# МIНIСТЕРСТВО ОСВIТИ I НАУКИ УКРАЇНИ СУМСЬКИЙ ДЕРЖАВНИЙ УНIВЕРСИТЕТ ФАКУЛЬТЕТ ЕЛЕКТРОНІКИ ТА ІНФОРМАЦІЙНИХ ТЕХНОЛОГІЙ КАФЕДРА ІНФОРМАЦІЙНИХ ТЕХНОЛОГІЙ

# **КВАЛІФІКАЦІЙНА РОБОТА МАГІСТРА**

**на тему:** «Мобільний аркадний шутер «Survivor» для ОС iOS»

за спеціальністю 122 «Комп'ютерні науки», освітньо-професійна програма «Інформаційні технології проектування»

**Виконавець роботи:** студент групи ІТ.м-12 Акименко Владислав Валерійович

**Кваліфікаційну роботу захищено на засіданні ЕК з оцінкою** \_\_\_\_\_\_\_\_\_\_\_\_\_ « » грудня 2022 р.

(підпис)

Науковий керівник **К.т.н.**, доц., Марченко А.В.

Засвідчую, що у цій дипломній роботі немає запозичень з праць інших авторів без відповідних посилань.

Студент

(підпис)

Суми-2022

**Сумський державний університет Факультет** електроніки та інформаційних технологій **Кафедра** інформаційних технологій **Спеціальність** 122 «Комп'ютерні науки»  **Освітньо-професійна програма** «Інформаційні технології проектування»

### **ЗАТВЕРДЖУЮ**

В.о. зав. кафедри ІТ

С. М. Ващенко « »  $2022 p.$ 

# **ЗАВДАННЯ**

### **на кваліфікаційну роботу магістра студентові**

*Акименко Владислав Валерійович* **(прізвище, ім'я, по батькові)**

**1 Тема проекту** Мобільний аркадний шутер «Survivor» для ОС *iOS* 

затверджена наказом по університету від « » 2022 р.  $N_2$ 

**2 Термін здачі студентом закінченого проекту** «\_\_\_» \_\_\_грудня\_\_\_ 2022 р. **3 Вхідні дані до проекту** технічне завдання на розробку мобільного додатку

**4 Зміст розрахунково-пояснювальної записки (перелік питань, що їх належить розробити)** аналіз предметної області, постановка задачі, проектування ігрового мобільного додатку, розробка ігрового мобільного додатку

### **5 Перелік графічного матеріалу (з точним зазначенням обов'язкових**

**креслень)** актуальність роботи, постановка задачі, аналіз шутерів-аналогів, порівняльна таблиця додатків-аналогів, основні механіки аркадних шутерів, функціональні вимоги до ігрового додатку, моделювання роботи ігрового додатку, діаграма варіантів використання, засоби реалізацї, архітектура додатку, розробка ігрового додатку, демонстрація ігрового додатку, висновки

### **6. Консультанти випускної роботи із зазначенням розділів, що їх стосуються:**

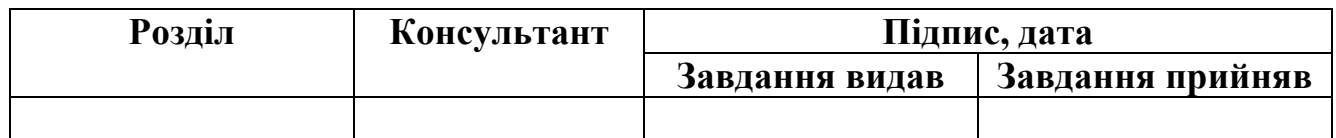

Дата видачі завдання .

Керівник

(підпис)

Завдання прийняв до виконання

(підпис)

# **КАЛЕНДАРНИЙ ПЛАН**

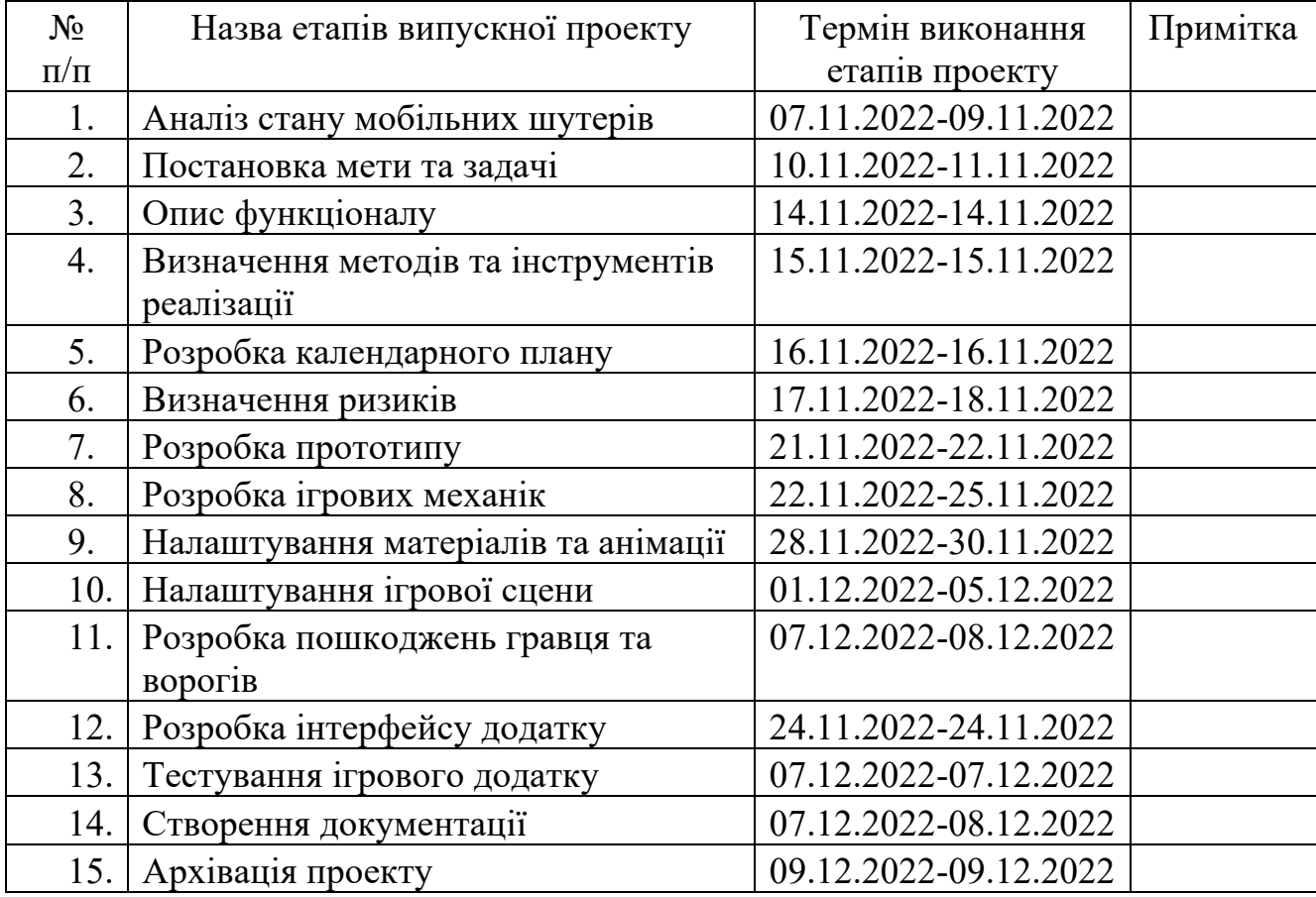

Магістрант **Магістрант** Акименко В.В.

Керівник роботи **Марченко А.В.** К.Т.н., доц. Марченко А.В.

#### **РЕФЕРАТ**

Тема кваліфікаційної роботи магістра «Мобільний аркадний шутер «Survivor» для ОС iOS».

Пояснювальна записка складається зі вступу, 4 розділів, висновків, списку використаних джерел із 24 найменувань, та 2 додатків. Загальний обсяг роботи – 99 сторінок, у тому числі 22 сторінок основного тексту, 2 сторінки списку використаних джерел, 59 сторінок додатків.

Кваліфікаційну роботу магістра присвячено розробці мобільного аркадного шутеру «Survivor» для ОС iOS з видом камери збоку.

У першому розділі виконано дослідження області мобільних шутерів, проведено аналіз ігрових-додатків аналогів, сформовано основні механіки та особливості шутерів у мобільних іграх.

Другий розділ присвячено визначенню мети проекту, задач та засобам реалізації.

Третій розділ присвячено структурно функціональному моделюванню проекту.

В останньому розділі продемонструвати процес розробки ігрового додатку, створення екранів шутеру, встановлення параметрів розміру та розташування елементів зі встановленими обмеженнями, виконано налаштування візуальних ефектів гри, було продемонстровано роботу ігрового додатку.

Результатом проведеної роботи є мобільний аркадний ігровий шутер «Survivor» для ОС iOS.

Практичне значення роботи полягає у створенні мобільного додатку, який може покращити логічні, тактичні навички користувачів, а у майбутньому може використовуватися для отримання прибутку.

Ключові слова: аркадний шутер, SpriteKit, Swift, мобільний додаток, iOS, анімація.

## **3MICT**

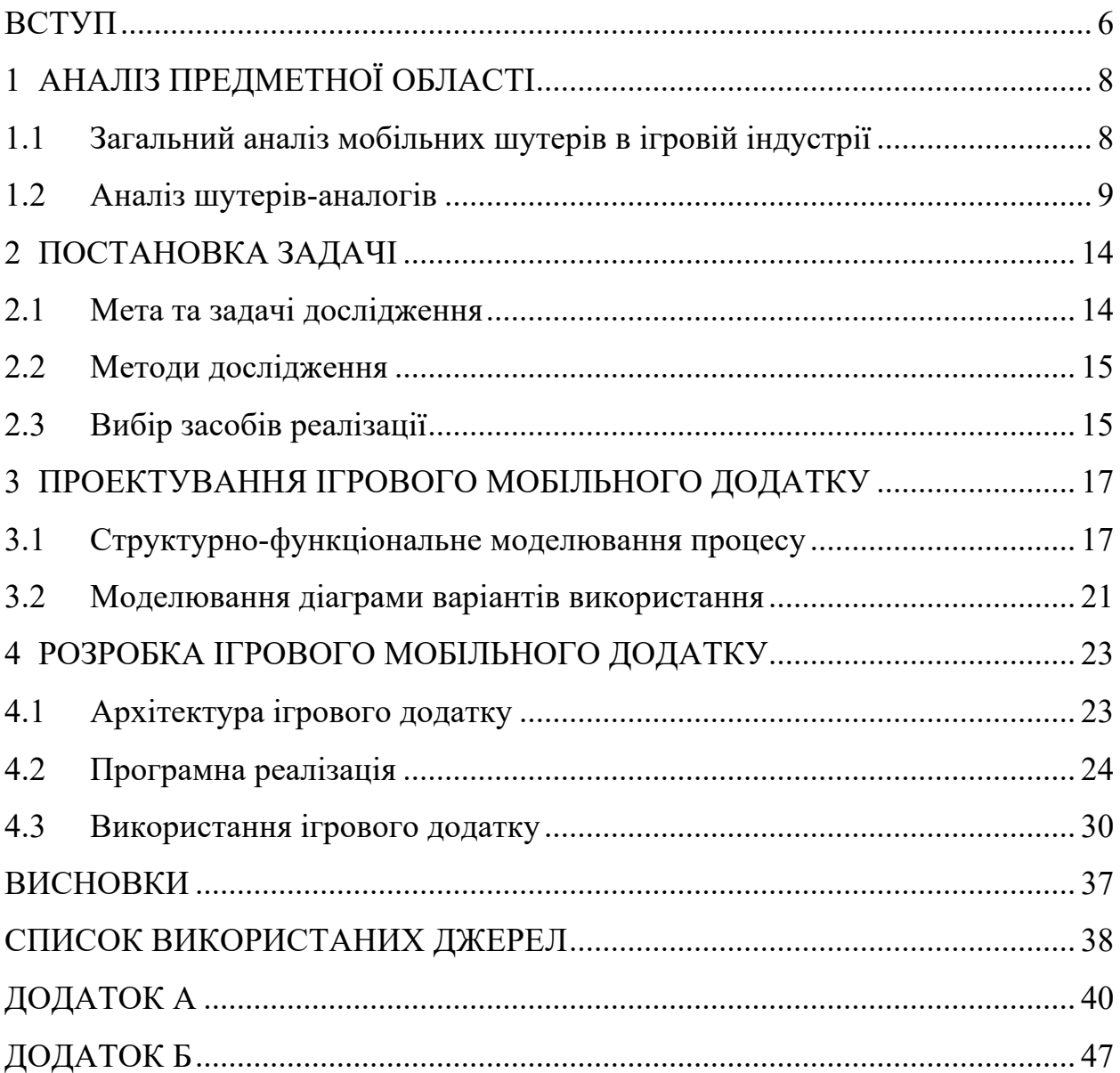

#### **ВСТУП**

Сьогодні технології займають досить вагому частку в сучасному світі. Зокрема, смартфони досить сильно інтегрувалися в наше повсякденне життя. На 2020 рік кількість людей в 50 найбільших країнах за населенням, яка користувалася смартфонами, становила 3,8 мільярда людей [1]. Смартфони зі своєю потужністю є по суті портативними версіями комп'ютерів, що можуть виконувати ряд складних обчислень в найкоротший термін. Варто також відзначити, що з появою інтернету мобільні пристрої розширили сфери застосування, що призвело до появи величезної кількості мобільних застосунків.

Разом із розвитком технічних характеристик смартфонів ігрова індустрія та сфера розваг з кожним роком почала все більше звертати увагу на можливості для розширення в сторону мобільного геймінгу. Збільшення діагоналі екрану, ємності акумулятора, обсягів оперативної пам'яті та потужності процесора дозволили залучити велику кількість розробників саме в ці досить прибуткові сфери. За окремими підрахунками, ігрова індустрія може досягти позначки в 200 мільярдів доларів прибутку на рік [2].

Тепер існує велике різноманіття жанрів ігор, проте найчастіше очолюють п'єдестал рейтингу Google Play Market та App Store саме шутери та платформери в 2D або ізометричному стилі [3].

**Метою** роботи є розробка мобільного аркадного шутеру «Survivor» для ОС iOS для покращення логічних, тактичних навичок у гравців.

Для досягнення мети потрібно виконати наступні задачі:

– провести аналіз предметної області;

– розглянути основні механіки аркадних шутерів;

– виконати проектування ігрового додатку «Survivor» на основі аналізу даних;

– на основі проекту розробити ігровий додаток «Survivor».

**Об'єкт дослідження:** аналіз способів розробки мобільних ігрових додатків, індустрії мобільного геймінгу, зокрема аркадних шутерів, їх механік, особливостей, обмежень.

**Предмет дослідження:** реалізація ігрового додатку та основних механік шутерів з використанням фреймворку SpriteKit.

**Практичне значення**: розробка мобільного ігрового додатку «Survivor» для покращення логічних, тактичних навичок у гравців, можливість отримання прибутку в майбутньому.

Ігровий додаток може бути покращений та доопрацьований у майбутньому з метою покращення візуального аспекту гри, додавання або зміна ігрових механік, додавання кастомізації для персонажа. Більш того, це один із напрямків для отримання потенційного прибутку з гри.

# **1 АНАЛІЗ ПРЕДМЕТНОЇ ОБЛАСТІ**

#### **1.1 Загальний аналіз мобільних шутерів в ігровій індустрії**

Сьогодні ігри відіграють у житті багатьох людей дуже важливу роль. Кожна окрема людина знаходить в них свій власний сенс, спосіб розважитися, отримати позитивні емоції, покращити свої навички [4].

Основними платформами для розміщення мобільних ігрових додатків на сьогодні є Google Play Store та App Store, ігри в яких розміщені за категоріями, а також є рейтинги найбільш популярних ігор за різними параметрами. Варто відзначити, що аркадні шутери досить часто займають перші сходинки в топі ігор серед гравців [5].

Шутери є похідним жанром від екшн ігор, де зазвичай приділяється більша частина уваги на знищення суперників за допомогою арсеналу, яким може користуватись гравець [6]. Зазвичай це вогнепальна зброя, хоча можуть використовуватися і інші типи зброї, наприклад, гранати для завдання непрямої шкоди, щити та здоров'я виступають у якості захисних показників. Показник здоров'я може бути відображено різними способами, хоча найбільш часто його відображають за допомогою шкали або цифр, хоча й буває таке, що прямий індикатор відсутній. У випадку втрати всього здоров'я гравець помирає та має можливість почати обраний рівень з самого початку або з останньої контрольної точки. Зазвичай шутери є досить високо інтенсивним жанром за кількістю подій за невеликий проміжок часу, хоча в деяких проектах інколи існує етап для паузи та для створення нової стратегії.

#### **1.2 Аналіз шутерів-аналогів**

Зараз існує велика кількість шутерів, що мають різні механіки, тому перед початком проектування ігрового додатку варто провести аналіз схожих додатків, визначити ключові функціональні та програмні особливості, механіки для розробки майбутнього додатку. Для аналізу було обрано наступні проекти: Hotline Miami, 20 Minutes Till Dawn, Brawl Stars.

#### **Hotline Miami**

Hotline Miami – інді-гра, що представляє собою 2D гру з видом зверху в жанрі top down shooter [7]. Сюжет гри відбувається в альтернативній версії Маямі 1989 року, де гравцю необхідно примірити на себе роль антигероя, який протидіє підпільним кримінальним авторитетам цього міста, повного таємниць, які і варто розгадати. Серед особливостей гри можна відзначити особливу жорстокість, вид зверху, елементи стелсу, неймовірно стильний візуальний та аудіо ряд. Гра поділена на розділи, кожен розділ має декілька етапів

Кожен новий етап представляє собою закриту будівлю, камера направлена зверху донизу. Метою кожного етапу є знищення всіх ворогів на поточній території, збір певних предметів, що будуть важливими для сюжетної лінії, інколи сюди включається поєдинок з босом.

Бойова система досить динамічна, оскільки кожен противник має штучний інтелект, що може повести себе непередбачувано на кожному повторному проходженні етапу. Інколи з противників може випадати зброя, що може допомогти в проходженні окремого етапу, проте деякі види, як от вогнепальна зброя створює значний шум, що може привабити не бажану увагу інших ворогів. Окрім цього гравець завжди має лише одне життя та кожне влучання по ньому

означає провал на поточному етапі. Важливим елементом гри є планування власних дій для досягнення максимального результату при проходженні рівня.

На рисунку 1.1 представлено процес гри.

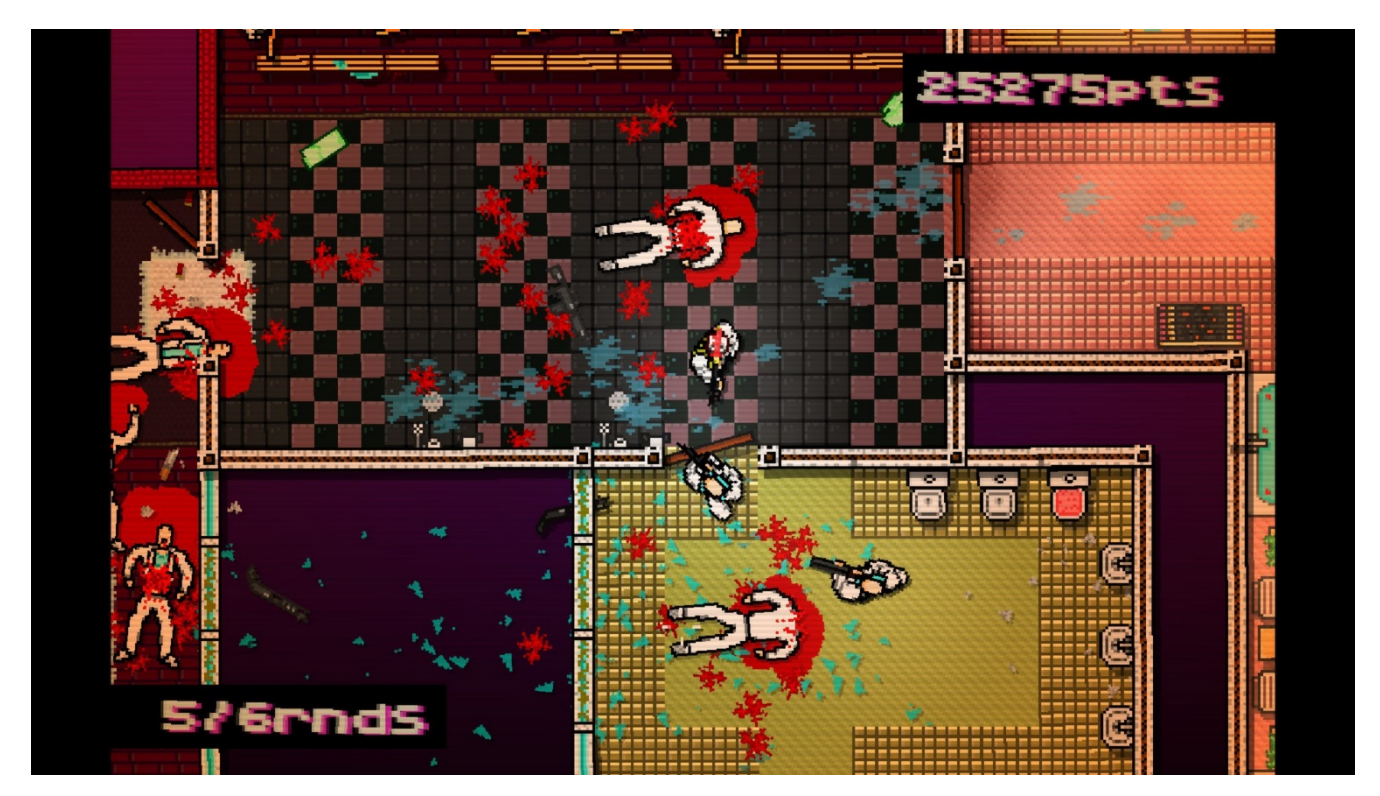

Рисунок 1.1 – Процес гри Hotline Mayami

### **20 Minutes Till Dawn**

20 Minutes Till Dawn – інді-шутер від компанії Erabit. Гра являє собою 2D survival shooter з видом збоку [8]. Ціль гри полягає в тому, щоб протягом 20 хвилин реального часу відбивати напади монстрів. Гра має досить стильний візуальний ряд, виконаний в піксельній стилістиці.

Гра передбачає собою звичайні та короткі сесії по 20 і 10 хвилин відповідно, в яких гравцю необхідно протягом реального часу ухилятися від великої кількості різноманітних чудовиськ, використовуючи широкий арсенал зброї та користуючись спеціальними бонусами при підвищенні рівня. Бонуси являють собою випадковий набір із 4 особливостей для покращення захисту або збільшення шкоди, яка буде завдана ворогам. Гра проходить на обмеженій території з ворогами, що стають більш небезпечними з кожною хвилиною, проведеною в сесії.

Гра є досить динамічною, керування здійснюється двома джойстиками, один з яких відповідає за пересування гравця, а інший за приціл під час стрільби. Джойстик, відповідальний за стрільбу, має 2 режими, відповідно до яких і здійснюється стрільба. Якщо гравець тримає джойстик по центру, то стрільба відбувається по найближчим ворогам, коли гравець рухає джойстик, то стрільба відбувається в визначеному напрямі.

Варто відзначити, що у перервах між сесіями гравець має можливість скористатися магазином, щоб придбати нових персонажів з унікальними здібностями, придбати нову зброю, а також покращити характеристики персонажів за допомогою за допомогою окремої вкладки з навичками.

Процес гри зображено на рисунку 1.2.

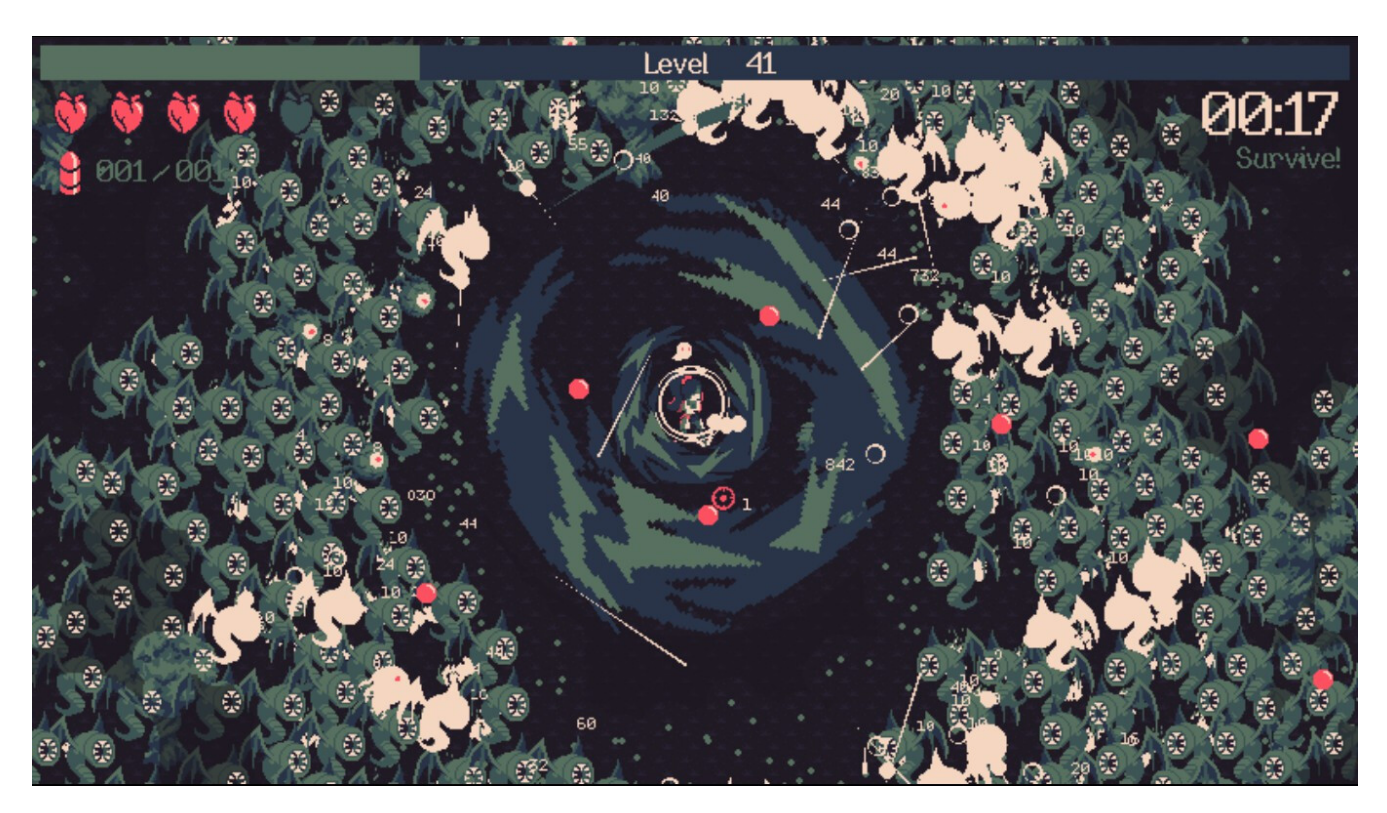

Рисунок 1.2 – Процес гри 20 Minutes Till Dawn

#### **Brawl Stars**

Brawl Stars – багатокористувальницька гра від компанії Supercell, що поєднує в собі жанри MOBA (багатокористувальницька онлайн бойова арена) та ізометричний 3D шутер [9].

Суть гри полягає в знищенні команди суперника в режимі реального часу з іншими гравцями, при цьому кожен гравець грає за унікального чемпіона з власними характеристиками та унікальними здібностями.

На рисунку 1.3 представлено процес гри.

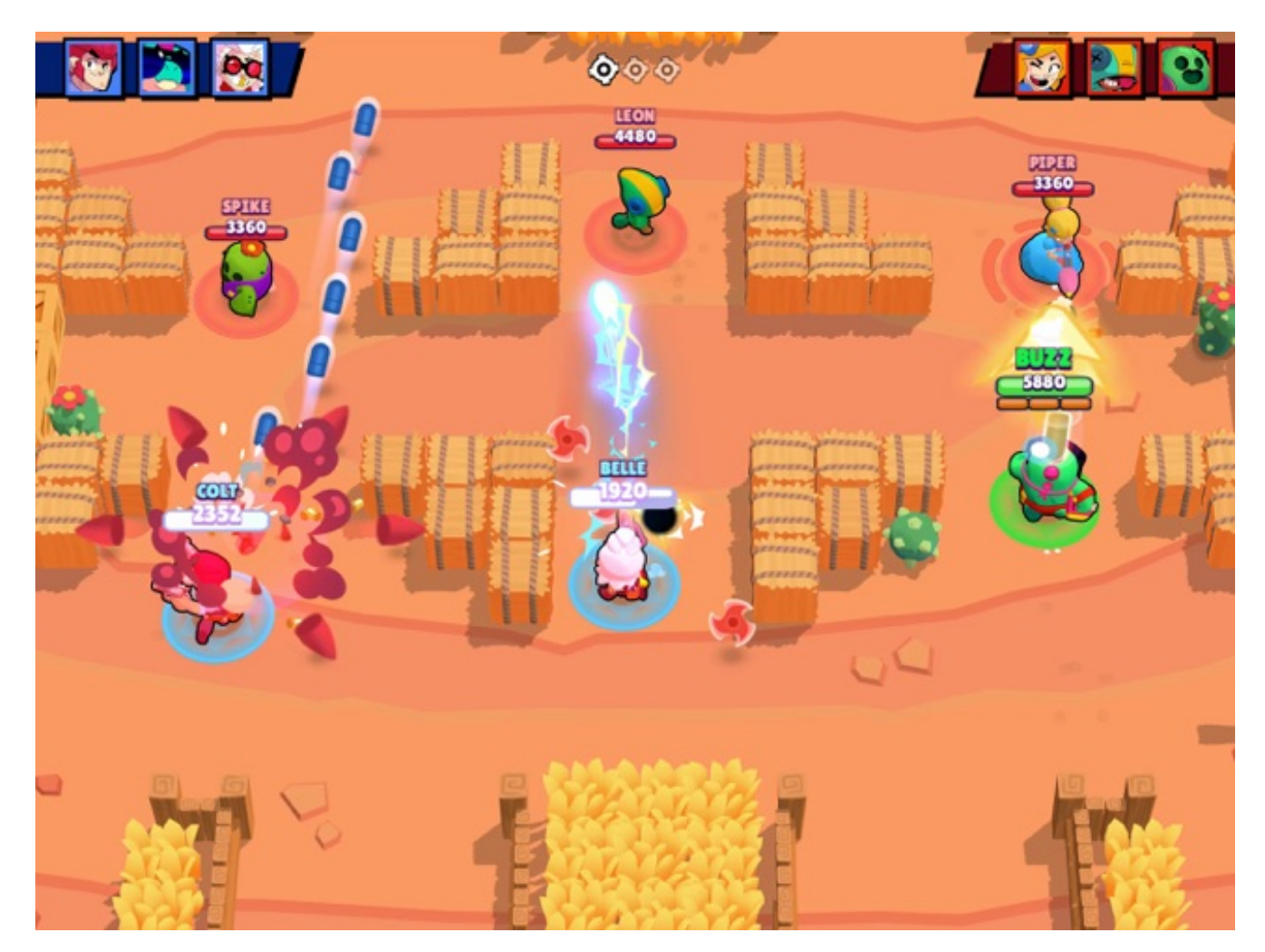

Рисунок  $1.3$  – Процес гри в Brawl Stars

Керування в грі здійснюється за допомогою двох джойстиків для переміщення та пострілів, а також присутня кнопка активації спеціальної здібності.

Окрім цього в грі присутній магазин, що містить купу вигаданих та реальних персонажів з. можливістю поліпшення їх бойових характеристик або зміни їх зовнішнього вигляду.

Розглянувши декілька популярних проектів в жанрі shooter, були обрані особливості та механіки для майбутнього ігрового додатку. Зокрема, ігровий додаток буде виконаний в 2D з видом камери збоку, індикатором здоров'я у вигляді шкали. Шкалу здоров'я можна буде поповнити, підібравши відповідний бонус. Крім того, гравець, підібравши спеціальні кристали, зможе покращити свій арсенал при підвищенні рівня. Ціль гри полягатиме в якомога довшому відбиванні нападу ворогів.

## **2 ПОСТАНОВКА ЗАДАЧІ**

### **2.1 Мета та задачі дослідження**

За результатом аналізу предметної області було сформульовану мету кваліфікаційної роботи: розробка мобільного аркадного шутера «Survivor» для ОС iOS.

Для досягнення поставленої мети дипломної роботи були визначені наступні задачі:

- проаналізувати обрану предметну область та додатки-аналоги;
- визначити інструментарій для створення додатку;
- провести планування робіт;
- виконати проектування ігрового додатку;
- розробити спрайти ігрового додатку;
- розробити основні механіки та поведінку ворогів;
- розробити інтерфейс та основні рівні додатку;
- налаштувати сцени та розробити магазин;
- виконати тестування додатку.

Ігровий додаток має бути направлений в першу чергу на цікаве проведення часу у грі, а також на покращення тактичних навичок та реакції.

Розробка ігрового додатку передбачає наступний функціонал:

- вибір рівня;
- проходження рівня;
- перегляд фінального результату;
- можливість покращення характеристик в магазині гри;
- налаштування параметрів гри.

#### **2.2 Методи дослідження**

Для розробки ігрового додатку були виділені основні методи дослідження, а саме теоретичні та емпіричні; системно-функціональні та моделювання.

Для вивчення основних механік шутерів використовується метод аналізу для більш глибшого розуміння основних принципів побудови шутерів, основні практики при розробці проектів даного напрямку.

Системно-функціональні методи та моделювання дозволяють створити функціональну модель процесу розробки ігрового додатку. Наступні моделі будуть створені за допомогою зазначеного методу:

– Діаграма IDEF0 [10] – для більш детального процесу побудови мобільного додатку;

– UML діаграма [11-12], зокрема діаграма варіантів використання (Use Case) для визначення основних можливих сценаріїв під час використання додатку.

#### **2.3 Вибір засобів реалізації**

Для створення мобільного аркадного шутера «Survivor» для ОС iOS було обрано наступні засоби реалізації:

- Мова програмування Swift;
- Середовище розробки XCode;
- Фреймворк SpriteKit для створення ігрової сцени;
- Adobe Photoshop для роботи з графікою додатку;
- UIKit and Storyboards для створення UI ігрового додатку [13].

Swift – мова програмування представлена компанією Apple на заміну Objective-C [14-16]. Swift є досить легко мовою для написання та читання коду, синтаксис розробленим досить зручним чином, що дозволяє уникнути великої кількості помилок під час написання коду [17].

Серед основних переваг Swift можна відзначити наступні:

– мова програмування була розроблена під ОС iOS, що дозволяє простіше використовувати нативні фреймворки Apple;

автоматичних лічильник посилань (Automatic Reference Counting)  $\epsilon$ одним із елементів для керування пам'яттю пристрою, що дозволяє менше піклуватися про її виділення на конкретні задачі;

– швидкість мови дозволяє значним чином заощадити час компіляції коду;

– захист від помилок. Runtime crash під час побудови проекту дозволяє завчасно виправити помилку під час написання коду.

Оскільки Swift є нативною мовою програмування для ОС iOS, то найліпшим рішенням для написання коду є середовище XCode, створене Apple для розробки додатків під усі пристрої компанії.

Беручи до уваги різні можливості для реалізації ігрової сцени було прийнято рішення використати фреймворк SpriteKit, що представляє собою досить елегантне рішення для створення 2D ігор без значних витрат ресурсів пристрою та з досить швидкою взаємодією [18].

Для створення та редагування спрайтів буде використана програма Adobe Photoshop, що містить великий набір інструментів для налаштування зображень під потреби розробника.

Інтерфейс додатку буде реалізовано за допомогою UI фреймворку UIKit, а також екрани додатку та різні елементи будуть створені за допомогою UIStoryboard [19].

#### **3 ПРОЕКТУВАННЯ ІГРОВОГО МОБІЛЬНОГО ДОДАТКУ**

#### **3.1 Структурно-функціональне моделювання процесу**

Для відображення функціонування системи використовується методологія IDEF0. Дана методологія дозволяє графічно відобразити за допомогою потоків даних логічні взаємозв'язки між компонентами ігрового додатку [20]. На рисунку 3.1 розглянуто діаграму А-0 верхнього рівня для ігрового додатку «Survivor».

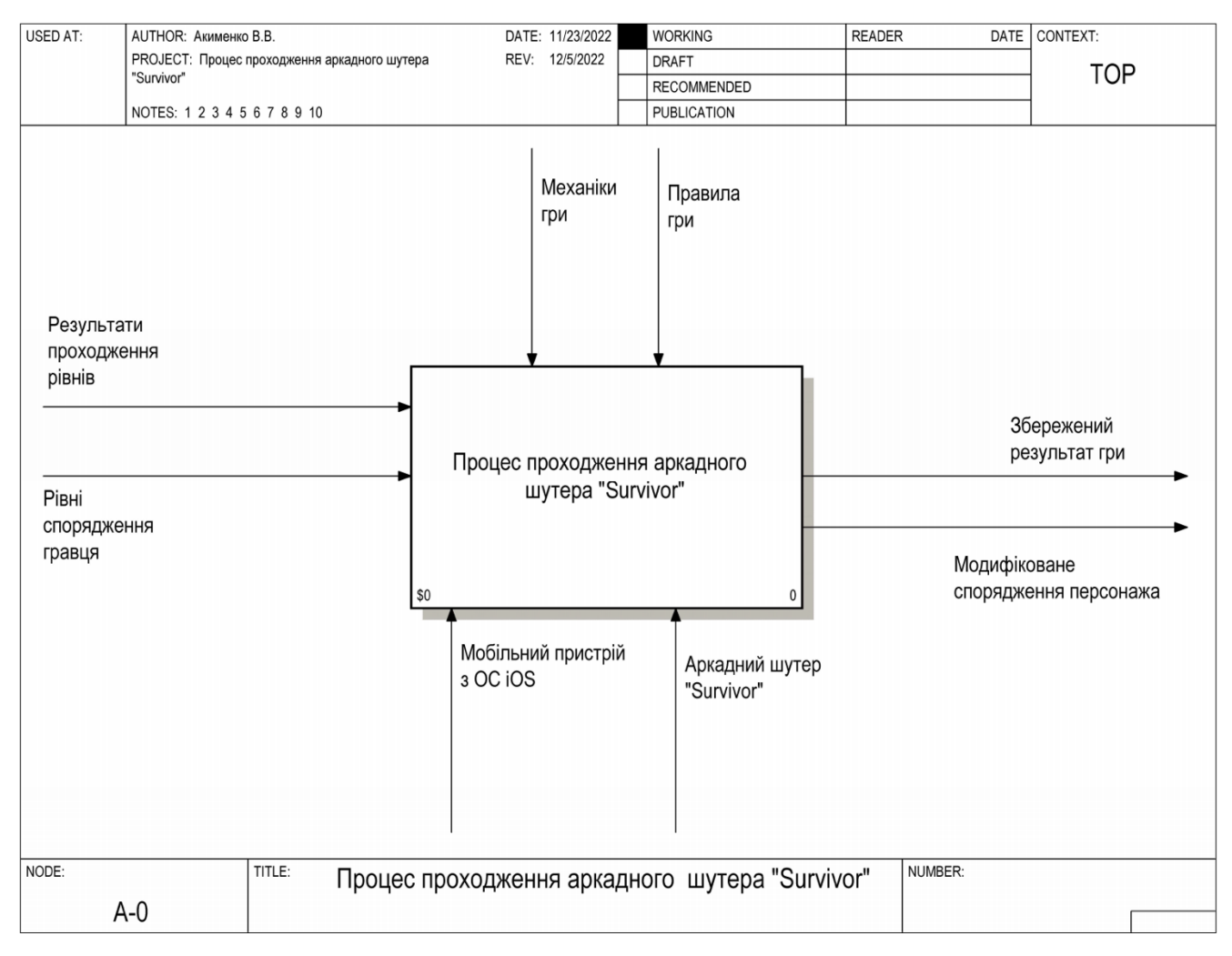

Рисунок 3.1 – Контекстна діаграма А-0

У ході аналізу предметної області були сформовані потоки даних.

– Входи моделі: результати проходження рівнів, рівні спорядження гравця.

– Виходи: збережений результат гри, модифіковане спорядження персонажа.

- Елементи управління: механіки гри, правила гри.
- Механізми: мобільний пристрій з ОС iOS, аркадний шутер «Survivor»

Наступним кроком є декомпозиція на функціональні блоки:

- 1. Ознайомлення з головним меню.
- 2. Вибір бажаного рівня.
- 3. Покупка рівнів спорядження в магазині гри.
- 4. Гра на обраному рівні.
- 5. Ознайомлення з результатами гри.

Декомпозиція діаграми А-0 представлена на рисунку 3.2.

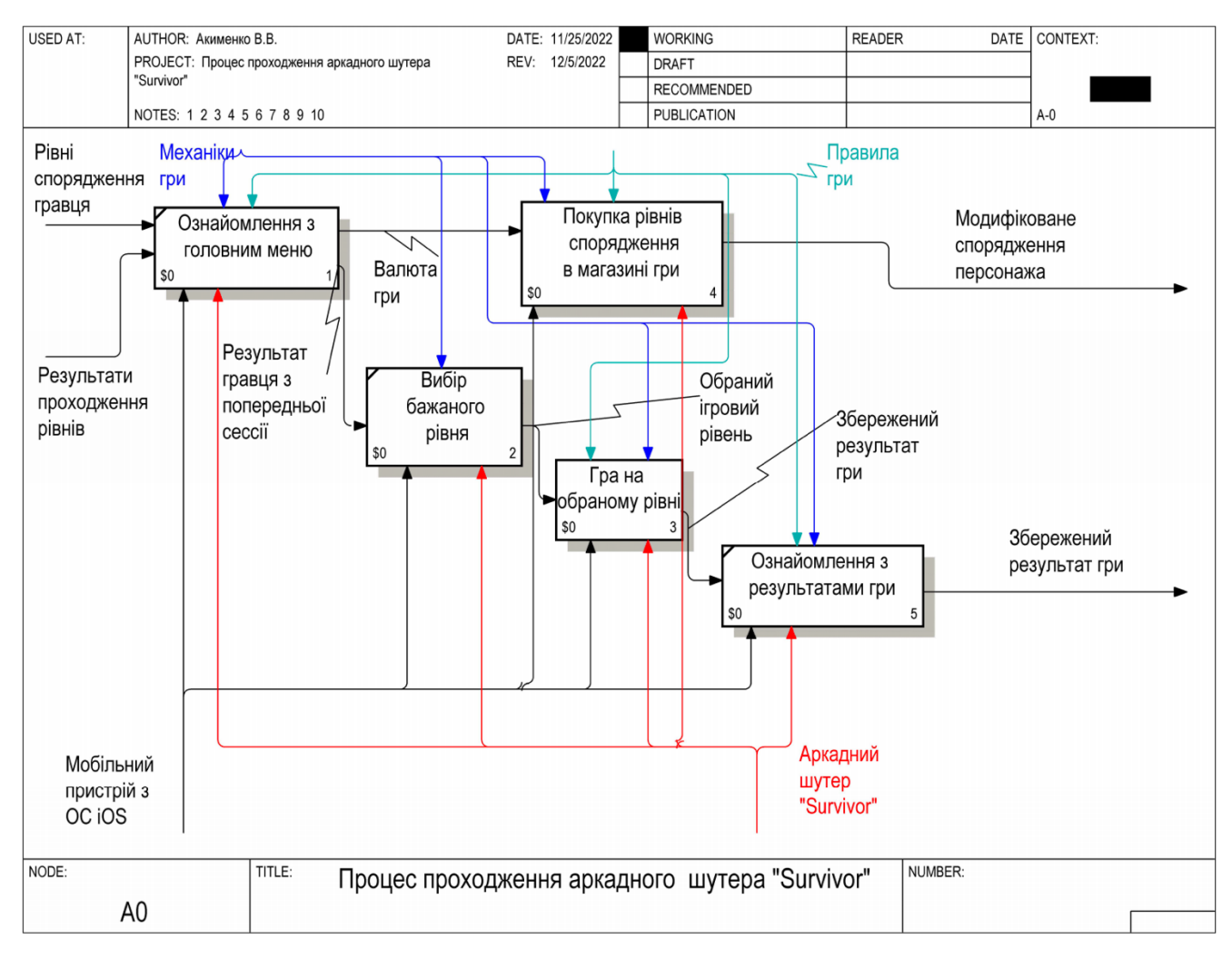

Рисунок 3.2 – Декомпозиція діаграми А-0

Для процесу «Покупка рівнів спорядження в магазині гри» було виконано декомпозицію. Процес був розбитий на наступні процеси: «Завантаження магазину гри», «Вибір конкретного спорядження», «Покупка нового рівня для спорядження». Декомпозицію процесу представлено на рисунку 3.3

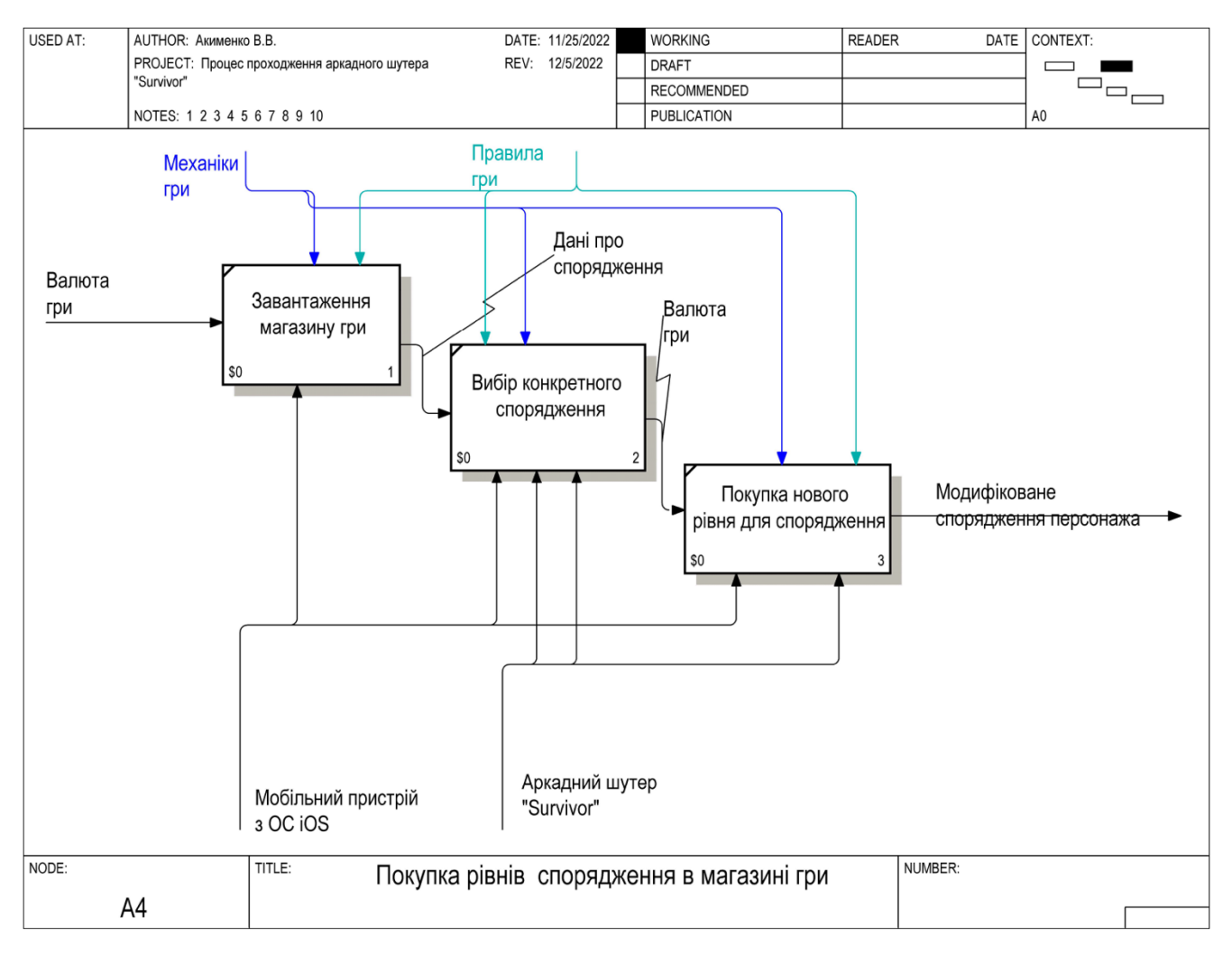

Рисунок 3.3 – Декомпозиція процесу «Покупка навичок в магазині гри»

Для процесу «Гра на обраному» було виконано декомпозицію. Процес був розбитий на 6 процесів: «Завантаження ігрової сцени», «Ініціалізація гравця», «Знищення ворогів», «Поліпшення характеристик», «Напад ворога», «Отримання летальної шкоди». Декомпозицію процесу представлено на рисунку 3.4

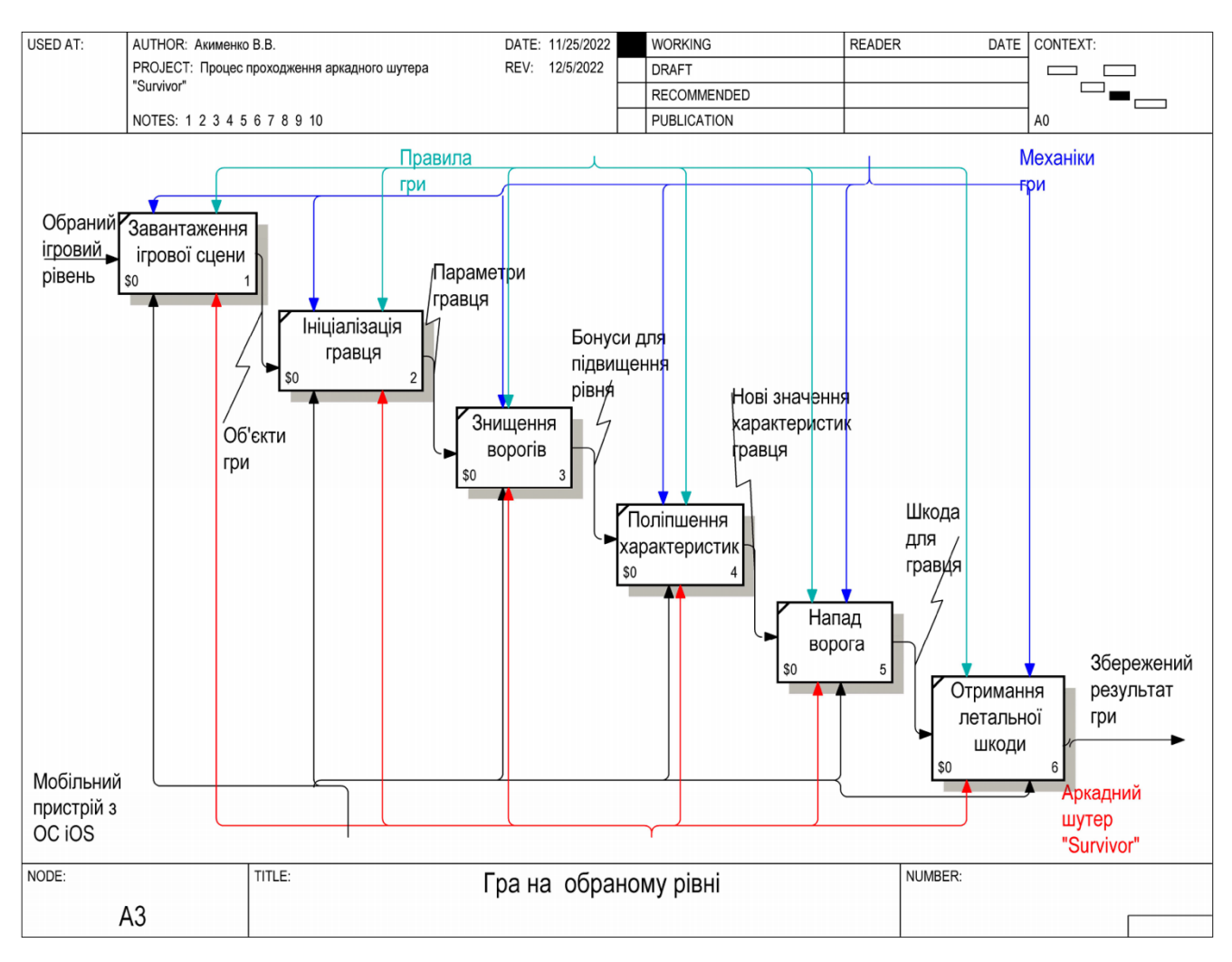

Рисунок 3.4 – Декомпозиція процесу «Гра на обраному рівні»

### **3.2 Моделювання діаграми варіантів використання**

Для кращого розуміння функціонування ігрового додатку слід визначити можливі сценарії використання мобільного додатку.

UML – уніфікована мова моделювання для об'єктно-орієнтованого аналізу і проектування систем. Дана мова включає в себе різноманітні діаграми, проте для побудови варіантів використання буде використовуватися Use Case діаграма [21].

У якості акторів системи був виділений лише «Гравець». Основними операціями для актора «Гравець» є:

– вибір рівня гри;

- гра на обраному рівні;
- перегляд результатів гри;
- вибір налаштувань гри;
- перегляд магазину гри;
- покращення характеристик спорядження.

Діаграма варіантів використання в UML зображена на рисунку 3.5.

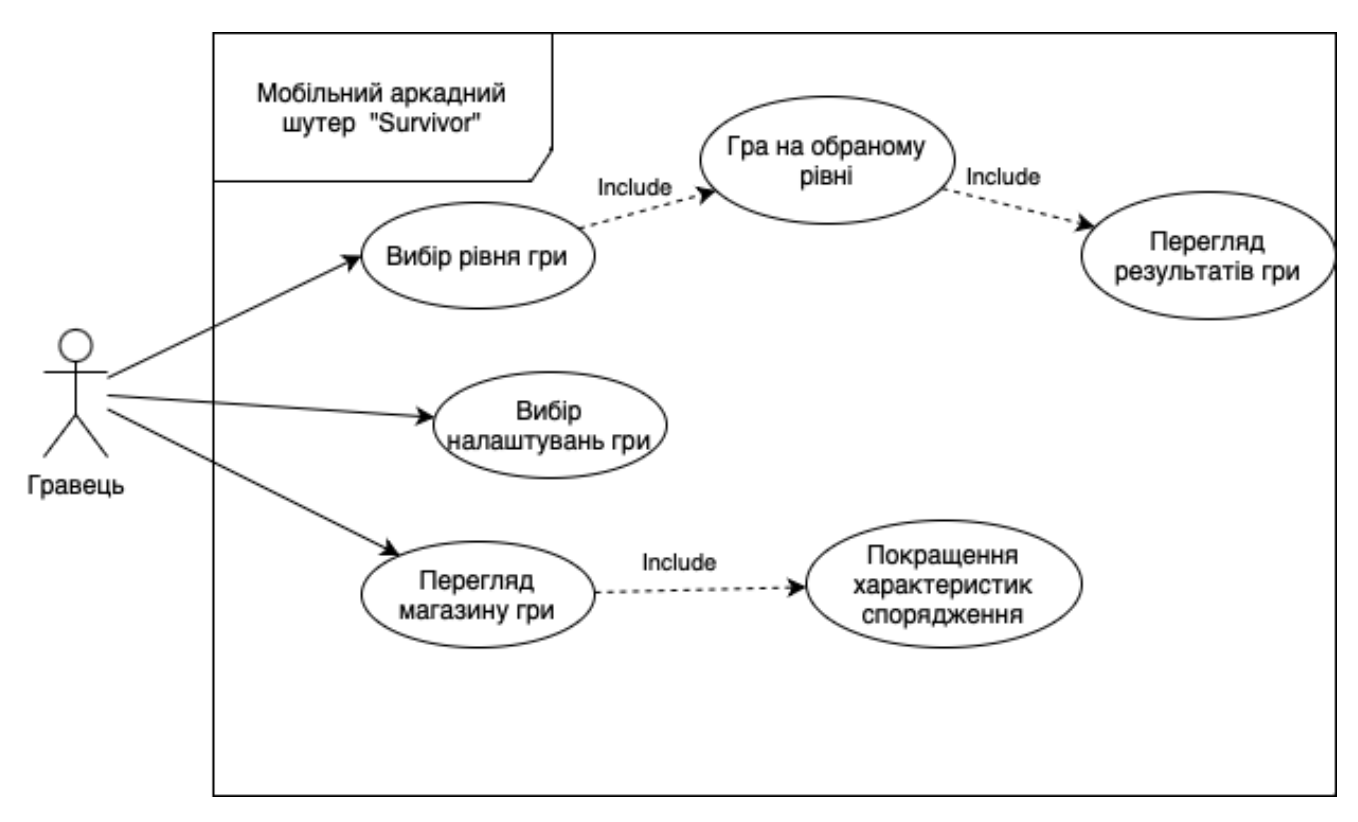

Рисунок 3.5 – Діаграма варіантів використання для гравця

#### **4 РОЗРОБКА ІГРОВОГО МОБІЛЬНОГО ДОДАТКУ**

#### **4.1 Архітектура ігрового додатку**

Архітектурний патерн MVC (Model-View-Controller) досить популярне рішення в багатьох мобільних додатках для ОС iOS [22]. Сам патерн складається з трьох компонентів: моделі(Model), виду(View), контролеру (Controller); і всі ці компоненти виконують свою роль [23]. Модель відповідає за зберігання даних, вид за відображення цих даних та в цілому за елементи інтерфейсу, що з'являються на екрані, в той час як контролер виступає проміжною ланкою між попередніми елементами, оновлює дані та передає їх між компонентами. В цілому такий підхід дозволяє побудувати досить просто та чітку архітектуру в додатку, що надає змогу легко та швидко будувати та додавати нову модулі без втручання в нові компоненти системи. Легке написання коду значною мірою спрощує майбутнє тестування, дозволяє більш швидше виконувати підтримку та оновлення коду відповідно да потреб розробника.

Рисунок 4.1 представляє собою архітектуру розроблюваного ігрового додатку.

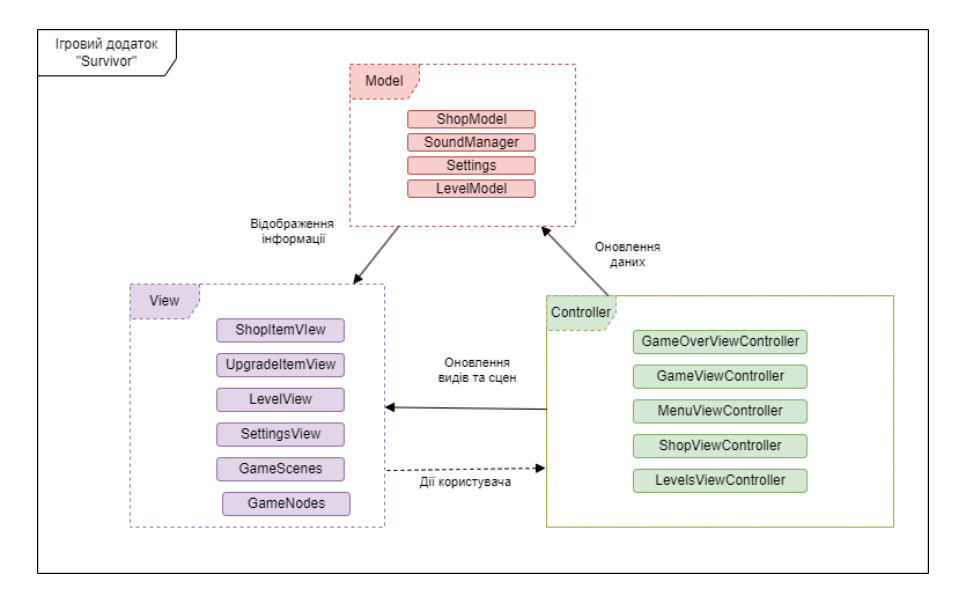

Рисунок 4.1 – Архітектура ігрового додатку

### **4.2 Програмна реалізація**

В першу чергу необхідно створити за допомогою IDE XCode необхідно створити проект, попередньо обравши шаблон проекту у вигляді гри (рис 4.2).

В якості мови програмування необхідно вказати Swift, технологія для створення гри SpriteKit [24], а також обрати GameplayKit (рис. 4.3).

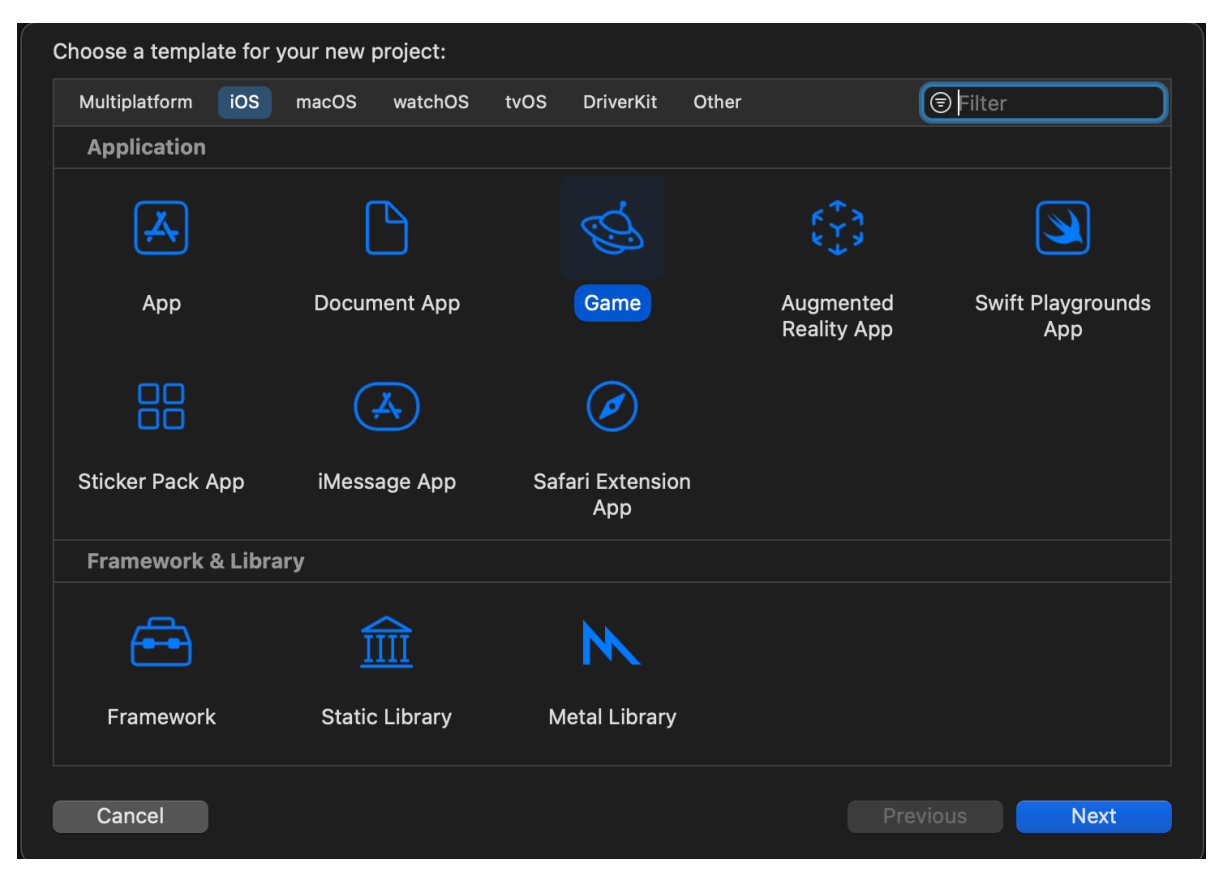

Рисунок 4.2 – Вибір шаблону гри

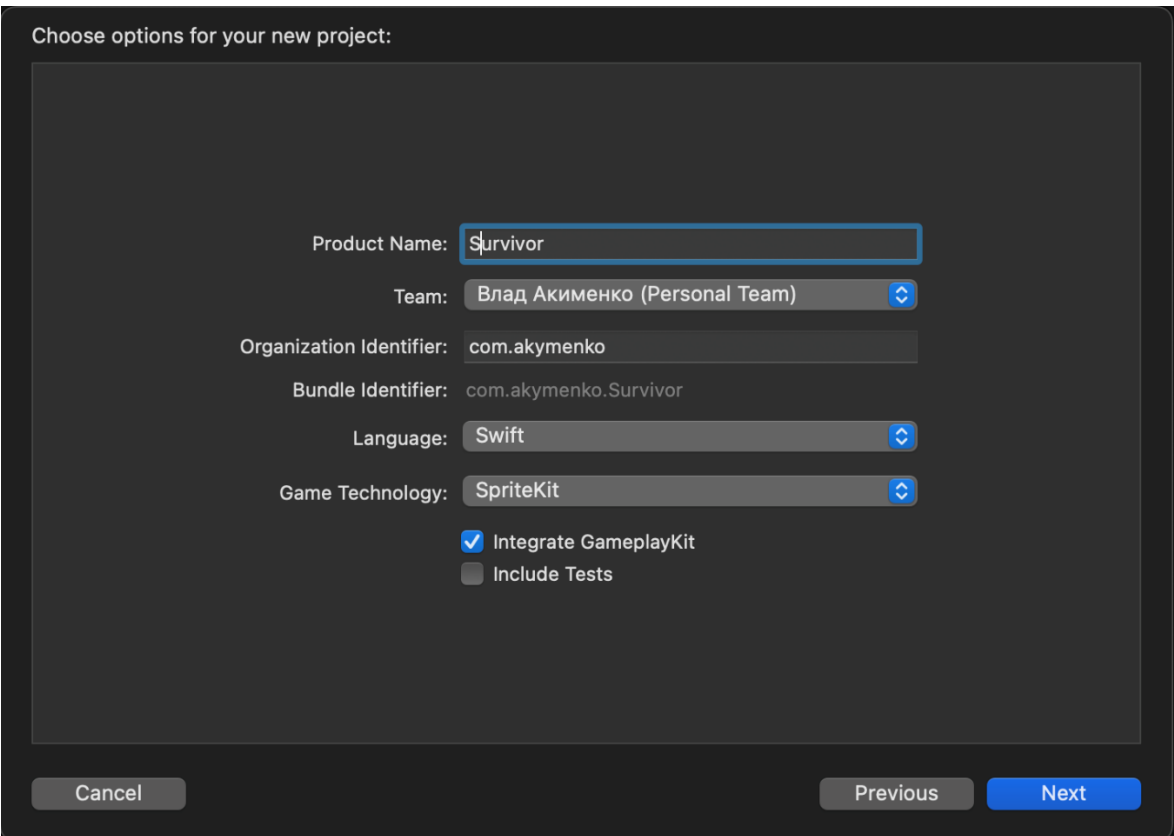

Рисунок 4.3 – Налаштування параметрів проекту

Окрім цього також необхідно налаштувати параметри проекту (рис. 4.4). Було обрано версію iOS 13.0 для розгортання проекту з метою розширення кількості можливих пристроїв, а також для тих користувачів, які з тих чи інших причин не оновлюють своє ПЗ. Було обрано портретну орієнтацію для ігрового додатку, пристроями для підтримки додатку є Iphone та Mac (пристрої були обрані за замовчуванням, з використанням збірки проекту на Iphone для обох випадків).

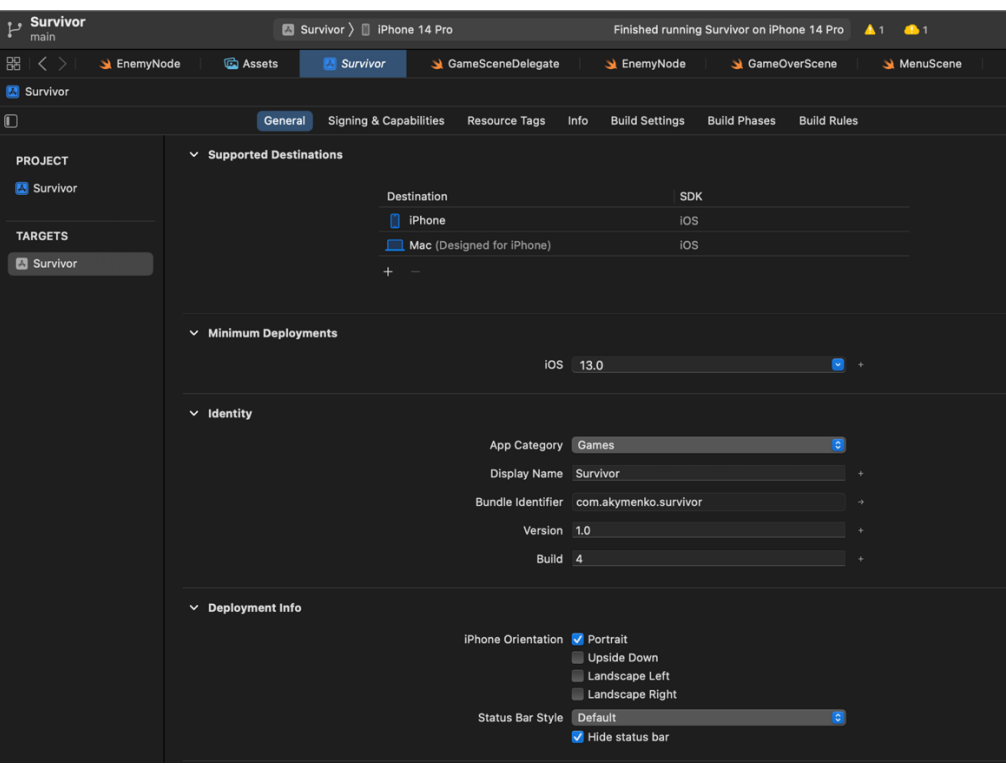

Рисунок 4.4 – Вибір параметрів для розгортання додатку

Оскільки для створення інтерфейсу додатку використовується фреймворк UIKit, Storyboards є однією із його складових. Налаштування екранів додатку та їх елементів було виконано в файлі Main.storyboard (рис. 4.5).

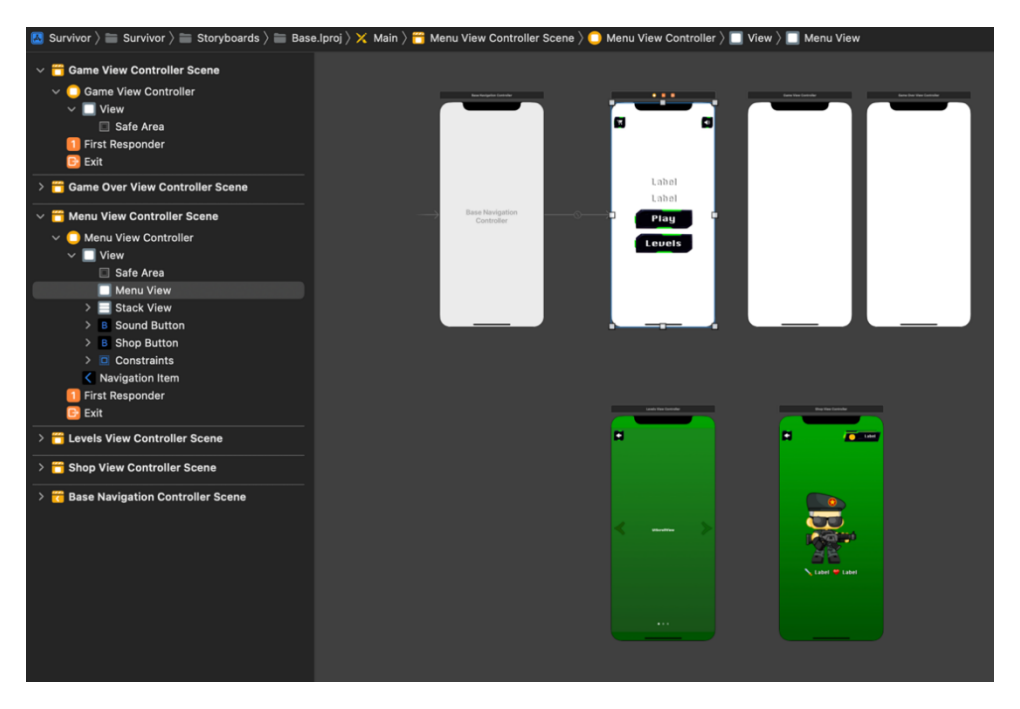

Рисунок 4.5 – Екрани ігрового додатку

Також окрім екранів гри було розроблено окремі види для спливаючих вікон та для окремих елементів інтерфейсу. Зокрема для кожного елементу були налаштовані constraints (обмеження), які встановлюють параметри для розміру та розташування елементів для коректного розташування та масштабування елементів на різних пристроях з різним розміром екрану(рис. 4.6).

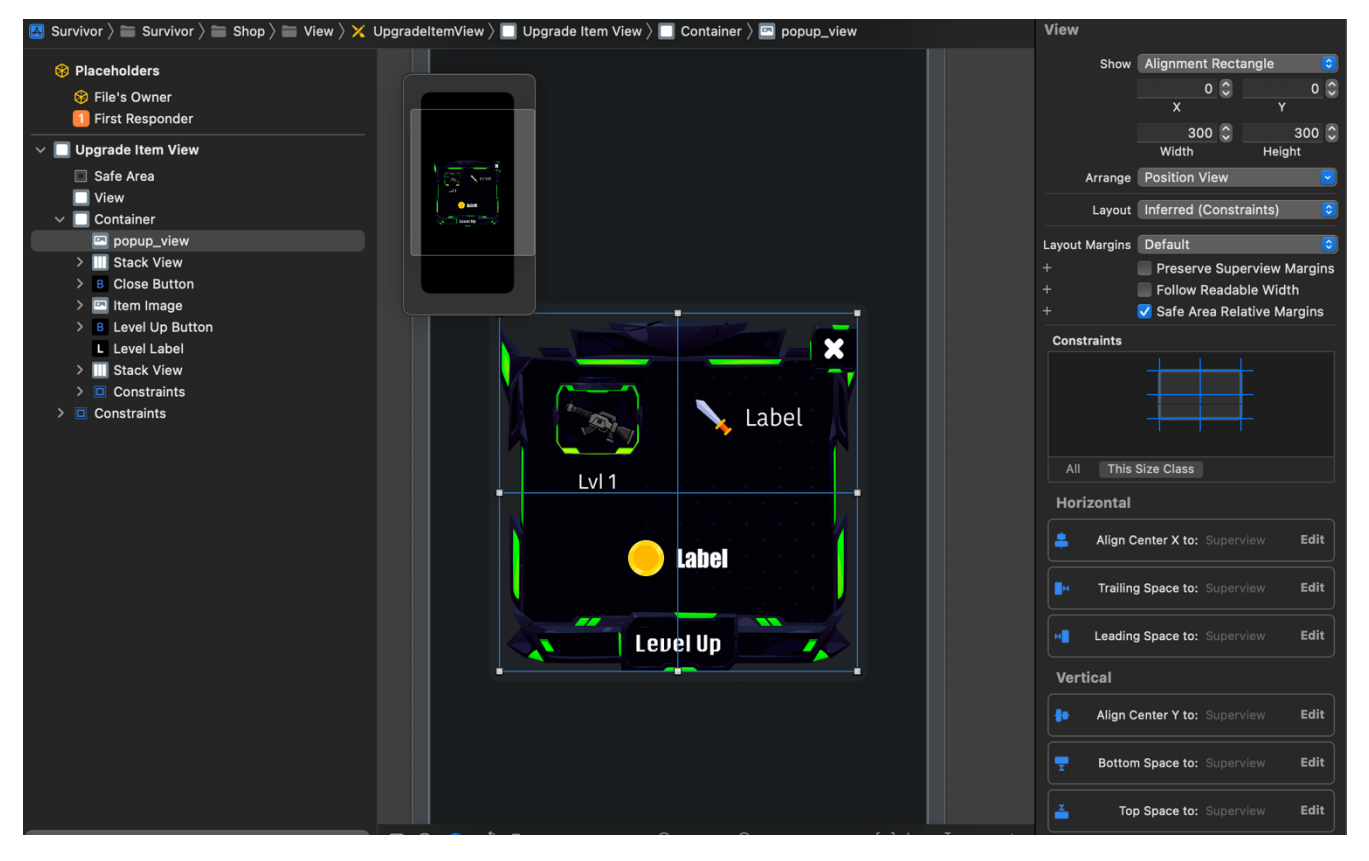

Рисунок 4.6 – Налаштування constraints для виду UpgradeItemView

Для створення візуальних ефектів, таких як вибух, поранення гравця, тощо було створено частинки (particles), які дозволяють виконати налаштування параметрів швидкості, розміру, кількості елементів, тощо.

Приклад налаштування ефектів зображено на рисунку 4.7.

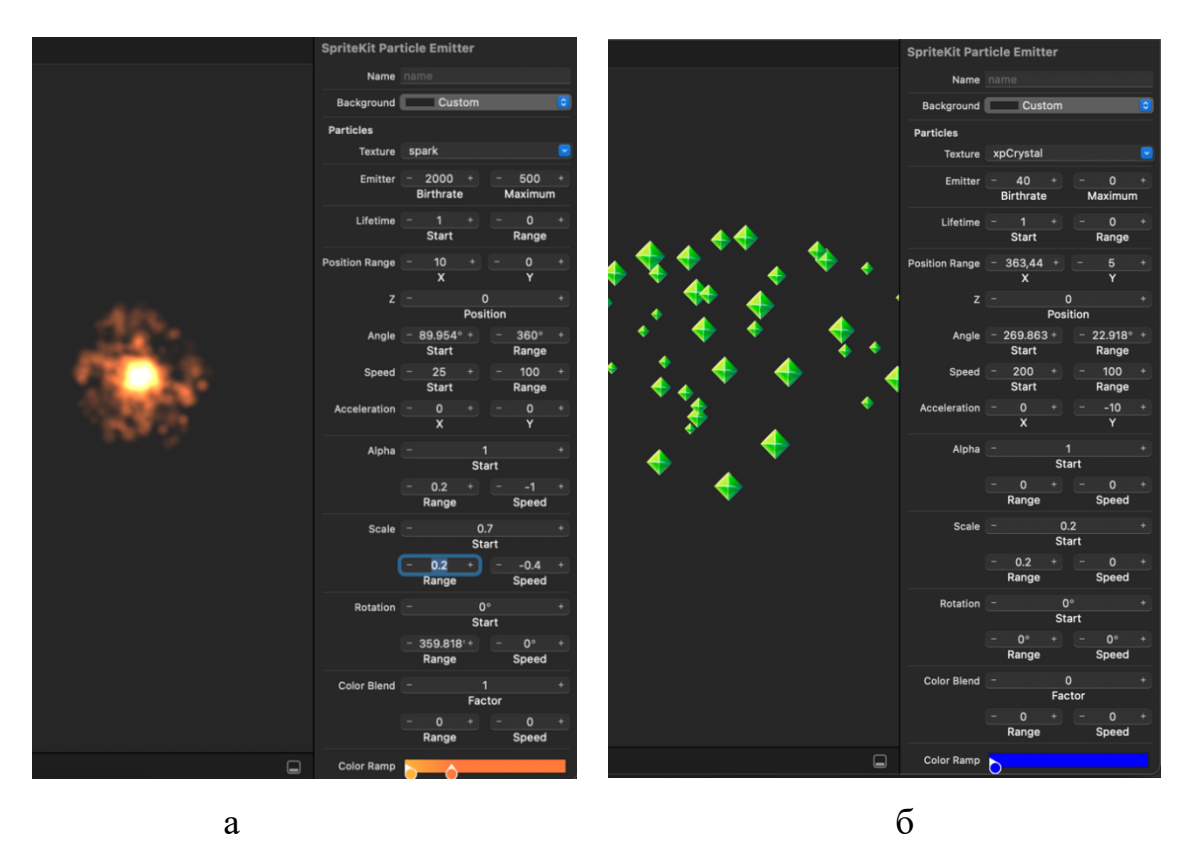

Рисунок 4.7 – Параметри particle для ефекту вибуху (а) та отримання рівня (б)

Загальна структура файлів проекту для ігрового додатку представлена на рисунку 4.8.

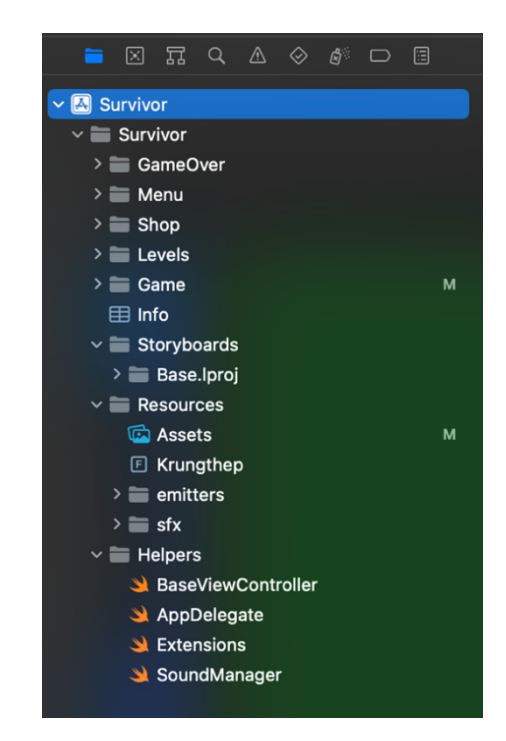

Рисунок 4.8 – Структура файлів проекту

В таблиці 4.1 наведено основні розроблені класи ігрового додатку та їх призначення

Таблиця 4.1 – Класи ігрового додатку

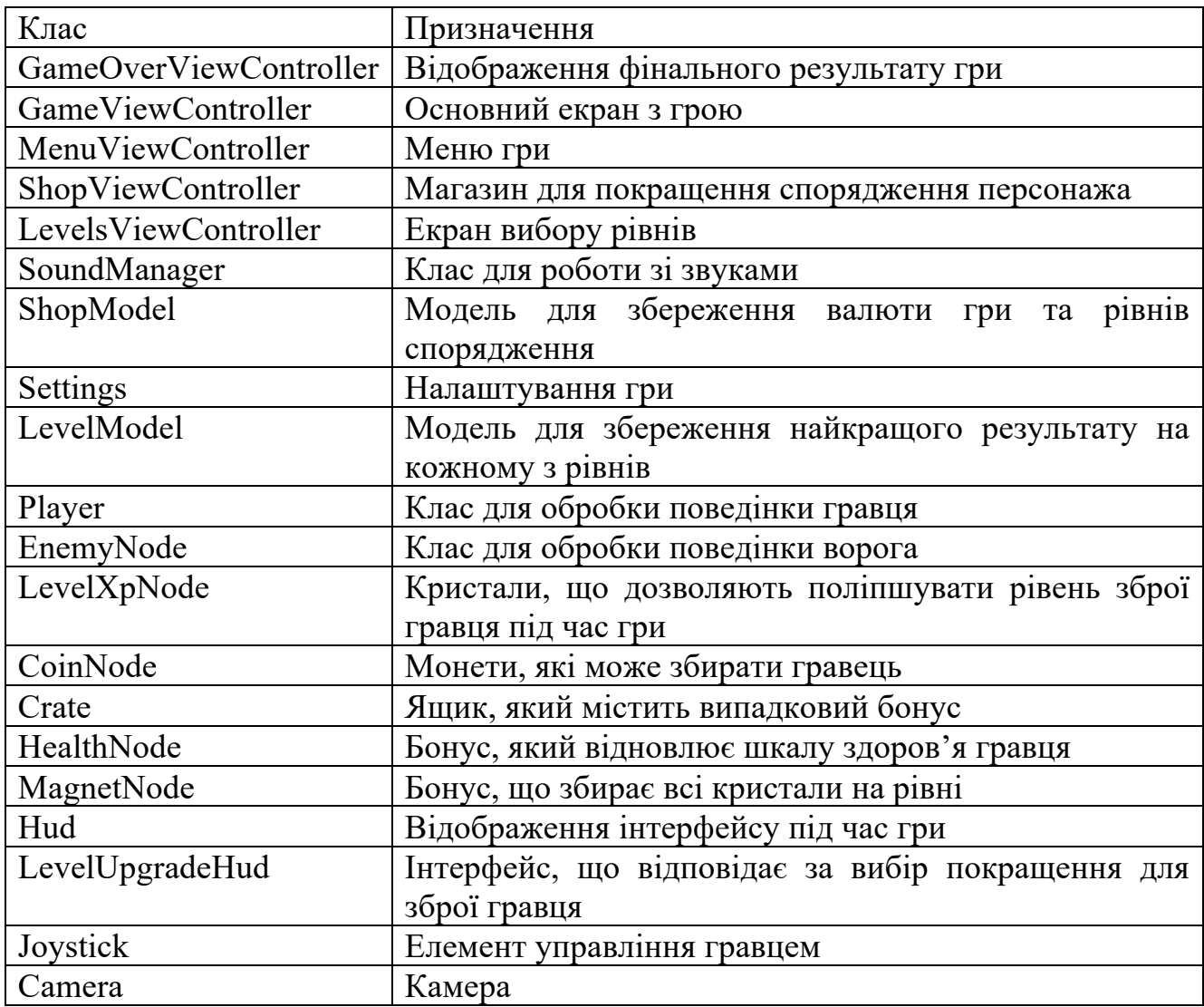

В таблиці 4.2 наведено види ігрового додатку та їх призначення

#### Таблиця 4.2 – Вид ігрового додатку

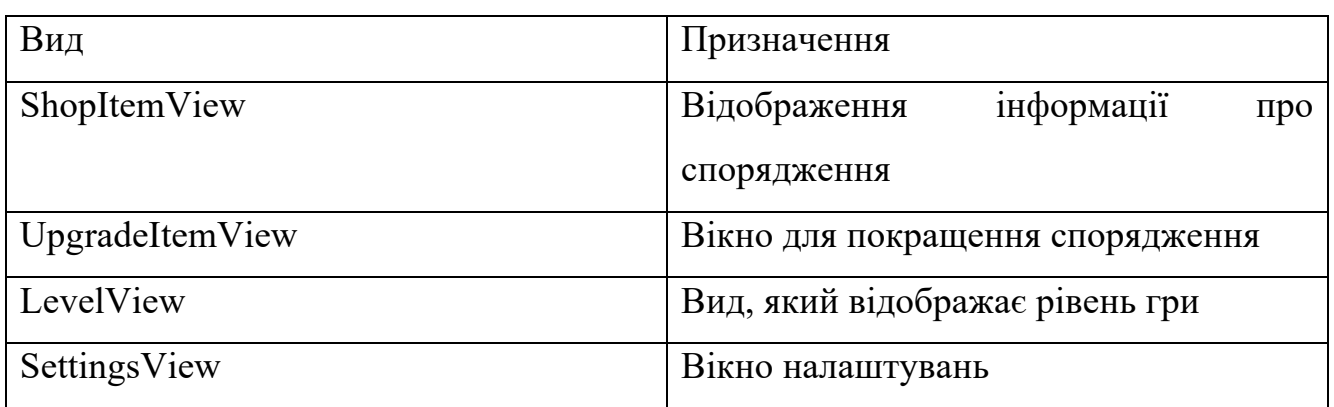

В таблиці 4.3 наведено сцени ігрового додатку та їх призначення

Таблиця 4.3 – Сцени ігрового додатку

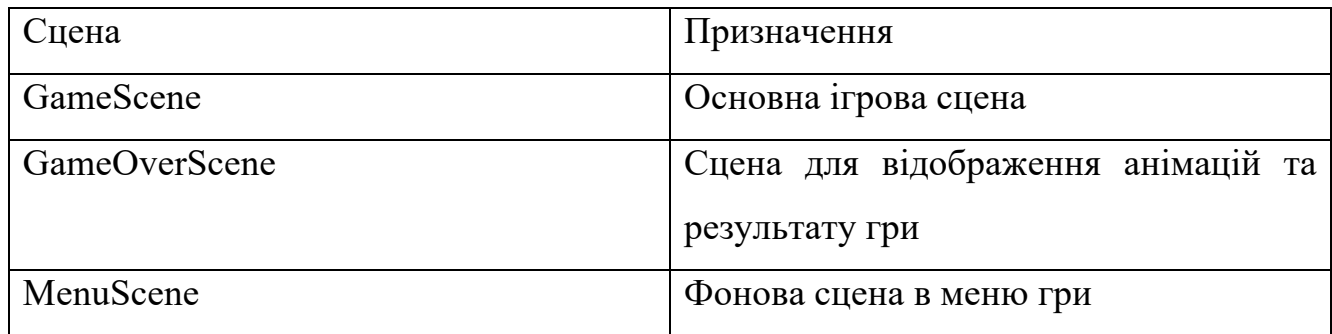

Усі коди ігрового додатку наведені нижче в додатку Б.

### **4.3 Використання ігрового додатку**

Після запуску гри на екрані з'являється меню гри (рис. 4.9). Меню відображає поточний обраний рівень, найкращий результат (найдовший час та кількість знищених ворогів). Крім цього, у гравця є можливість почати гру на поточному рівні, змінити рівень гри, відкрити меню з налаштуваннями, а також перейти в магазин.

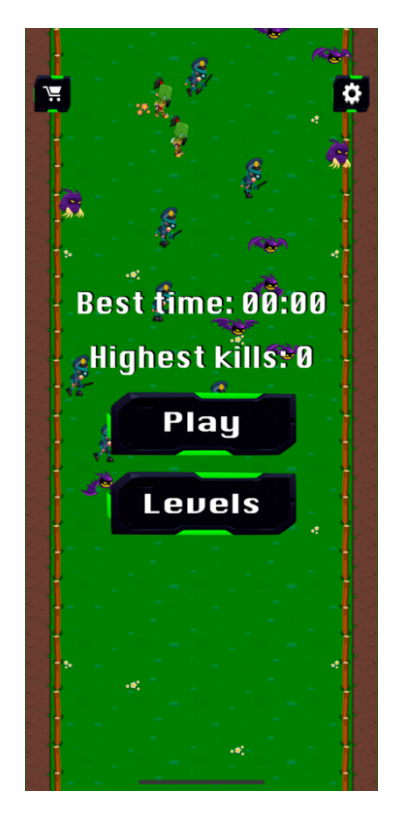

Рисунок 4.9 – Меню гри

Якщо гравець натиснув кнопку налаштувань, то з'являється меню з можливістю увімкнути/вимкнути звуки, музику або вібрацію телефону під час гри (рис. 4.10).

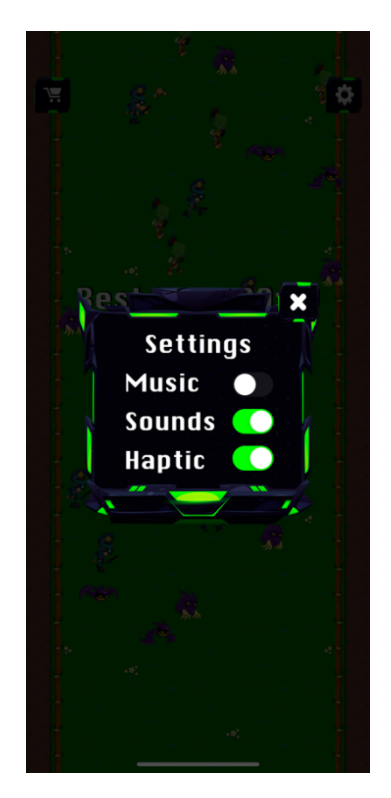

Рисунок 4.10 – Вікно налаштувань

При натисканні кнопки вибору рівня, гравець можна обрати один із чотирьох доступних рівнів (рис. 4.11). При цьому при зміні рівня на екрані меню буде відображатися обраний рівень та найкращий результат по цьому рівню.

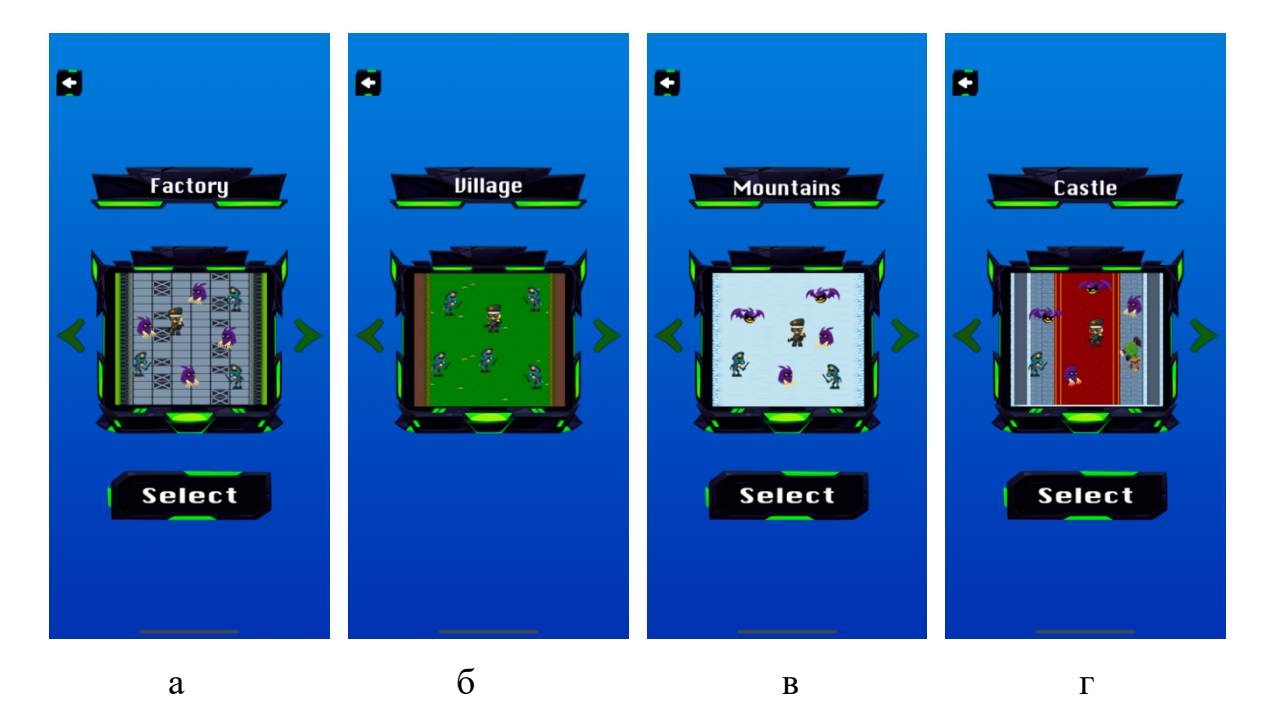

Рисунок 4.11 – Рівні гри: фабрика (а), селище (б), гори (в), замок (г)

У випадку, якщо гравець зайшов у магазин гри, на екрані буде відображено поточну кількість валюти в розпорядженні гравця, а також буде показано окремо рівень кожного спорядження гравця, а також загальні характеристики (сила шкоди та максимальний рівень здоров'я) (рис. 4.12 а). Окрім цього, якщо гравець натисне на якесь спорядження, то з'явиться відповідне вікно з можливістю перегляду поточної інформації про характеристику спорядження (рис. 4.12 б). За наявності достатньої кількості ігрової валюти гравець має можливість покращити спорядження, тим самим підвищивши загальні характеристики.

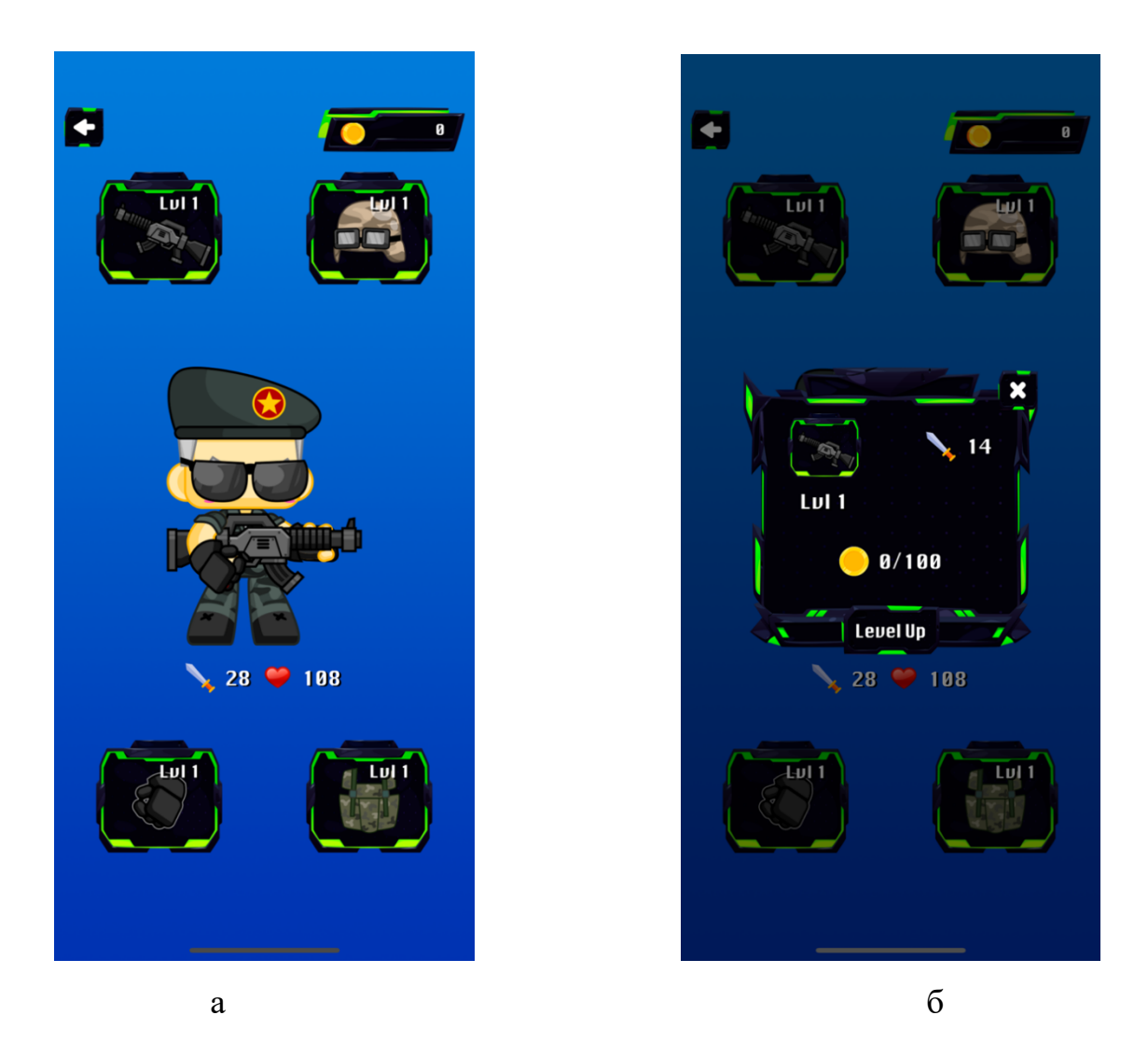

Рисунок 4.12 – Спорядження гравця (а); покращення спорядження (б)

Якщо гравець натиснув кнопку "Play", то почнеться гра на обраному рівні. Метою гри є якомога довше протистояти ворогам, які постійно з'являються. Керування гравцем відбувається за допомогою джойстика. При знищенні ворогів, є шанс підібрати кристали, які дають можливість заповнити шкалу досвіду. Коли ця шкала заповнена, гравець на вибір може обрати один з трьох запропонованих варіантів для збільшення потужності арсеналу. Окрім цього, на рівні інколи з'являється спеціальний ящик, що містить один з можливих бонусів: додаткову валюту, магніт, який збирає всі кристали на рівні, бонус, що частково відновлює шкалу здоров'я. У випадку, якщо шкала здоров'я гравця дорівнює нулю, то в такому випадку гравець переходить на екран результатів гри.

Ігровий процес зображено на рисунках 4.13-4.14.

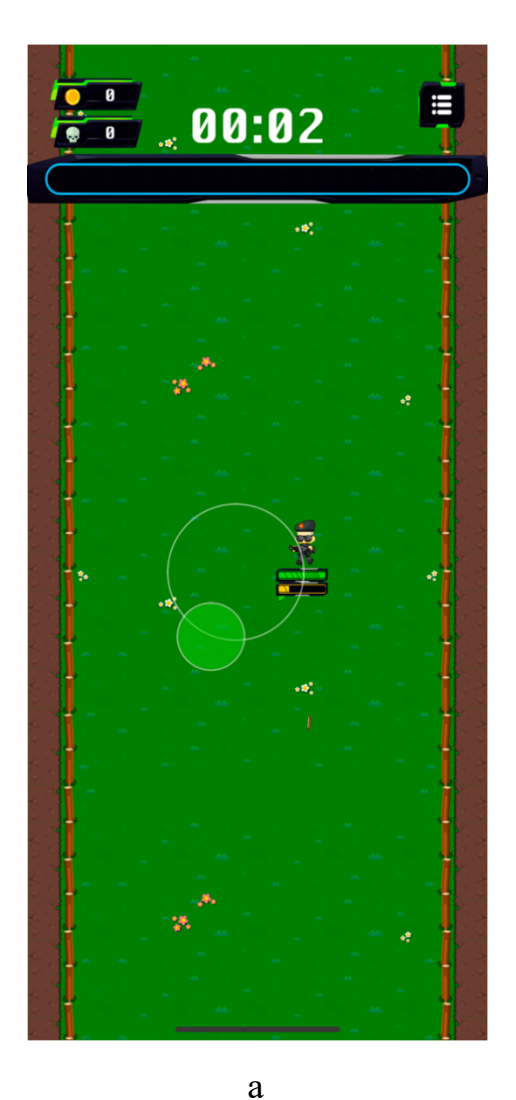

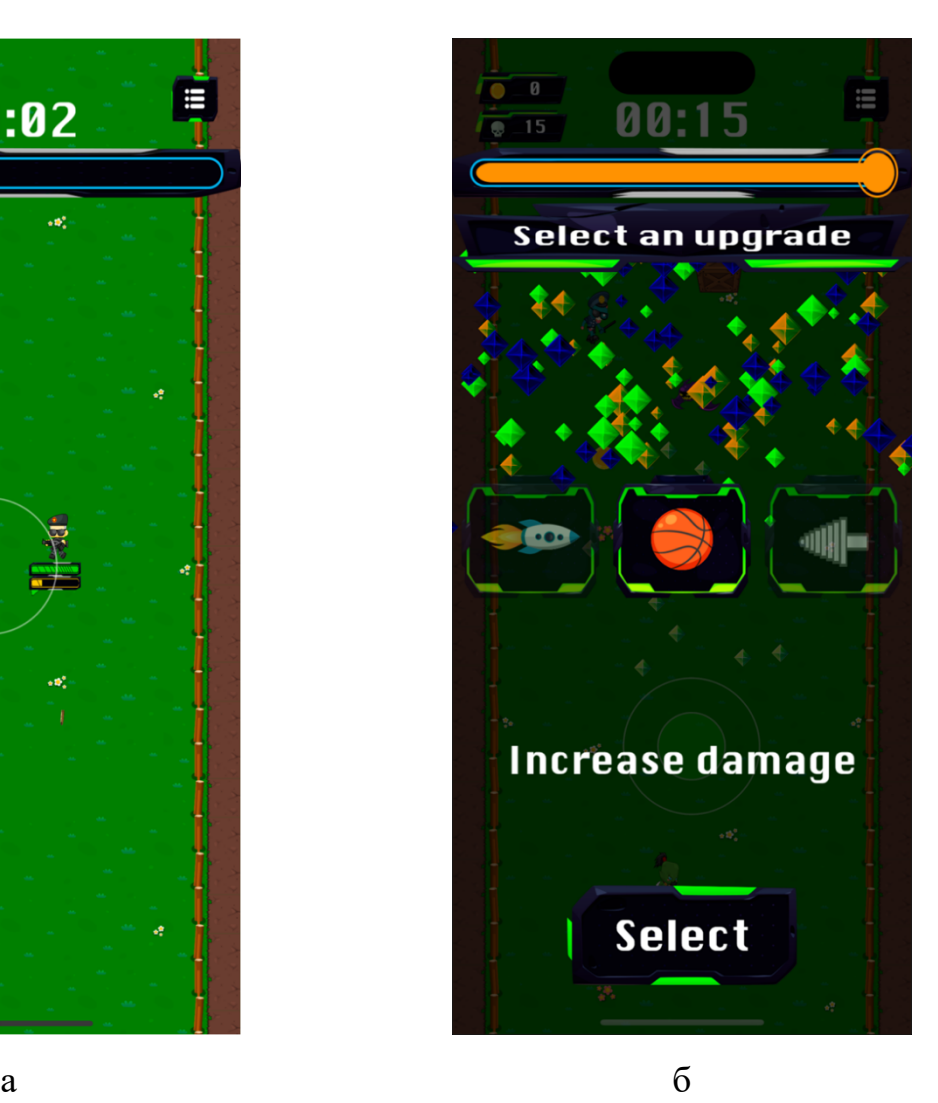

Рисунок 4.13 – Переміщення гравця локацією (а), вибір апгрейду для ігрової сесії

(б)

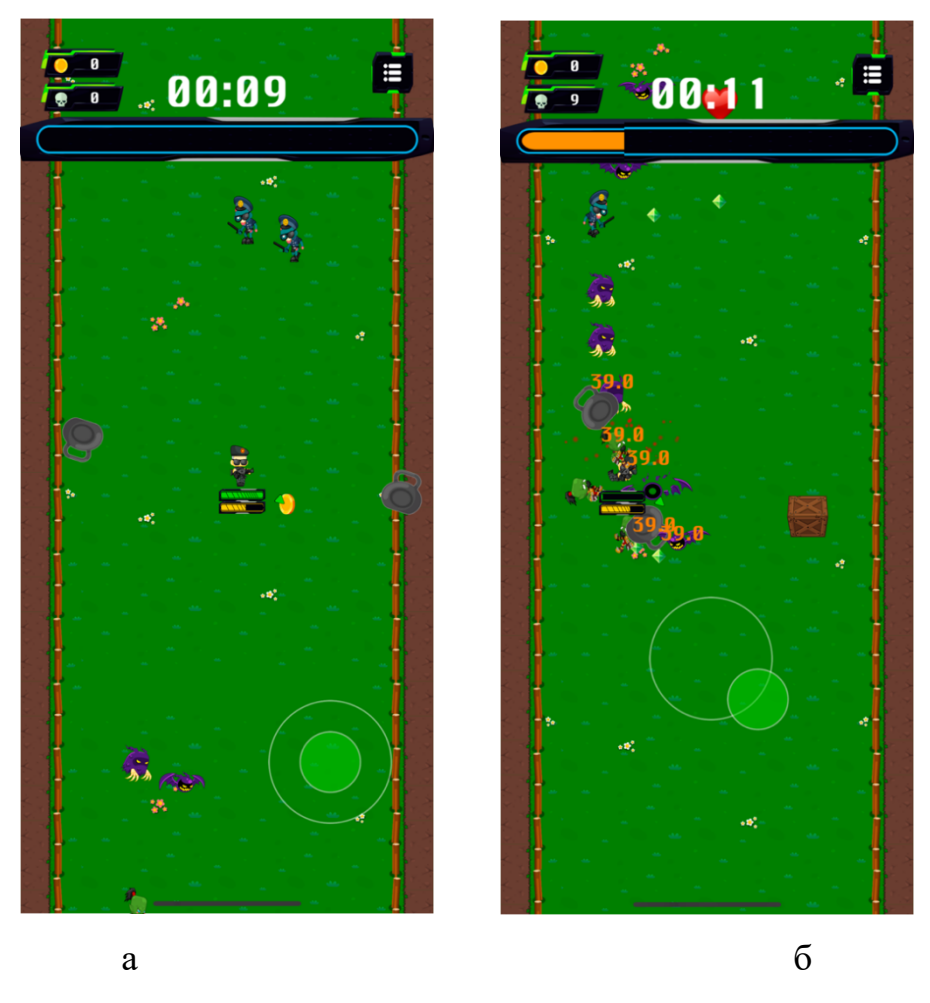

Рисунок 4.14 – Збір бонусу (а), знищення ворогів (б)

На екрані результатів гри відображається максимальний час, який вдалося протриматися гравцеві, а також кількість ворогів, що він зміг знищити (рис. 4.15). Якщо результат сесії перевершує найкращий час на цьому рівні, то відповідно зберігається новий рекорд рівня. Окрім цього, валюта гри, набрана під час сесії додається до поточної кількості. Гравець може почати обраний рівень спочатку, або повернутися до меню гри.

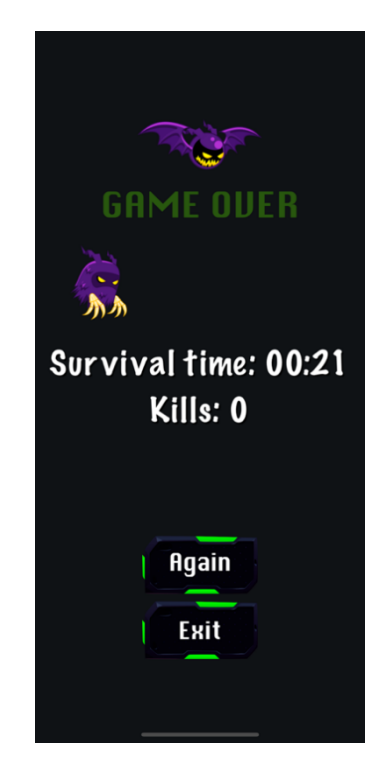

Рисунок 4.15 – Фінальний результат гри

Розробленний додаток реалізує весь запланований на етап постановки задачі перелік функціональних можливостей, що проілюстровано на рисунках підрозділу.
#### **ВИСНОВКИ**

Метою кваліфікаційної роботи є розробка мобільного аркадного шутера «Survivor» для ОС iOS для покращення тактичних, логічних навичок гравця.

Були проаналізовані актуальні джерела інформації по тематиці шутерів, що дозволяють стверджувати актуальність розроблюваного додатку, а також були визначені основні особливості та механіки шутерів.

Було сформовано мету роботи, задачі, визначені засоби реалізації поставленої задачі. У якості засобів реалізації було обрано мову програмування Swift, фреймворк для створення ігор SpriteKit, фреймворк UIKit для створення інтерфейсу, IDE XCode.

Протягом етапу моделювання додатку було створено діаграму нотації IDEF0 для відображення функціонування системи, виконано декомпозицію головного процесу на підпроцеси. Розроблена діаграма варіантів використання дозволила краще зрозуміти необхідний функціонал ігрового додатку.

Основні етапи розроблення проекту представлені в пояснювальній записці. Було описано проект на фазах ініціалізації та розробки. Під час фази розробки було розроблено структури WBS та OBS.

У результаті було створено мобільний аркадний шутер «Survivor». Були розроблені основні екрани додатку, налаштовані обмеження для позиції та розміру елементів інтерфейсу, розроблено візуальні ефекти, налаштовано ігрові та фонові сцени додатку. Були створені спрайти, налаштовано ігрова логіка та основні ігрові механіки.

Розроблений ігровий додаток може бути доданий в майбутньому в магазин додатків AppStore.

#### **СПИСОК ВИКОРИСТАНИХ ДЖЕРЕЛ**

1. Number of smartphone subscriptions worldwide from 2016 to 2021, with forecasts from 2022 to 2027 [Електронний ресурс] // Statista Research Department. – 2022. – Режим доступу до ресурсу: https://www.statista.com/statistics/330695/numberof-smartphone-users-worldwide/. (дата звернення: 02.10.2022);

2. Digi-capital projects worldwide game revenues to hit \$200b by 2023 [Електронний ресурс]. – 2019. – Режим доступу до ресурсу: https://www.gamesindustry.biz/articles/2019-03-22-digi-capital-projectsworldwidegame-revenues-to-hit-usd200b-by-2023.

3. Best of Play 2019 [Електронний ресурс] – Режим доступу до ресурсу: https://play.google.com/store/apps/editorial\_collection/promotion\_topic\_bestof2019\_xf n\_hub?pli=1;

4. Game design: next level: підручник. Gingko Press Inc., 2019. 240 c

5. Gregory J. Game Engine Architecture, Second Edition / Jason Gregory.,  $2018. - 272$  c.

6. C. W. Totten. Level design: processes and experiences: підручник. A K Peters/CRC Press; 1st Edition, 2016. 408 c.

7. Hotline Miami в Steam: веб-сайт. URL: https://store.steampowered.com/app/219150/Hotline\_Miami/?l=russian

8. 20 Minutes Till Dawn в Steam: веб-сайт URL: https://store.steampowered.com/app/1966900/20\_Minutes\_Till\_Dawn/

9. Brawl Stars в App Store: веб-сайт URL: https://apps.apple.com/us/app/brawl-stars/id1229016807

10. Blokdyk G. IDEF. 3rd ed. 2019. 280 c.

11. Unhelkar B. Software Engineering with UML. Auerbach Publications, 2020. 426 p.

12. Rumpe B. Modeling with UML. Springer Cham, 2016. 281 p.

13. Farook F. UIKit Apprentice / Fahim Farook., 2021. – 827 с.

14. Swift Programming Language [Електронний ресурс] – Режим доступу до ресурсу: https://www.swift.org/about/.

15. Morrow B. Swift Apprentice / Ben Morrow., 2021. – 575 с.

16. Fix R. Expert Swift / Ray Fix., 2021. – 461 с.

17. Swift vs. Objective-C: A Look at iOS Programming Languages [Електронний ресурс] – Режим доступу до ресурсу: https://www.upwork.com/resources/swift-vs-objective-c-a-look-at-ios-programminglanguages.

18. Spritekit [Електронний ресурс] – Режим доступу до ресурсу: https://developer.apple.com/documentation/spritekit/.

19. Gauchat J. UIKit for Masterminds / John Gauchat.. – 1231 с.

20. Моделювання та аналіз систем. IDEF-технології. Підручник-практикум / 91 Черемних С.В., Семенов І.О., Ручкін В.С., 2006. 188 с.

21. Gomma H. Software Modeling and Design: UML, Use Cases, Patterns, and Software Architectures. Cambridge University Press, 2014. 578 p.

22. Laso-Marsetti F. Model-View-Controller (MVC) in iOS – A Modern Approach [Електронний ресурс] / Felipe Laso-Marsetti. – 2019. – Режим доступу до ресурсу: https://www.kodeco.com/1000705-model-view-controller-mvc-in-ios-amodern-approach#toc-anchor-005.

23. Strawn J. Design Patterns by Tutorials / J. Strawn, J. Greene., 2019. – 364 c.

24. Begbie C. 2D Apple Games by Tutorials. 2nd ed. 2016. 671 p.

# **ДОДАТОК А**

## **ПЛАНУВАННЯ РОБІТ**

**для розробки кваліфікаційної роботи магістра «Мобільний аркадний шутер «Survivor» для ОС iOS»**

### **А.1 ІДЕНТИФІКАЦІЯ МЕТИ ІТ-ПРОЕКТУ**

Метою проекту є розробка аркадного шутера «Survivor» для ОС iOS.

Деталізація мети методом SMART:

S – Метою проекту є розробка аркадного шутера «Survivor» для ОС iOS для цікавого проводження вільного часу.

M – Ігровий додаток має чіткий набір функцій, властивостей та задач для реалізації проекту.

A – Розробка ігрового додатку можлива за наявності засобів для розробки та ігрових механік.

R – Розробка додатку буде виконуватись на основі існуючих ігрових механік.

T – На розробку такого проекту потрібно – 6 тижнів, враховуючи, що в середньому буде використовуватись 6 годин в день.

# **А.2 ПЛАНУВАННЯ ЗМІСТУ СТРУКТУРИ РОБІТ ІНФОРМАЦІЙНОЇ СИСТЕМИ**

WBS (рис. А.2.1) є ієрархічною структурою, що показує подальший розподіл проекту на фази, кінцеві результати і пакети робіт. Інструмент спрямований на детальне планування, оцінку вартості, визначення та розподіл персональної відповідальності виконавців та інші - тобто, на основні роботи і результати, що визначають зміст проекту.

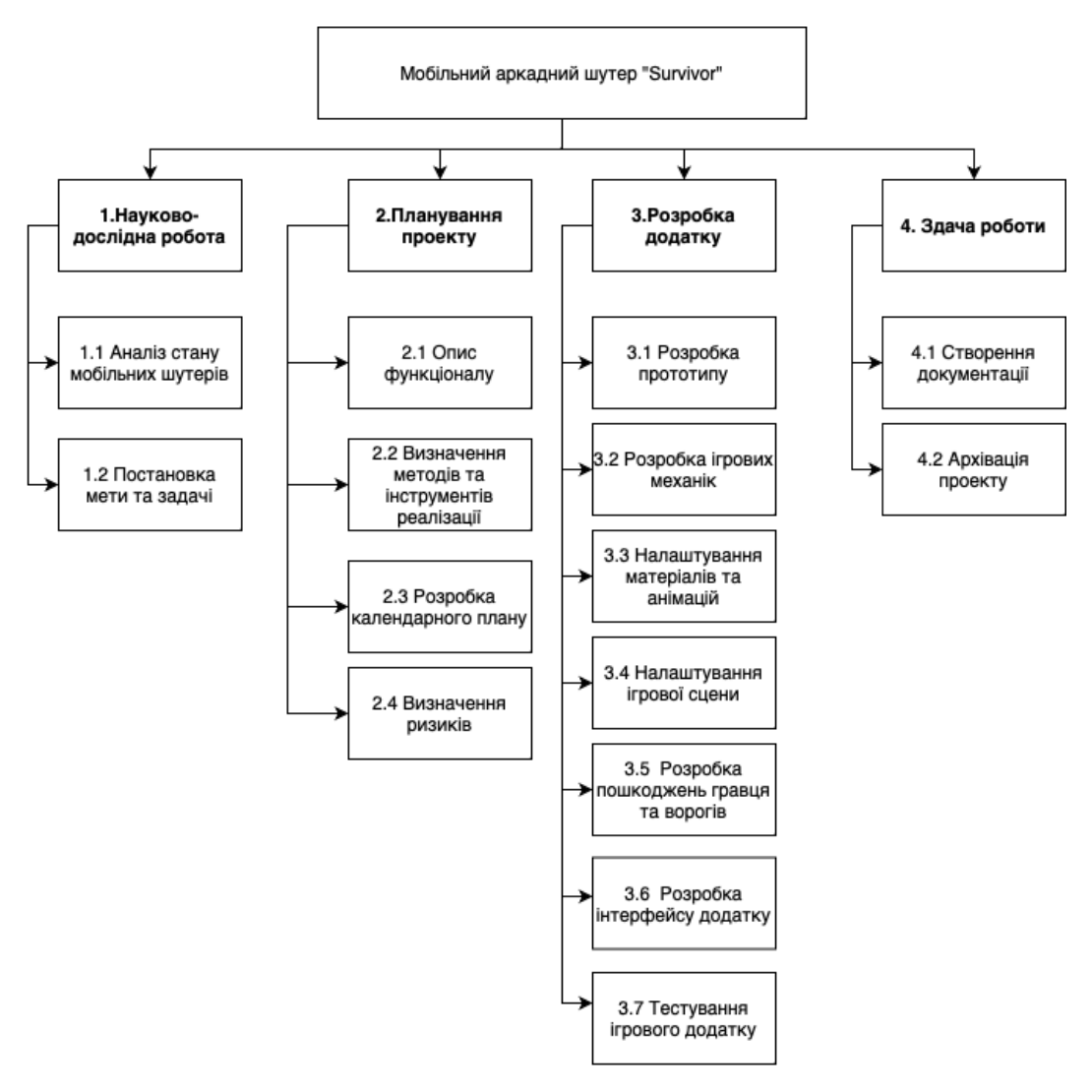

Рисунок А.2.1 – WBS діаграма

Після того, як була створена WBS структура проекту, наступним необхідним етапом є розробка OBS (рис.А.3.2). Організаційна структура представляє собою графічне відображення учасників проекту та їх відповідальних осіб, які задіяні в реалізації проекту.

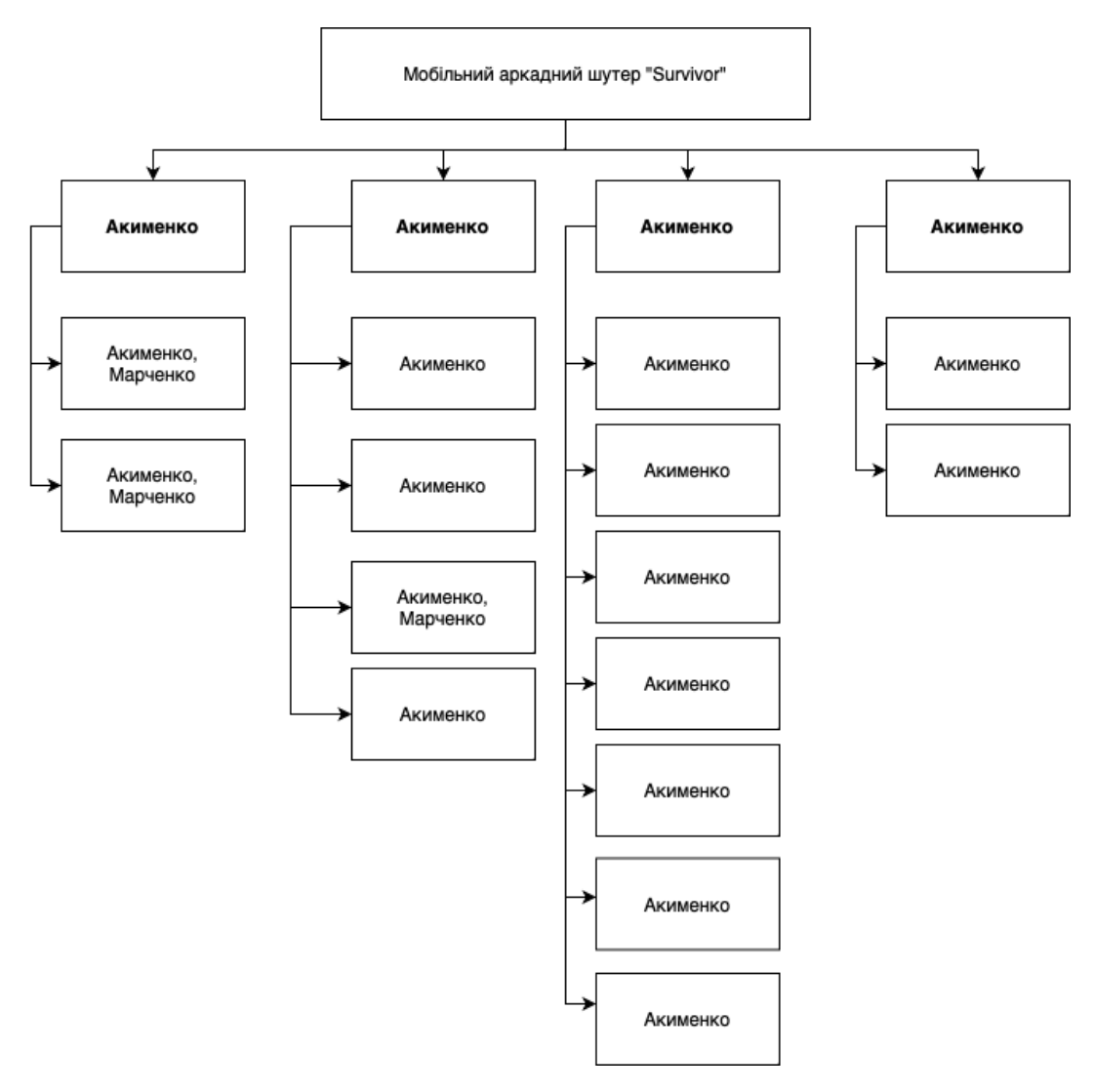

Рисунок А.2.2 – OBS діаграма

# **А.3 ПОБУДОВА КАЛЕНДАРНОГО ГРАФІКУ ВИКОНАННЯ ІНФОРМАЦІЙНОЇ СИСТЕМИ**

Діаграма Ганта – це горизонтальна діаграма з тимчасової шкалою, яка використовується для ілюстрації плану робіт за проектом з прив'язкою до часу.

За допомогою діаграм Ганта керівники проектів і менеджери по продукту розбивають проекти на робочі завдання для зручності управління, підтримують порядок в роботі і роблять залежності між завданнями наочними.

Діаграми Ганта дозволяють спростити складові проекти. За допомогою цього засобу можна досить наочно і зручно для узагальнення представити велику кількість даних. Завдяки цій гістограмі велика кількість зацікавлених осіб, команд або їх учасників не стане проблемою для запису завдань, як і часті зміни обсягу роботи.

Розглянемо створену діаграму Ганта до заданої інформаційної системи (рис.А.2.3).

|                | Task name                                     | <b>Status</b> | Assigned   | November 2022<br>December 2022<br>22 23 24                                                         |  |
|----------------|-----------------------------------------------|---------------|------------|----------------------------------------------------------------------------------------------------|--|
|                |                                               |               |            | 04 07 08 09 10 11 14 15 16 17 18 21<br>25 28 29 30 01<br>12 13 14 15 16 19<br>02 05 06 07<br>08 09 |  |
|                | <b>• Науково-дослідна робота</b>              |               |            | Науково-дослідна робота і 07.11.2022 - 11.11.2022                                                  |  |
| 1.1            | Аналіз стану мобільних шутерів                | $\bullet$     | unassigned | Аналіз стан                                                                                        |  |
| 1.2            | Постановк мети та задачі                      | $\bullet$     | unassigned | Поста                                                                                              |  |
| $\overline{2}$ | <b>Планування проекту</b>                     |               |            | Планування проекту   14.11.2022 - 18.1 <mark>1.2022</mark>                                         |  |
| 2.1            | Опис функціоналу                              | $\bullet$     | unassigned |                                                                                                    |  |
| 2.2            | Визначення методів та інструментів реалізації | 0             | unassigned |                                                                                                    |  |
| 2.3            | Розробка календарного плану                   | 0             | unassigned |                                                                                                    |  |
| 2.4            | Визначення ризиків                            | $\bullet$     | unassigned | Визна.                                                                                             |  |
| 3              | □ Розробка додатку                            |               |            | Розробка додати 121.11.2022 - 07.12.2022                                                           |  |
| 3.1            | Розробка прототипу                            | 0             | unassigned | Розро.                                                                                             |  |
| 3.2            | Розробка ігрових механік                      | $\bullet$     | unassigned | Розробка ігро <mark>ви.</mark>                                                                     |  |
| 3.3            | Налаштування матеріалів та анімацій           | $\bullet$     | unassigned | Налаштува.                                                                                         |  |
| 3.4            | Налаштування ігрової сцени                    | $\bullet$     | unassigned | Налаштува.                                                                                         |  |
| 3.5            | Розробка пошкоджень гравця та ворогів         | $\bullet$     | unassigned | Розро.                                                                                             |  |
| 3.6            | Розробка інтерфейсу додатку                   | $\bullet$     | unassigned |                                                                                                    |  |
| 3.7            | Тестування ігрового додатку                   | 0.11          | unassigned |                                                                                                    |  |
| Λ              | □ Здача роботи                                |               |            | Здача роботи   07.12.2022 - 09.12.2022                                                             |  |
| 4.1            | Створення документації                        | $\bullet$     | unassigned | Створ.                                                                                             |  |
| 4.2            | Архівація проекту                             | ۰             | unassigned |                                                                                                    |  |

My Team | Мобільний ігровий долаток Survivor

Рисунок А.2.3 – Діаграма Ганта(1)

#### **А.4 ПЛАНУВАННЯ РИЗИКІВ ПРОЕКТУ**

Ризиком є ймовірна подія, яка у випадку її виникнення може як негативно, так і позитивно вплинути на конкретний проект. Управління ризиком – це процес зміни ризиків та реагування на події під час виконання проекту. При реалізації проекту важливою частиною є моніторинг ризиків. Отже, в даному випадку можна виділити деякі ризики.

Класифікація ризиків:

- 1. За імовірністю виникнення:
- слабо ймовірнісні;
- мало ймовірнісні;
- імовірні;
- досить імовірні;
- майже імовірні.
- 2. За величиною втрат:
- мінімальна;
- низька;
- середня;
- висока;
- максимальна.

На основі цієї інформації була проведена класифікація ризиків для даного проекту, що показана в таблиці А.4.1

| Назва ризику               | Имовірність | Величина втрат |
|----------------------------|-------------|----------------|
| Розширення<br>обсягу робіт |             |                |
| Відставання від<br>графіку |             |                |

Таблиця А.4.1 – Класифікація ризиків

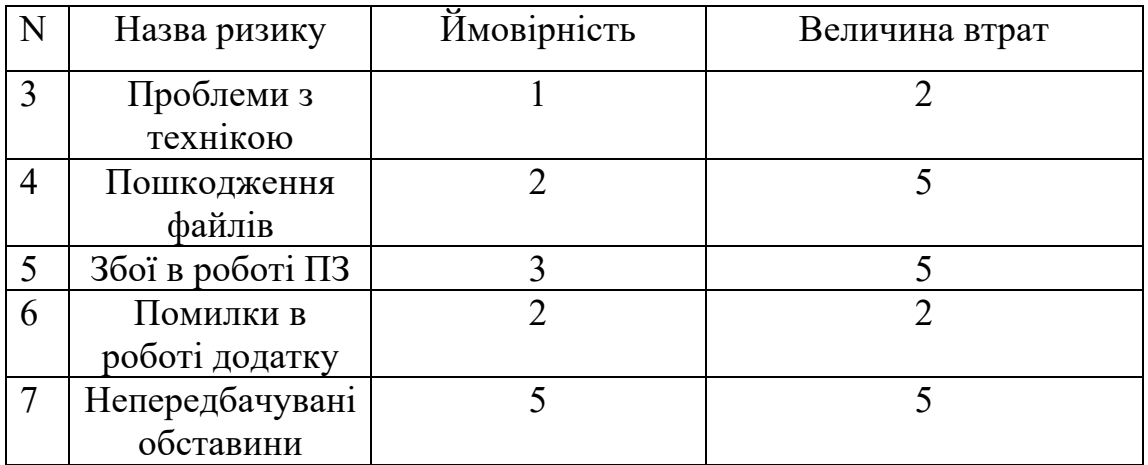

На основі класифікації ризиків була складена матриця ризиків проекту, що представлена в таблиці А.4.2.

### Таблиця А.4.2 – Матриця ризиків

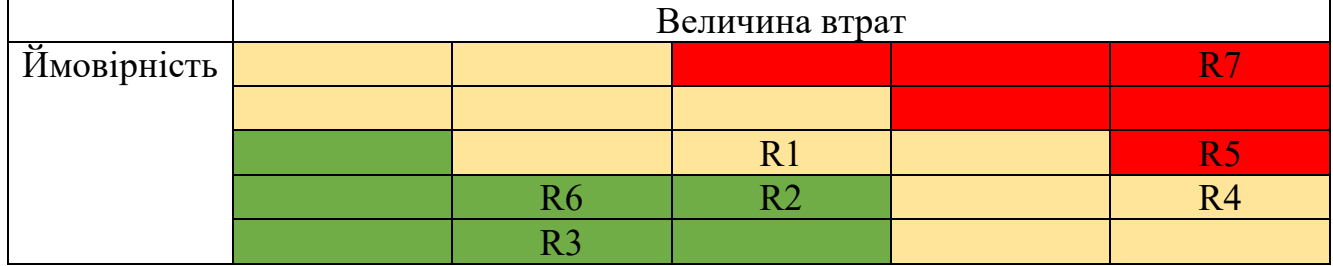

Після оцінки ризиків було складено план реагування на ризики (табл. А.4.3).

| Ризики проекту          | Реакція на ризик                                 |  |
|-------------------------|--------------------------------------------------|--|
| Розширення обсягу       | При плануванні графіку робіт варто додати        |  |
| робіт                   | додатковий час враховуючи можливі труднощі       |  |
| Відставання від графіку |                                                  |  |
| Проблеми з технікою     | Віднести техніку на ремонт, подбати про запасну  |  |
|                         | техніку на час ремонту, щоб не переставати       |  |
|                         | виконувати роботу                                |  |
| Пошкодження файлів      | Робити запасні копії в хмарному сховищі          |  |
| $360i$ в роботі ПЗ      | Перевстановити програму, провести діагностику на |  |
|                         | пошкоджені файли                                 |  |
| Помилки в роботі        | Перевантажити додаток, робити частіше збереження |  |
| додатку                 | даних                                            |  |
| Непередбачувані         | Подбати про доступ в інтернет, наявність         |  |
| обставини               | альтернативних шляхів живлення техніки           |  |

Таблиця А.4.3 – Реакція на ризики

## **ДОДАТОК Б**

```
MenuViewController.swift:
```

```
import UIKit
import SpriteKit
class MenuViewController: BaseViewController {
    @IBOutlet weak var soundButton: UIButton!
     @IBOutlet weak var startButton: UIButton!
     @IBOutlet weak var levelsButton: UIButton!
     @IBOutlet weak var menuView: SKView!
     @IBOutlet weak var bestTimeLabel: UILabel!
     @IBOutlet weak var highestKillsLabel: UILabel!
    @IBOutlet weak var shopButton: UIButton!
     override func viewDidLoad() {
         super.viewDidLoad()
         startButton.addTarget(self, action: #selector(startButtonTapped), for: 
.touchUpInside)
         levelsButton.addTarget(self, action: #selector(levelsButtonTapped), for: 
.touchUpInside)
         soundButton.addTarget(self, action: #selector(toggleMute(_:)), for: 
.touchUpInside)
         shopButton.addTarget(self, action: #selector(shopButtonTapped), for: 
.touchUpInside)
         if !SoundManager.sharedInstance.isMuted {
             SoundManager.sharedInstance.startPlaying()
         }
         addMenuScene()
     }
     @objc func toggleMute(_ sender: Any) {
         let settingsView = SettingsView(frame: .init(origin: .zero, size: 
view.frame.size))
         view.addSubview(settingsView)
         settingsView.animateIn()
         if Settings.shared.isAllowedVibration {
             Vibration.medium.vibrate()
         }
     }
     override func viewWillAppear(_ animated: Bool) {
         super.viewWillAppear(animated)
         if let view = menuView, let scene = view.scene as? MenuScene {
             scene.changeBGtexture(with: Level.shared.getBGforLevel(Level.shared.level))
         }
         let time = Level.shared.getTime(for: Level.shared.level)
         let kills = Level.shared.getKills(for: Level.shared.level)
         bestTimeLabel.text = "Best time: \(Level.shared.stringFromTimeInterval(interval: 
time))"
         highestKillsLabel.text = "Highest kills: \(kills)"
     }
     func addMenuScene() {
         let sceneNode = MenuScene(size: view.frame.size)
```

```
 sceneNode.scaleMode = .aspectFill
        if let view = menuView {
            view.presentScene(sceneNode)
// view.showsFPS = true
// view.showsNodeCount = true
// view.showsPhysics = true
            view.ignoresSiblingOrder = true
        }
    }
    @objc func shopButtonTapped() {
        let storyboard = UIStoryboard.init(name: "Main", bundle: nil)
        let shopVC = storyboard.instantiateViewController(withIdentifier: 
"ShopViewController") as! ShopViewController
        navigationController?.pushViewController(shopVC, animated: true)
    }
    @objc func startButtonTapped() {
        let storyboard = UIStoryboard.init(name: "Main", bundle: nil)
        let levelsVC = storyboard.instantiateViewController(withIdentifier: 
"GameViewController") as! GameViewController
        navigationController?.pushViewController(levelsVC, animated: true)
    }
    @objc func levelsButtonTapped() {
        let storyboard = UIStoryboard.init(name: "Main", bundle: nil)
        let levelsVC = storyboard.instantiateViewController(withIdentifier: 
"LevelsViewController") as! LevelsViewController
        navigationController?.pushViewController(levelsVC, animated: true)
    }
}
```

```
GameViewController.swift:
```

```
import UIKit
import SpriteKit
import GameplayKit
class GameViewController: BaseViewController {
     override func viewDidLoad() {
         super.viewDidLoad()
         startGame()
     }
     override func viewWillAppear(_ animated: Bool) {
         super.viewWillAppear(animated)
         if Settings.shared.isAllowedSFX {
             SoundManager.sharedInstance.startPlaying()
         }
     }
     func startGame() {
         let sceneNode = GameScene(size: view.frame.size)
```

```
 sceneNode.scaleMode = .aspectFill
         sceneNode.gameProtocol = self
         if let view = self.view as! SKView? {
             view.presentScene(sceneNode)
// view.showsFPS = true
// view.showsNodeCount = true
// view.showsPhysics = true
             view.ignoresSiblingOrder = true
         }
     }
}
extension GameViewController: GameProtocol {
     func restartGame() {
         startGame()
     }
     func gameOver(kill: Int, time: TimeInterval, coins: Int) {
         let storyboard = UIStoryboard.init(name: "Main", bundle: nil)
         let gameOverVC = storyboard.instantiateViewController(withIdentifier: 
"GameOverViewController") as! GameOverViewController
         gameOverVC.gameProtocol = self
         gameOverVC.kills = kill
         gameOverVC.coins = coins
         gameOverVC.time = time
         gameOverVC.modalTransitionStyle = .coverVertical
         navigationController?.pushViewController(gameOverVC, animated: true)
     }
     func backButtonTapped() {
         self.navigationController?.popViewController(animated: true)
     }
}
      GameOverViewController.swift:
import UIKit
import SpriteKit
class GameOverViewController: BaseViewController {
     @IBOutlet weak var batImage: UIImageView!
     @IBOutlet weak var killsLabel: UILabel!
     @IBOutlet weak var survivalTimeLabel: UILabel!
     @IBOutlet weak var nextLevelButton: UIButton!
    @IBOutlet weak var ghostImage: UIImageView!
     @IBOutlet weak var gameOverView: SKView!
     @IBOutlet weak var gameOverLabel: UILabel!
    @IBOutlet weak var menuButton: UIButton!
     var kills: Int?
     var time: TimeInterval?
     var coins: Int?
     let level = Level.shared
     weak var gameProtocol: GameProtocol?
```

```
 override func viewDidLoad() {
         super.viewDidLoad()
         menuButton.addTarget(self, action: #selector(menuButtonTapped), for: 
.touchUpInside)
         nextLevelButton.addTarget(self, action: #selector(levelButtonTapped), for: 
.touchUpInside)
         guard let kills = kills, let time = time, let coins = coins else { return }
         Shop.shared.coins += coins
        killsLabel.text = "Kills: \(\kappaills)"
         survivalTimeLabel.text = "Survival time: " + 
Level.shared.stringFromTimeInterval(interval: time)
         if level.getKills(for: level.level) < kills {
             level.setKills(for: level.level, kills: kills)
 }
         if level.getTime(for: level.level) < time {
             level.setTime(for: level.level, time: time)
         }
     }
     override func viewWillAppear(_ animated: Bool) {
         super.viewWillAppear(animated)
         gameOverLabel.pulsate()
         addGameOverScene()
     }
     func addGameOverScene() {
         let sceneNode = GameOverScene(size: view.frame.size)
         sceneNode.scaleMode = .aspectFill
         sceneNode.gameOverProtocol = self
         gameOverView.allowsTransparency = true
         gameOverView.showsFPS = true
         gameOverView.showsNodeCount = true
         gameOverView.showsPhysics = true
         gameOverView.presentScene(sceneNode)
         gameOverView.ignoresSiblingOrder = false
     }
     @objc func levelButtonTapped() {
         gameProtocol?.restartGame()
         navigationController?.popViewController(animated: true)
     }
     @objc func menuButtonTapped() {
         navigationController?.viewControllers.remove(at: 1)
         navigationController?.popViewController(animated: true)
     }
}
extension GameOverViewController: GameOverProtocol {
    func removeView() {
         gameOverView.isHidden = true
     }
}
```

```
ShopViewController.swift:
import UIKit
class ShopViewController: BaseViewController {
     @IBOutlet weak var backButton: UIButton!
     @IBOutlet weak var coinsLabel: UILabel!
     @IBOutlet weak var attackLabel: UILabel!
     @IBOutlet weak var healthLabel: UILabel!
     @IBOutlet weak var playerImageView: UIImageView!
    var upgradeView: UpgradeItemView!
     var items: [ShopItemView] = []
     var itemPosition: [(x:CGFloat,y:CGFloat)] = [(0.1,0.125),(0.1,0.75),(0.6, 
0.125),(0.6,0.75)]
     override func viewDidLoad() {
         super.viewDidLoad()
         backButton.addTarget(self, action: #selector(backButtonTapped), for: 
.touchUpInside)
         coinsLabel.text = Shop.shared.formatNumber(Shop.shared.coins)
         createItemViews()
         addItems()
         attackLabel.text = "\(Shop.shared.items[0].stat + Shop.shared.items[1].stat)"
         healthLabel.text = "\(Shop.shared.items[2].stat + Shop.shared.items[3].stat)"
     }
     func createItemViews() {
        for i in 0.144 guard let item:ShopItemView = ShopItemView.instanceFromNib() else { return }
             item.levelItemLabel.text = "Lvl \(Shop.shared.getLvl(for: i))"
             item.shopItemImage.image = .init(named: Shop.shared.getItemImage(for: i))
             item.levelItemLabel.font = UIFont(name: GameFont, size: view.frame.width * 
0.04)
             let tapGesture: UITapGestureRecognizer = .init(target: self, 
action:#selector(showUpgradeView))
            tapGesture.numberOfTapsRequired = 1 tapGesture.numberOfTouchesRequired = 1
             item.shopItemImage.tag = i
             item.shopItemImage.isUserInteractionEnabled = true
             item.shopItemImage.addGestureRecognizer(tapGesture)
             items.append(item)
         }
     }
     @objc func showUpgradeView(_ sender: UITapGestureRecognizer) {
         guard let upgradeView = UpgradeItemView.instanceFromNib(), let tag = 
sender.view?.tag else { return }
         upgradeView.frame = .init(origin: .zero, size: view.frame.size)
         view.addSubview(upgradeView)
         upgradeView.shopProtocol = self
```

```
 upgradeView.configureButtons()
         upgradeView.configureView(item: Shop.shared.items[tag], index: tag)
         upgradeView.animateIn()
     }
     func addItems() {
         for i in 0 ..< items.count {
             items[i].frame = CGRect(x:view.frame.width * itemPosition[i].x,
                                      y: view.frame.height * itemPosition[i].y,
                                     width: view.frame.width * 0.3,
                                     height: view.frame.width * 0.3)
             view.addSubview(items[i])
             items[i].updateConstraints(with: view.frame.width * 0.05)
         }
     }
     @objc func backButtonTapped() {
         navigationController?.popViewController(animated: true)
     }
}
extension ShopViewController: ShopProtocol {
     func updateUI() {
        for i in 0..<items.count {
             items[i].levelItemLabel.text = "Lvl \(Shop.shared.getLvl(for: i))"
         }
         coinsLabel.text = Shop.shared.formatNumber(Shop.shared.coins)
         attackLabel.text = "\(Shop.shared.items[0].stat + Shop.shared.items[1].stat)"
         healthLabel.text = "\(Shop.shared.items[2].stat + Shop.shared.items[3].stat)"
    }
}
LevelsViewController.swift:
import UIKit
import CoreMedia
class LevelsViewController: BaseViewController, UIScrollViewDelegate {
     @IBOutlet weak var leftArrowButton: UIButton!
     @IBOutlet weak var rightArrowButton: UIButton!
     @IBOutlet weak var scrollView: UIScrollView!
     @IBOutlet weak var pageControl: UIPageControl!
    @IBOutlet weak var backButton: UIButton!
     var levels:[LevelView] = []
     var levelTuple: [(index: Int,lowerBound: CGFloat, upperBound: CGFloat)] = []
     override func viewDidLoad() {
         super.viewDidLoad()
         createSlides()
         setupSlideScrollView(levels)
         configureGesturesAndSliding()
         scrollView.delegate = self
```

```
 backButton.addTarget(self, action: #selector(backButtonTapped), for: 
.touchUpInside)
         pageControl.numberOfPages = levels.count
         pageControl.currentPage = Level.shared.level
         pageControl.isHidden = true
         scrollView.showsHorizontalScrollIndicator = false
         scrollView.contentOffset.x = view.frame.width * CGFloat(pageControl.currentPage)
         leftArrowButton.addTarget(self, action: #selector(arrowButtonTapped(_:)), for: 
.touchUpInside)
         rightArrowButton.addTarget(self, action: #selector(arrowButtonTapped(_:)), for: 
.touchUpInside)
         updateButtons()
     }
     func configureGesturesAndSliding() {
         let charactersOffset: CGFloat = CGFloat(1.0 / Double(levels.count-1))
         for i in 0..<levels.count-1 {
             levelTuple.append((i,CGFloat(i) * charactersOffset, CGFloat(i+1) * 
charactersOffset))
         }
     }
    @objc func backButtonTapped() {
         self.navigationController?.popViewController(animated: true)
     }
     @objc func levelSelected(_ sender: UIButton) {
         print(sender.tag)
         if Level.shared.isLvlUnlocked(sender.tag) {
             print("unlocked \(sender.tag)")
             Level.shared.level = sender.tag
             updateButtons()
         }
     }
     @objc func changePage() {
         let x = CGFloat(pageControl.currentPage) * scrollView.frame.size.width
         scrollView.setContentOffset(CGPoint(x:x, y:0), animated: true)
     }
     @objc func arrowButtonTapped(_ sender: UIButton) {
         if sender == rightArrowButton {
             pageControl.currentPage += 1
         } else if sender == leftArrowButton {
             pageControl.currentPage -= 1
 }
         changePage()
     }
     func updateButtons() {
         levels.forEach {
             if Level.shared.level == $0.selectButton.tag {
                 print("selected \($0.selectButton.tag)")
                 $0.selectButton.isHidden = true
             } else {
                 $0.selectButton.isHidden = false
 }
```

```
 }
     }
     func createSlides() {
         for i in 0...3 {
             let level:LevelView = Bundle.main.loadNibNamed("LevelView", owner: self, 
options: nil)?.first as! LevelView
             level.levelImage.tag = i
             level.levelImage.image = .init(named: Level.shared.levels[i])
             level.levelLabel.image = .init(named: Level.shared.labels[i])
             level.selectButton.tag = i
             level.selectButton.addTarget(self, action: #selector(levelSelected(_:)), for: 
.touchUpInside)
             levels.append(level)
         }
     }
     func setupSlideScrollView(_ levels: [LevelView]) {
         scrollView.frame = CGRect(x: 0, y: 0, width: view.frame.width, height: 
view.frame.height)
         scrollView.contentSize = CGSize(width: view.frame.width * CGFloat(levels.count),
                                          height: view.frame.height * 0.8)
         scrollView.isPagingEnabled = true
         for i in 0 ..< levels.count {
            levels[i].frame = CGEect(x: view-frame.width * CGFloat(i), y: 0, width:view.frame.width, height: view.frame.height)
             scrollView.addSubview(levels[i])
         }
     }
     func scrollViewDidScroll(_ scrollView: UIScrollView) {
         let pageIndex = round(scrollView.contentOffset.x/view.frame.width)
         pageControl.currentPage = Int(pageIndex)
         let maximumHorizontalOffset: CGFloat = scrollView.contentSize.width -
scrollView.frame.width
         let currentHorizontalOffset: CGFloat = scrollView.contentOffset.x
         // vertical
         let maximumVerticalOffset: CGFloat = scrollView.contentSize.height -
scrollView.frame.height
         let currentVerticalOffset: CGFloat = scrollView.contentOffset.y
         let percentageHorizontalOffset: CGFloat = currentHorizontalOffset / 
maximumHorizontalOffset
         let percentageVerticalOffset: CGFloat = currentVerticalOffset / 
maximumVerticalOffset
         let percentOffset: CGPoint = CGPoint(x: percentageHorizontalOffset, y: 
percentageVerticalOffset)
         let charactersOffset: CGFloat = CGFloat(1.0 / Double(levels.count-1))
         for element in levelTuple {
            if pageControl.currentPage == levels.count - 1 {
                 if percentageHorizontalOffset == 1.0 {
                     if element.index == Level.shared.level {
                         levels[pageControl.currentPage].levelLabel.isHidden = false
                        levels[pageControl.currentPage].levelLabel.show()
                     } else {
```

```
 levels[pageControl.currentPage].levelLabel.isHidden = false
                       levels[pageControl.currentPage].selectButton.isHidden = false
                       levels[pageControl.currentPage].levelLabel.show()
                       levels[pageControl.currentPage].selectButton.show()
 }
                } else {
                    for i in 0..<levels.count {
                        levels[i].levelLabel.isHidden = true
                       levels[i].selectButton.isHidden = true
 }
 }
            } else if pageControl.currentPage == element.index {
                if percentageHorizontalOffset == element.lowerBound {
                    if element.index == Level.shared.level {
                        levels[pageControl.currentPage].levelLabel.isHidden = false
                       levels[pageControl.currentPage].levelLabel.show()
                    } else {
                        levels[pageControl.currentPage].levelLabel.isHidden = false
                        levels[pageControl.currentPage].selectButton.isHidden = false
                       levels[pageControl.currentPage].levelLabel.show()
                       levels[pageControl.currentPage].selectButton.show()
 }
                } else {
                    for i in 0..<levels.count {
                        levels[i].levelLabel.isHidden = true
                       levels[i].selectButton.isHidden = true
 }
 }
 }
            if percentOffset.x > element.lowerBound && percentOffset.x <= 
element.upperBound {
                levels[element.index].levelImage.transform = CGAffineTransform(scaleX: 
(element.upperBound-percentOffset.x)/charactersOffset, y: (element.upperBound-
percentOffset.x)/charactersOffset)
                levels[element.index+1].levelImage.transform = CGAffineTransform(scaleX: 
percentOffset.x/element.upperBound, y: percentOffset.x/element.upperBound)
 }
        }
    }
    deinit {
        print("deinit called")
    }
}
SoundManager.swift:
import Foundation
import AVFoundation
class SoundManager : NSObject, AVAudioPlayerDelegate {
    static let sharedInstance = SoundManager()
    let MuteKey = "MuteKey"
    private(set) var isMuted = false
    var audioPlayer : AVAudioPlayer?
   var trackPosition = \theta //Music: http://www.bensound.com/royalty-free-music
    static private let tracks = [
```

```
56
```

```
 "main"
     ]
     private override init() {
         //This is private so you can only have one Sound Manager ever.
        trackPosition = Int(arc4random uniform(UInt32(SoundManager.tracks.count)))
         let defaults = UserDefaults.standard
         isMuted = defaults.bool(forKey: MuteKey)
     }
     public func startPlaying() {
         if !isMuted && (audioPlayer == nil || audioPlayer?.isPlaying == false) {
             let soundURL = Bundle.main.url(forResource: 
SoundManager.tracks[trackPosition], withExtension: "mp3")
             do {
                 audioPlayer = try AVAudioPlayer(contentsOf: soundURL!)
                 audioPlayer?.delegate = self
             } catch {
                 print("audio player failed to load")
                 startPlaying()
 }
             audioPlayer?.prepareToPlay()
             audioPlayer?.play()
             audioPlayer?.volume = 0.2
             trackPosition = (trackPosition + 1) % SoundManager.tracks.count
         } else {
             print("Audio player is already playing!")
         }
     }
     func audioPlayerDidFinishPlaying(_ player: AVAudioPlayer, successfully flag: Bool) {
         startPlaying()
     }
     func toggleMute() -> Bool {
         isMuted = !isMuted
         let defaults = UserDefaults.standard
         defaults.set(isMuted, forKey: MuteKey)
         defaults.synchronize()
         if isMuted {
             audioPlayer?.stop()
         } else {
             startPlaying()
         }
         return isMuted
     }
LevelModel.swift:
import Foundation
class Level {
     let key = "currentLevel"
```

```
 static let shared = Level()
     var levels = ["village_lvl","factory_lvl","mountain_lvl", "castle_lvl"]
     var labels = ["village_label","factory_label","mountain_label", "castle_label"]
     private var levelBg = ["village_bg","factory_bg","mountain_bg","castle_bg"]
     var level: Int {
         get {
             return UserDefaults.standard.integer(forKey: key)
         }
         set {
             UserDefaults.standard.set(newValue, forKey: key)
         }
     }
     func unlockLvl(_ level: Int) {
         UserDefaults.standard.set(true, forKey: "level_\(level)")
     }
     func isLvlUnlocked(_ level: Int) -> Bool {
         return UserDefaults.standard.bool(forKey: "level_\(level)")
     }
     func getBGforLevel(_ level: Int) -> String {
         return levelBg[level]
     }
     func getKills(for level: Int) -> Int {
         return UserDefaults.standard.integer(forKey: "kills_\(level)")
     }
     func setKills(for level: Int, kills: Int) {
        UserDefaults.standard.set(kills,forKey: "kills \(level)")
     }
     func getTime(for level: Int) -> Double {
         return UserDefaults.standard.double(forKey: "kills_\(level)")
     }
 func setTime(for level: Int, time: Double) {
 UserDefaults.standard.set(time,forKey: "time_\(level)")
     }
     init() {
         UserDefaults.standard.register(defaults: [key : 0])
         for i in 0...3 {
             UserDefaults.standard.register(defaults: [
                "level\setminus(i)":true,
                "kills \setminus(i)":0,
                "time_{\_}\(i)":\theta.\theta, ])
         }
     }
     func formatNumber(_ n: Int) -> String {
        let num = abs(Double(n))let sign = (n < 0) ? "-" : ""
         switch num {
```

```
 case 1_000_000_000...:
             var formatted = num / 1_000_000_000
             formatted = formatted.reduceScale(to: 1)
             return "\(sign)\(formatted)B"
         case 1_000_000...:
             var formatted = num / 1_000_000
             formatted = formatted.reduceScale(to: 1)
             return "\(sign)\(formatted)M"
         case 1_000...:
            var formatted = num / 1000 formatted = formatted.reduceScale(to: 2)
             return "\(sign)\(formatted)K"
         case 0...:
             return "\(n)"
         default:
            return "\(sign)(n)" }
     }
     func stringFromTimeInterval(interval: TimeInterval) -> String {
         let ti = NSInteger(interval)
        let seconds = ti % 60let minutes = (ti / 60) % 60
         return String(format: "%0.2d:%0.2d",minutes,seconds)
     }
}
ShopModel.swift:
import Foundation
import CoreGraphics
enum ItemType {
     case attack, deffense
}
class Shop {
     let key = "coins"
     static let shared = Shop()
     var items: [Item] = []
     private let itemsImages = 
["weapon_shop_frame","gloves_shop_frame","hat_shop_frame","armor_shop_frame"]
     var health: CGFloat {
         return CGFloat(items[3].stat + items[2].stat)
     }
     var damage: CGFloat {
         return CGFloat(items[0].stat + items[1].stat)
     }
```

```
 var coins: Int {
        get {
             return UserDefaults.standard.integer(forKey: key)
         }
         set {
             UserDefaults.standard.set(newValue, forKey: key)
         }
    }
    func setLvl(for item: Int, lvl: Int) {
        UserDefaults.standard.set(lvl, forKey: "item_\(item)_shop")
    }
    func getLvl(for item: Int) -> Int {
         return UserDefaults.standard.integer(forKey: "item_\(item)_shop")
    }
    func getItemImage(for item: Int) -> String {
        return itemsImages[item]
    }
    init() {
       UserDefaults.standard.register(defaults: [key : 0])
         for i in 0...3 {
             UserDefaults.standard.register(defaults: [
                "item_{\backslash(i) \_ \ ])
             items.append(.init(name: itemsImages[i], lvl: getLvl(for: i), type: i <= 1 ? 
.attack : .deffense))
         }
    }
    func formatNumber(_ n: Int) -> String {
        let num = abs(Double(n))let sign = (n < 0) ? "-" : ""
         switch num {
         case 1_000_000_000...:
             var formatted = num / 1_000_000_000
             formatted = formatted.reduceScale(to: 1)
             return "\(sign)\(formatted)B"
         case 1_000_000...:
             var formatted = num / 1_000_000
             formatted = formatted.reduceScale(to: 1)
             return "\(sign)\(formatted)M"
         case 1_000...:
            var formatted = num / 1_000 formatted = formatted.reduceScale(to: 2)
             return "\(sign)\(formatted)K"
         case 0...:
             return "\(n)"
         default:
             return "\(sign)\(n)"
         }
```

```
60
```

```
 }
}
struct Item {
     var name: String
     var lvl: Int
     var type: ItemType
     var stat: Int {
         switch type {
         case .attack:
             return 10 + 4 * lvl
         case .deffense:
             return 50 + 4 * lvl
         }
     }
     var price: Int {
         return 100 * lvl * lvl
     }
}
Settings.swift:
import Foundation
import UIKit
import AudioToolbox
import AVFAudio
class Settings {
     static let shared = Settings()
     let gameFont = "Krungthep"
     let keySFX = "SFX"
     let keyVibration = "Vibration"
     let keyHighscore = "Highscore"
     let bonusKey = "Bonus"
     var isAllowedSFX: Bool {
         get {
             return UserDefaults.standard.bool(forKey: keySFX)
         }
         set {
             UserDefaults.standard.set(newValue, forKey: keySFX)
         }
     }
     var isBonusCollected: Bool {
         get {
             return UserDefaults.standard.bool(forKey: bonusKey)
         }
         set {
             UserDefaults.standard.set(newValue, forKey: bonusKey)
         }
     }
     var isAllowedVibration: Bool {
         get {
             return UserDefaults.standard.bool(forKey: keyVibration)
         }
         set {
```

```
 UserDefaults.standard.set(newValue, forKey: keyVibration)
         }
     }
     var highscore: Int {
         get {
             return UserDefaults.standard.integer(forKey: keyHighscore)
         }
         set {
             UserDefaults.standard.set(newValue, forKey: keyHighscore)
         }
     }
     var brightness: CGFloat {
         get {
             return UIScreen.main.brightness
         }
         set {
             UIScreen.main.brightness = newValue
         }
     }
     init() {
         UserDefaults.standard.register(defaults: [
             bonusKey: false,
             keySFX : true,
             keyVibration: true,
             keyHighscore: 0,
         ])
     }
}
struct Manager
{
    ///AVAudio Player
     static var player: AVAudioPlayer?
}
MenuScene.swift:
import SpriteKit
import GameplayKit
class MenuScene: SKScene, SKPhysicsContactDelegate {
     var background: SKSpriteNode!
     var player: Player?
     var enemies: [Enemy] = []
     private var lastUpdateTime : TimeInterval = 0
     var enemySpawnInterval: TimeInterval = 0.5
     var currentEnemySpawnInterval: TimeInterval = 0.0
     override func sceneDidLoad() {
         self.lastUpdateTime = 0
     }
     override func didMove(to view: SKView) {
```

```
 setUpPhysics()
         addBackground()
     }
     private func setUpPhysics() {
         physicsWorld.contactDelegate = self
         physicsWorld.gravity = CGVector(dx: 0.0, dy: 0.0)
     }
     override func update(_ currentTime: TimeInterval) {
         if (self.lastUpdateTime == 0) {
             self.lastUpdateTime = currentTime
 }
         let dt = currentTime - self.lastUpdateTime
         self.lastUpdateTime = currentTime
         currentEnemySpawnInterval += dt
         if currentEnemySpawnInterval >= enemySpawnInterval {
             currentEnemySpawnInterval = 0
             spawnEnemy()
         }
         enemies.forEach {
             $0.position.y -= 1
            if $0.position.y \leftarrow -frame.height / 2 {
                  $0.removeFromParent()
                 let enemy = $0enemies.removeAll(where: \{ $0 == \text{enemy}} \})
 }
         }
     }
     //MARK: - Game Objects
     func addPlayer() {
         player = .init(texture: nil, color: .red, size: .init(width: size.width * 0.05, 
height: size.width * <math>0.075</math>) player?.position = .zero
         player?.setPhysicsBody()
         addChild(player!)
     }
     func spawnEnemy() {
         let enemyNames = ["bat","orc", "ghost", "zombie"]
         let name = enemyNames.randomElement()!
         let enemy: Enemy = .init(moveTextureName: name,
                                  size: .init(width: name == "bat" ? frame.width * 0.2 :
frame.width * 0.1,
                                                height: frame.width * 0.12))
        enemy.position = .init(x: CGFloat.random(in: frame.width * 0.1 ... frame.width *0.9),
                                 y: frame.height)
         enemy.configurePhysicsBody()
         enemy.addMoveAnimation()
         addChild(enemy)
         enemies.append(enemy)
     }
```

```
 func addBackground() {
         background = .init(texture: .init(imageNamed: "village_bg"),
                             size: frame.size)
         background.position.y = frame.height / 2
        background.position.x = frame.width / 2
         background.zPosition = -1000
         addChild(background)
     }
     func changeBGtexture(with name: String) {
         background.texture = .init(imageNamed: name)
     }
     deinit {
         print( "gamescene was deallocated")
     }
}
GameOverScene.swift:
import SpriteKit
import GameplayKit
protocol GameOverProtocol: AnyObject {
     func removeView()
}
class GameOverScene: SKScene {
     var background: SKShapeNode!
     var enemies: [Enemy] = []
     weak var gameOverProtocol: GameOverProtocol?
     override func didMove(to view: SKView) {
         setUpPhysics()
         backgroundColor = .clear
         addBackground()
         for i in 0..<10 {
             for j in 0..<10 {
                 spawnEnemy(pos: .init(x: 0 - CGFloat(i) * (size.width * 0.125),
                                       y: frame.height - (CGFloat(j) * size.width * 0.3)))
 }
         }
         enemies.forEach{
             addChild($0)
         }
         if Settings.shared.isAllowedSFX {
             run(.playSoundFileNamed("gameOver", waitForCompletion: true))
         }
     }
     private func setUpPhysics() {
         physicsWorld.gravity = CGVector(dx: 0.0, dy: 0.0)
     }
     override func update(_ currentTime: TimeInterval) {
         enemies.forEach {
            if $0.position.x >= frame.width * 0.8 {
                 if background.action(forKey: "fading") == nil {
```

```
 background.run(.sequence([
                         .fadeOut(withDuration: 1.5),
                       .run { [weak self] in
                            guard let self = self else { return}
                           self.gameOverProtocol?.removeView()
 }
                    ]),withKey: "fading")
 }
 }
           $0.position.x += frame.width * 0.025if $0.position.x >= frame.width * 1.1 {
                $0.removeFromParent()
               let enemy = $0enemies.removeAll(where: { $0 == enemy })
 }
        }
    }
    //MARK: - Game Objects
    func spawnEnemy(pos: CGPoint) {
        let enemy: Enemy = .init(moveTextureName: "ghost",
                                 size: .init(width: size.width * 0.3,
                                            height: size.width * 0.45) enemy.position = pos
        enemy.addMoveAnimation()
        enemies.append(enemy)
    }
    func addBackground() {
        background = .init(rectOf: frame.size)
        background.fillColor = .black
        background.strokeColor = .black
        background.position.y = frame.height / 2
       background.position.x = frame.width / 2
        background.zPosition = -1000
        addChild(background)
    }
    deinit {
        print( "gameoverscene was deallocated")
    }
}
GameScene.swift:
import SpriteKit
import GameplayKit
protocol GameProtocol: AnyObject {
    func gameOver(kill: Int, time:TimeInterval, coins: Int)
    func backButtonTapped()
    func restartGame()
}
class GameScene: SKScene {
    weak var gameProtocol: GameProtocol?
    var gameCamera: Camera = Camera()
    var hud: Hud!
```

```
 var levelUpHud: LevelUpgradeHud!
     var player: Player?
     var enemies: [Enemy] = []
     var xpNodes: [LevelXpNode] = []
     var backgrounds: [SKSpriteNode] = []
     lazy var analogJoystick: AnalogJoystick = {
         let js = AnalogJoystick(diameter: frame.width * 0.3, colors: nil, images: 
(substrate: .init(named: "base"), stick: .init(named: "stick")))
        js.position = CGPoint(x: size.width * 0.4 - js. radius,y: -size.height * 0.4 + js.radius)
         js.zPosition = 1000
        js.alpha = 0.5 return js
    }()
    lazy var gameState: GKStateMachine = .init(states: [
         GameOver.init(scene: self),
         Playing.init(scene: self),
         Paused.init(scene: self)
     ])
     private var lastUpdateTime : TimeInterval = 0
    var enemySpawnInterval: TimeInterval = 3.0
    var currentEnemySpawnInterval: TimeInterval = 0.0
     var currentCrateSpawnInterval: TimeInterval = 10.0
     var crateSpawnInterval: TimeInterval = 10.0
     override func sceneDidLoad() {
         self.lastUpdateTime = 0
     }
     override func didMove(to view: SKView) {
         setUpPhysics()
         configureCamera()
         addPlayer()
         addHud()
         addBackground(isGameStart: true)
         setupControlJoystick()
         gameState.enter(Playing.self)
     }
     private func setUpPhysics() {
         physicsWorld.contactDelegate = self
         physicsWorld.gravity = CGVector(dx: 0.0, dy: 0.0)
     }
     override func update(_ currentTime: TimeInterval) {
         guard gameState.currentState is Playing else { return }
         if (self.lastUpdateTime == 0) {
             self.lastUpdateTime = currentTime
 }
         let dt = currentTime - self.lastUpdateTime
         self.lastUpdateTime = currentTime
```

```
 if let player = player {
            currentEnemySpawnInterval += dt
            if currentEnemySpawnInterval >= enemySpawnInterval {
                currentEnemySpawnInterval = 0
                for _ in 0 ..< Int.random(in: 1...10) {
                    spawnEnemy(playerPosY: player.position.y)
 }
 }
             player.update(with: dt, enemies: enemies)
            gameCamera.setDestination(destination: .init(x: 0, y: player.position.y))
            gameCamera.update()
            enemies.forEach {
                $0.update(player: player)
 }
             xpNodes.forEach {
                $0.update(playerPosition: player.position)
 }
             if backgrounds.last!.contains(player.position) {
                addBackground(toTop: false)
             } else if backgrounds.first!.contains(player.position) {
                addBackground(toTop: true)
 }
            currentCrateSpawnInterval += dt
            if currentCrateSpawnInterval >= crateSpawnInterval {
                currentCrateSpawnInterval = 0
                spawnCrate(playerPosY: player.position.y)
 }
        }
        hud.updateTime(dt)
    }
    //MARK: - Game Objects
    func addPlayer() {
        let player: Player = .init(texture: .init(imageNamed: "player_0"),
                                   color: .clear,
                                  size: .init(width: size.width * 0.075, height: 
size.width * 0.1))
        player.position = .zero
        player.setPhysicsBody()
        addChild(player)
        player.addWeapon(type: .shuriken)
        self.player = player
    }
    func spawnEnemy(playerPosY: CGFloat ) {
        let enemyNames = ["bat","orc", "ghost", "zombie"]
        let name = enemyNames.randomElement()!
        let enemy: Enemy = .init(moveTextureName: name,
                                size: .init(width: name == "bat" ? frame.width * 0.2 :
frame.width * 0.1,
                                             height: frame.width * 0.12))
        let heightShift = CGFloat.random(in: frame.height * 0.4 ... frame.height * 0.7)
       enemy.position = .init(x: CGFloat.random(in: frame.width * -0.45 ... frame.width *0.45),
```

```
 y: Bool.random() ? playerPosY + heightShift : playerPosY -
heightShift)
        enemy.configurePhysicsBody()
        enemy.addMoveAnimation()
        addChild(enemy)
        enemies.append(enemy)
    }
    func addHud() {
        hud = .init(size: frame.size)
        hud.zPosition = 1000
       hud.backButtonHandler = \{ [weak self] in
            guard let self = self else { return }
            self.gameProtocol?.backButtonTapped()
        }
        gameCamera.addChild(hud)
    }
    func addLevelUpHud() {
        levelUpHud = .init(size: frame.size)
        levelUpHud.zPosition = 1100
        levelUpHud.selectButtonHandler = { [weak self] weapon in
            guard let self = self else { return }
            self.hud.resetLevelProgressBar()
            self.levelUpHud.hideHud()
            guard let player = self.player else {
                return
 }
            switch weapon {
            case .mainWeapon:
                player.increaseLevel()
            case .shuriken:
                if let shuriken = player.shuriken {
                     shuriken.increaseLevel()
                 } else {
                    player.addWeapon(type: .shuriken)
 }
             case .lightning:
                if let lightning = player.lightning {
                     lightning.increaseLevel()
                 } else {
                    player.addWeapon(type: .lightning)
 }
            case .poisonousField:
                if let poisonousField = player.poisonousField {
                    poisonousField.increaseLevel()
                 } else {
                    player.addWeapon(type: .poisonousField)
 }
            case .ball:
               if let ball = player.ball {
                    ball.increaseLevel()
                 } else {
                    player.addWeapon(type: .ball)
 }
             case .drill:
                if let drill = player.drill {
                    drill.increaseLevel()
```

```
 } else {
                     player.addWeapon(type: .drill)
 }
             case .rocket:
                if let rocket = player.rocket {
                     rocket.increaseLevel()
                 } else {
                    player.addWeapon(type: .rocket)
 }
 }
             self.gameState.enter(Playing.self)
         }
         gameCamera.addChild(self.levelUpHud)
     }
     func addBackground(isGameStart: Bool = false, toTop: Bool = false) {
         if isGameStart {
             for i in 0..<3 {
                 let background: SKSpriteNode = .init(texture: .init(imageNamed: 
Level.shared.getBGforLevel(Level.shared.level)),
                                                      size: frame.size)
                background.position.y = frame.height *(1.5 - CGFlost(i)) background.zPosition = -1000
                 backgrounds.append(background)
                 addChild(background)
 }
         } else {
             if toTop {
                 let background: SKSpriteNode = .init(texture: .init(imageNamed: 
Level.shared.getBGforLevel(Level.shared.level)),
                                                      size: frame.size)
                 background.position.y = backgrounds.first!.position.y + frame.height
                 background.zPosition = -1000
                 backgrounds.insert(background, at: 0)
                 addChild(background)
             } else {
                 let background: SKSpriteNode = .init(texture: .init(imageNamed: 
Level.shared.getBGforLevel(Level.shared.level)),
                                                      size: frame.size)
                 background.position.y = backgrounds.last!.position.y - frame.height
                 background.zPosition = -1000
                 backgrounds.append(background)
                 addChild(background)
 }
         }
     }
     func configureCamera() {
         camera = gameCamera
        gameCamera.position = .init(x: frame.midX, y: frame.midY)
         gameCamera.setDestination(destination: .init(x: frame.midX,
                                                      y: frame.midY))
         gameCamera.addBorder(frame: frame)
         addChild(gameCamera)
     }
     func showDamage(_ value: CGFloat, enemyPos: CGPoint) {
         let dmg = value.rounded()
```

```
let damage = SKLabelNode(text: "\\(dmg)") damage.fontSize = 20
         damage.zPosition = 500
         damage.fontColor = .orange
         damage.fontName = GameFont
         damage.position = enemyPos
         addChild(damage)
         damage.run(.sequence([
             .move(by: .init(dx: CGFloat.random(in: -20...20),
                             dy: CGFloat.random(in: -20...20)),
                   duration: 0.2),
             .removeFromParent()
         ]))
     }
     func spawnCrate(playerPosY: CGFloat) {
         let crate: CrateNode = .init(texture: .init(imageNamed: "crate"),
                                       color: .clear,
                                      size: .init(width: frame.width * 0.1,
                                                   height: frame.width * 0.1))
         crate.configurePhysicsBody()
        crate.position = .init(x: CGFloat.random(in:frame.width * -0.4 ... frame.width *0.4),
                                y: CGFloat.random(in: playerPosY - frame.height / 2 ... 
playerPosY + frame.height / 2))
         print(crate.position)
         addChild(crate)
     }
     //MARK: - Joystick setup
     func setupControlJoystick() {
         gameCamera.addChild(analogJoystick)
         analogJoystick.trackingHandler = { [unowned self] data in
             guard let player = player else { return }
            if player.position.x + data.velocity.x * 0.05 > frame.width * 0.4 ||
player.position.x + data.velocity.x * 0.05 < -frame.width * 0.4 {
                 player.position.y += data.velocity.y * 0.05
                 player.updateDirection(data: data.velocity)
             } else {
                 player.position.y += data.velocity.y * 0.05
                 player.position.x += data.velocity.x * 0.05
                 player.updateDirection(data: data.velocity)
 }
            player.toLeft = data.velocity.x > 0 ? true : false
             if player.action(forKey: player.walkActionKey) == nil {
                 player.addMoveAnimation(toLeft: player.toLeft)
 }
 }
        analogJoystick.stopHandler = \{ [unowned self] in
             self.player?.removeAllActions()
         }
     }
     deinit {
         print( "gamescene was deallocated")
     }
}
```

```
SettingsView.swift:
import UIKit
import SwiftUI
class SettingsView: UIView {
     lazy var musicLabel: UILabel = {
        let lb1 = UILabel() lbl.numberOfLines = 1
         lbl.textColor = .white
         lbl.font = .init(name: settings.gameFont, size: 30)
         lbl.text = "Music"
         lbl.translatesAutoresizingMaskIntoConstraints = false
         return lbl
     }()
     lazy var settingsLabel: UILabel = {
        let lb1 = UILabel() lbl.numberOfLines = 1
         lbl.textColor = .white
         lbl.font = .init(name: settings.gameFont, size: 30)
         lbl.text = "Settings"
         lbl.translatesAutoresizingMaskIntoConstraints = false
         return lbl
    \}()
     lazy var sfxLabel: UILabel = {
        let lb1 = UILabel() lbl.numberOfLines = 1
         lbl.textColor = .white
         lbl.font = .init(name: settings.gameFont, size: 30)
         lbl.text = "Sounds"
         lbl.translatesAutoresizingMaskIntoConstraints = false
         return lbl
    \}()
    lazy var vibrationLabel: UILabel = {
        let lb1 = UILabel() lbl.numberOfLines = 1
         lbl.textColor = .white
         lbl.font = .init(name: settings.gameFont, size: 30)
         lbl.text = "Haptic"
         lbl.translatesAutoresizingMaskIntoConstraints = false
         return lbl
     }()
     lazy var musicSwitch: UISwitch = {
         let swtch = UISwitch()
         swtch.onTintColor = .green
         swtch.addTarget(self, action: #selector(toggleSwitch(_:)), for: .valueChanged)
         return swtch
```

```
 lazy var sfxSwitch: UISwitch = {
     let swtch = UISwitch()
     swtch.onTintColor = .green
     swtch.addTarget(self, action: #selector(toggleSwitch(_:)), for: .valueChanged)
     return swtch
\}()
 lazy var vibrationSwitch: UISwitch = {
     let swtch = UISwitch()
     swtch.onTintColor = .green
     swtch.addTarget(self, action: #selector(toggleSwitch(_:)), for: .valueChanged)
     return swtch
\}() lazy var backButton: UIButton = {
     let btn = UIButton()
     btn.setBackgroundImage(.init(named: "close_button"), for: .normal)
     btn.addTarget(self, action: #selector(animateOut), for: .touchUpInside)
     btn.translatesAutoresizingMaskIntoConstraints = false
     return btn
\}()
 lazy var shadowBackground: UIView = {
     let view = UIView()
     view.backgroundColor = .black
    view.alpha = 0.8 view.translatesAutoresizingMaskIntoConstraints = false
     return view
\}() lazy var container: UIImageView = {
    let view = UIImageView(image: .init(named: "popup view"))
     view.translatesAutoresizingMaskIntoConstraints = false
     view.isUserInteractionEnabled = true
     return view
\}()
 let settings = Settings.shared
 override init(frame: CGRect) {
     super.init(frame: frame)
     configureView()
 }
 required init?(coder: NSCoder) {
     fatalError("init(coder:) has not been implemented")
 }
 func configureView() {
     musicSwitch.isOn = !SoundManager.sharedInstance.isMuted
     vibrationSwitch.isOn = settings.isAllowedVibration
     sfxSwitch.isOn = settings.isAllowedSFX
     addSubview(shadowBackground)
```
NSLayoutConstraint.activate([

 $\}$ ()

```
 shadowBackground.leadingAnchor.constraint(equalTo: self.leadingAnchor),
     shadowBackground.trailingAnchor.constraint(equalTo: self.trailingAnchor),
    shadowBackground.topAnchor.constraint(equalTo: self.topAnchor),
     shadowBackground.bottomAnchor.constraint(equalTo: self.bottomAnchor)
 ])
 addSubview(container)
 NSLayoutConstraint.activate([
     container.centerXAnchor.constraint(equalTo: self.centerXAnchor),
     container.centerYAnchor.constraint(equalTo: self.centerYAnchor),
     container.widthAnchor.constraint(equalToConstant: 300),
     container.heightAnchor.constraint(equalToConstant: 300)
 ])
 let stackView = UIStackView()
 stackView.alignment = .center
 stackView.distribution = .equalSpacing
 stackView.spacing = 10
 stackView.axis = .vertical
 stackView.translatesAutoresizingMaskIntoConstraints = false
 addSubview(stackView)
 NSLayoutConstraint.activate([
     stackView.centerXAnchor.constraint(equalTo: self.centerXAnchor),
     stackView.centerYAnchor.constraint(equalTo: self.centerYAnchor)
 ])
 let labelsStack = UIStackView()
 labelsStack.alignment = .leading
 labelsStack.distribution = .equalSpacing
 labelsStack.spacing = 10
 labelsStack.axis = .vertical
 labelsStack.addArrangedSubview(musicLabel)
 labelsStack.addArrangedSubview(sfxLabel)
 labelsStack.addArrangedSubview(vibrationLabel)
 let switchStack = UIStackView()
 switchStack.alignment = .center
 switchStack.distribution = .equalSpacing
 switchStack.spacing = 15
 switchStack.axis = .vertical
 switchStack.addArrangedSubview(musicSwitch)
 switchStack.addArrangedSubview(sfxSwitch)
 switchStack.addArrangedSubview(vibrationSwitch)
 let horStackView = UIStackView()
 horStackView.alignment = .center
 horStackView.distribution = .equalSpacing
 horStackView.spacing = 20
 horStackView.axis = .horizontal
 stackView.addArrangedSubview(settingsLabel)
 stackView.addArrangedSubview(horStackView)
 horStackView.addArrangedSubview(labelsStack)
 horStackView.addArrangedSubview(switchStack)
 container.addSubview(stackView)
```

```
 container.addSubview(backButton)
```
```
 NSLayoutConstraint.activate([
             backButton.trailingAnchor.constraint(equalTo: container.trailingAnchor),
             backButton.topAnchor.constraint(equalTo: container.topAnchor),
             backButton.widthAnchor.constraint(equalToConstant: 50),
             backButton.heightAnchor.constraint(equalToConstant: 50)
         ])
     }
     @objc func toggleSwitch(_ sender: UISwitch) {
         switch sender {
         case musicSwitch:
             SoundManager.sharedInstance.toggleMute()
         case sfxSwitch:
             settings.isAllowedSFX = sender.isOn
         case vibrationSwitch:
             settings.isAllowedVibration = sender.isOn
         default:
             break
 }
         if Settings.shared.isAllowedVibration {
             Vibration.medium.vibrate()
         }
     }
     @objc func animateOut() {
         UIView.animate(withDuration: 1.5, delay: 0, usingSpringWithDamping: 0.7,
                        initialSpringVelocity: 1, options: .curveEaseIn, animations: {
             self.container.transform = CGAffineTransform(translationX: 0 , y: -
self.frame.height)
             self.alpha = 0
         }) { (complete) in
             if complete {
                 self.removeFromSuperview()
 }
         }
     }
     @objc func animateIn() {
         self.container.transform = CGAffineTransform(translationX: 0 , y: -
self.frame.height)
         UIView.animate(withDuration: 0.75, delay: 0 , usingSpringWithDamping: 0.5,
                        initialSpringVelocity: 1, options: .curveEaseIn, animations: {
             self.container.transform = .identity
             self.alpha = 1
         })
     }
}
ShopItemView.swift:
import UIKit
class ShopItemView: UIView {
     @IBOutlet weak var shopItemImage: UIImageView!
    @IBOutlet weak var levelItemLabel: UILabel!
     var levelCaption: String? {
         get { return levelItemLabel?.text }
        set { levelItemLabel.text = newValue }
```

```
 var itemImage: UIImage? {
         get { return shopItemImage.image }
        set { shopItemImage.image = newValue }
     }
     func updateConstraints(with offset: CGFloat) {
         levelItemLabel.translatesAutoresizingMaskIntoConstraints = false
         levelItemLabel.topAnchor.constraint(equalTo: shopItemImage.topAnchor, constant: 
offset * 1.25).isActive = true levelItemLabel.trailingAnchor.constraint(equalTo: shopItemImage.trailingAnchor, 
constant: -offset).isActive = true
     }
     class func instanceFromNib() -> ShopItemView? {
         guard let view = UINib(nibName: "ShopItemView", bundle: 
nil).instantiate(withOwner: nil, options: nil)[0] as? ShopItemView else { return nil }
             return view
      }
}
UpgradeItemView.swift:
import UIKit
protocol ShopProtocol: AnyObject {
     func updateUI()
}
class UpgradeItemView: UIView {
     @IBOutlet weak var container: UIView!
     @IBOutlet weak var statValueLabel: UILabel!
     @IBOutlet weak var statImageView: UIImageView!
     @IBOutlet weak var levelUpButton: UIButton!
    @IBOutlet weak var priceLabel: UILabel!
     @IBOutlet weak var itemImage: UIImageView!
     @IBOutlet weak var closeButton: UIButton!
    @IBOutlet weak var levelLabel: UILabel!
     var index: Int?
     var shop = Shop.shared
     weak var shopProtocol: ShopProtocol?
     func configureButtons() {
         closeButton.addTarget(self, action: #selector(animateOut), for: .touchUpInside)
         levelUpButton.addTarget(self, action: #selector(levelUpButtonPressed), for: 
.touchUpInside)
     }
     func configureView(item: Item, index: Int) {
         self.index = index
         statValueLabel.text = "\(item.stat)"
         statValueLabel.font = .init(name: GameFont, size: 20)
```

```
 statImageView.image = .init(named: item.type == .attack ? "sword" : "heart")
         let currentCoins = shop.formatNumber(shop.coins)
         let price = shop.formatNumber(item.price)
         priceLabel.text = "\(currentCoins)/\(price)"
        priceLabel.text = \\currencodins),\\price)<br>priceLabel.font = .init(name: GameFont, size: 20)
        levelLabel.text = "Lvl \ (item.lvl)" levelLabel.font = .init(name: GameFont, size: 20)
         itemImage.image = .init(named: item.name)
     }
     @objc func levelUpButtonPressed() {
        guard let index = index else { return }
         if shop.coins >= shop.items[index].price {
             shop.coins -= shop.items[index].price
             shop.items[index].lvl += 1
             shop.setLvl(for: index, lvl: shop.items[index].lvl)
             configureView(item: shop.items[index], index: index)
             shopProtocol?.updateUI()
         }
     }
     @objc func animateOut() {
         UIView.animate(withDuration: 1.5, delay: 0, usingSpringWithDamping: 0.7,
                         initialSpringVelocity: 1, options: .curveEaseIn, animations: {
            self.container.transform = CGAffineTransform(translationX: 0, y: -
self.frame.height)
             self.alpha = 0
         }) { (complete) in
             if complete {
                 self.removeFromSuperview()
 }
         }
     }
     @objc func animateIn() {
         self.container.transform = CGAffineTransform(translationX: 0, y: -
self.frame.height)
         self.alpha = 1
         UIView.animate(withDuration: 0.5, delay: 0 , usingSpringWithDamping: 0.7,
                         initialSpringVelocity: 1, options: .curveEaseIn, animations: {
             self.container.transform = .identity
             self.alpha = 1
         })
     }
     class func instanceFromNib() -> UpgradeItemView? {
         guard let view = UINib(nibName: "UpgradeItemView", bundle: 
nil).instantiate(withOwner: nil, options: nil)[0] as? UpgradeItemView else { return nil }
         return view
     }
}
```

```
CoinNode.swift:
```
import SpriteKit

```
class CoinNode: SKSpriteNode {
    var rotationFrames: [SKTexture] {
         var arr: [SKTexture] = []
         for i in 0...5 {
            arr.append(.init(imageNamed: "coin \(i)"))
 }
         return arr
     }
     let rotationActionKey = "rotationAction"
     func configurePhysicsBody() {
         physicsBody = .init(circleOfRadius: self.frame.width / 2)
         physicsBody?.categoryBitMask = PhysicsCategory.coin
         physicsBody?.contactTestBitMask = PhysicsCategory.lootZone
         physicsBody?.collisionBitMask = 0
     }
     func addRotationAnimation() {
         removeAction(forKey: rotationActionKey)
         let walkingAction = SKAction.repeatForever(
             SKAction.animate(with:rotationFrames,
                               timePerFrame: 0.1,
                              resize: false,
                              restore: true))
         run(walkingAction,withKey: rotationActionKey)
     }
}
Crate.swift:
import SpriteKit
enum BonusType: CaseIterable {
    case coin,health, magnet
}
class CrateNode: SKSpriteNode {
    var touches: Int = \theta func configurePhysicsBody() {
         self.zPosition = 150
         physicsBody = .init(circleOfRadius: self.frame.width / 2)
         physicsBody?.categoryBitMask = PhysicsCategory.crate
        physicsBody?.contactTestBitMask = PhysicsCategory.mainWeapon |
PhysicsCategory.shuriken | PhysicsCategory.drill | PhysicsCategory.lightning | 
PhysicsCategory.poisonousField | PhysicsCategory.rocket
         physicsBody?.collisionBitMask = PhysicsCategory.player
     }
     func updateTouches(_ completion: @escaping (BonusType) -> Void) {
        touches += 1if touches == 2 \{let bonus = CGFloat.random(in: <math>0...1.0)</math> var type:BonusType = .coin
             switch bonus {
```

```
 case 0...0.8:
                 type = .coin
             case 0.81...0.9:
                 type = .magnet
             default:
                 type = .health
 }
             self.physicsBody?.categoryBitMask = PhysicsCategory.none
             completion(type)
             self.removeFromParent()
         }
    }
}
EnemyNode.swift:
import SpriteKit
import CoreGraphics
class Enemy: SKSpriteNode {
    var health: CGFloat = 50
    var damage: CGFloat = 10.0
     var isDead: Bool = false
    var moveTextureName: String
     init(health: CGFloat = 50, damage: CGFloat = 10, moveTextureName: String,size: CGSize) 
{
         self.health = health
         self.damage = damage
         self.moveTextureName = moveTextureName
         super.init(texture: .init(imageNamed: moveTextureName + "_0"),color: .clear, size: 
size)
     }
     required init?(coder aDecoder: NSCoder) {
         fatalError("init(coder:) has not been implemented")
     }
     var walkFrames: [SKTexture] {
        var count = 0 var arr: [SKTexture] = []
         while UIImage(named: "\(moveTextureName)_\(count)") != nil {
            count += 1 }
         for i in 0..<count {
             arr.append(.init(imageNamed: "\(moveTextureName)_\(i)"))
 }
         return arr
     }
     var deathFrames: [SKTexture] {
        var count = 0 var arr: [SKTexture] = []
         while let image = UIImage(named: "\(moveTextureName)Death_\(count)") {
             arr.append(.init(image: image))
            count += 1
```

```
 }
         return arr
     }
     let movementActionKey = "movementActionKey"
     let deathActionKey = "deathAction"
     let zombieSpeed: CGFloat = 70.0
     func configurePhysicsBody() {
         physicsBody = .init(circleOfRadius: frame.height / 2)
         physicsBody?.allowsRotation = false
         physicsBody?.categoryBitMask = PhysicsCategory.enemy
         physicsBody?.collisionBitMask = PhysicsCategory.player | PhysicsCategory.enemy
         physicsBody?.contactTestBitMask = PhysicsCategory.shuriken | 
PhysicsCategory.player | PhysicsCategory.lightning | PhysicsCategory.mainWeapon |
PhysicsCategory.poisonousField | PhysicsCategory.drill | PhysicsCategory.ball |
PhysicsCategory.rocket
     }
     func hit(with value: CGFloat,completion: @escaping (Bool) -> Void) {
         if value > health {
             isDead = true
             physicsBody?.categoryBitMask = PhysicsCategory.none
             addDeathAnimation()
             completion(true)
         } else {
             health -= value
             run(.highlight(duration: 0.5))
             completion(false)
         }
     }
     func update(player: Player) {
         guard !isDead else {
             physicsBody?.velocity = .zero
             return
 }
         let targetPosition = player.position
         let currentPosition = self.position
         let angle = atan2(currentPosition.y - targetPosition.y, currentPosition.x -
targetPosition.x) + CGFloat(Double.pi)
         let velocityX = zombieSpeed * cos(angle)
         let velocityY = zombieSpeed * sin(angle)
         let newVelocity = CGVector(dx: velocityX, dy: velocityY)
         physicsBody?.velocity = newVelocity
        xScale = newVelocity.dx > 0 ? 1 : -1 }
     func addMoveAnimation() {
         let walkingAction = SKAction.repeatForever(
             SKAction.animate(with:walkFrames,
                              timePerFrame: 0.1,
                             resize: false,
                              restore: false))
         run(walkingAction,withKey: movementActionKey)
```

```
 }
     func spawnCrystal() -> LevelXpNode? {
        let spawnChance = CGFloat.random(in: 0 ... 1)
         print("chance:\(spawnChance)")
        if spawnChance > 0.2 {
             let xpNode: LevelXpNode = .init(size:.init(width: 15,
                                                          height: 15))
            return xpNode
         } else {
             return nil
         }
     }
     func addDeathAnimation() {
        let walkingAction: SKAction = .sequence([
             .animate(with:deathFrames,
                       timePerFrame: 0.1,
                      resize: false,
                      restore: false),
             .removeFromParent()
         ])
         run(walkingAction,withKey: deathActionKey)
     }
}
Player.swift:
import SpriteKit
class Player: SKSpriteNode {
     var shuriken: SpinningShuriken?
     var lightning: LightningNode?
     var poisonousField: PoisonousField?
     var drill: Drill?
     var ball: Ball?
     var rocket: Rocket?
     var lootZone: SKShapeNode
     var weapons: [WeaponType] = [.mainWeapon]
     var level = 1
    var damage: CGFloat = Shop.shared.damage
    var multiplier: CGFloat = 1.0
    var bulletQuantity: Int = 1
     var weaponDamage: CGFloat {
         return multiplier * damage
     }
     var health:CGFloat = Shop.shared.health
     var currentHealth: CGFloat {
         set {
             if newValue > maxHealth {
                 health = maxHealth
             } else {
                 health = newValue
 }
         }
         get {
```

```
 }
    }
    let maxHealth:CGFloat = Shop.shared.health
   var toleft = true \{ willSet {
             if newValue != toLeft {
                 addMoveAnimation(toLeft: newValue)
 }
         }
    }
    var currentReloadInterval: TimeInterval = 0.0
    var reloadInterval: TimeInterval = 2
    var directionNode: SKSpriteNode
    var healthBar : SKCropNode
    var emptyHealthBar: SKSpriteNode
    var reloadBar : SKCropNode
    var emptyReloadBar: SKSpriteNode
    var leftWalkFrames: [SKTexture] {
         var arr: [SKTexture] = []
         for i in 0...7 {
            arr.append(.init(imageNamed: "player \(i)"))
         }
         return arr
    }
    var rightWalkFrames: [SKTexture] {
         var arr: [SKTexture] = []
         for i in 0...7 {
             arr.append(.init(imageNamed: "playerRight_\(i)"))
 }
         return arr
    }
    var deathFrames: [SKTexture] {
         var arr: [SKTexture] = []
         for i in 0...4 {
            arr.append(.init(imageNamed: "playerDeath \(i)"))
 }
         return arr
    }
    let walkActionKey = "walkAction"
    let deathActionKey = "deathAction"
    var directionAngle: CGFloat = .pi
    //MARK: - Init
    override init(texture: SKTexture?, color: UIColor, size: CGSize) {
         //HealthBar
         let healthBaseImage = Textures.healthFrame
         let healthCoverImage = Textures.healthIndicator
         let barSize: CGSize = .init(width: size.width * 1.5, height: size.height * 0.3)
         let filledHealthImage = SKSpriteNode(imageNamed: healthCoverImage)
         filledHealthImage.size.width = barSize.width
         filledHealthImage.size.height = barSize.height
```
return health

```
 healthBar = SKCropNode()
        healthBar.addChild(filledHealthImage)
        healthBar.maskNode = SKSpriteNode(color: .green,
                                          size: CGSize(width: filledHealthImage.size.width 
* 2,
 height: 
filledHealthImage.size.height))
        healthBar.maskNode?.position = .init(x: -filledHealthImage.size.width / 2, y: 0)
       healthBar.maskNode?.xScale = 0
        healthBar.zPosition = 210
        emptyHealthBar = SKSpriteNode.init(imageNamed: healthBaseImage)
        emptyHealthBar.size.width = barSize.width
        emptyHealthBar.size.height = barSize.height
        emptyHealthBar.name = "levelProgress"
        emptyHealthBar.zPosition = 200
        //ReloadBar
        let reloadBaseImage = Textures.reloadFrame
        let reloadCoverImage = Textures.reloadIndicator
        let filledReloadImage = SKSpriteNode(imageNamed: reloadCoverImage)
        filledReloadImage.size.width = barSize.width
        filledReloadImage.size.height = barSize.height
        reloadBar = SKCropNode()
        reloadBar.addChild(filledReloadImage)
        reloadBar.maskNode = SKSpriteNode(color: .white,
                                          size: CGSize(width: filledReloadImage.size.width 
* 2,
 height: 
filledReloadImage.size.height))
        reloadBar.maskNode?.position = .init(x: -filledReloadImage.size.width / 2, y: 0)
        reloadBar.maskNode?.xScale = 0
        reloadBar.zPosition = 210
        emptyReloadBar = SKSpriteNode.init(imageNamed: reloadBaseImage)
        emptyReloadBar.size.width = barSize.width
        emptyReloadBar.size.height = barSize.height
        emptyReloadBar.name = "levelProgress"
        emptyReloadBar.zPosition = 200
        directionNode = .init(texture: .init(imageNamed: "directionNode"),
                              color: .green,
                              size: .init(width: 10, height: 10))
       directionNode.position.x = size.height * 1.25 directionNode.zRotation = -.pi / 2
        lootZone = .init(circleOfRadius: size.height)
        lootZone.physicsBody = .init(circleOfRadius: size.height)
        lootZone.physicsBody?.categoryBitMask = PhysicsCategory.lootZone
        lootZone.physicsBody?.contactTestBitMask = PhysicsCategory.xpNode | 
PhysicsCategory.coin | PhysicsCategory.health | PhysicsCategory.magnet
        lootZone.physicsBody?.collisionBitMask = 0
        lootZone.strokeColor = .clear
        super.init(texture: texture, color: color, size: size)
```
healthBar.position = .init(x:  $\theta$ , y: -size.height  $*$  0.7 )

```
emptyHealthBar.position = .init(x: \theta, y: -size.height * \theta.7)
        reloadBar.position = .init(x: 0, y: -size.height * 0.7 -emptyReloadBar.frame.height)
        emptyReloadBar.position = .init(x: 0, y: -size.height * 0.7 -
emptyReloadBar.frame.height)
         healthBar.maskNode?.xScale = 1.0
         addChild(emptyHealthBar)
         addChild(healthBar)
         addChild(emptyReloadBar)
         addChild(reloadBar)
         addChild(directionNode)
         addChild(lootZone)
         print(maxHealth)
     }
     required init?(coder aDecoder: NSCoder) {
         fatalError("init(coder:) has not been implemented")
     }
     func addWeapon(type: WeaponType) {
         switch type {
         case .mainWeapon:
             break
         case .shuriken:
             let shuriken = SpinningShuriken(size: .init(width: size.height, height: 
size.height), playerDamage: damage)
             addChild(shuriken)
             self.shuriken = shuriken
             weapons.append(.shuriken)
         case .lightning:
             let lightning = LightningNode(size: size, playerDamage: damage)
             lightning.position = .zero
             addChild(lightning)
             self.lightning = lightning
             weapons.append(.lightning)
         case .poisonousField:
             let poisonousField: PoisonousField = .init(size: .init(width: frame.height * 
2,
                                                                       height: frame.height * 
2), playerDamage: damage)
             addChild(poisonousField)
             self.poisonousField = poisonousField
             weapons.append(.poisonousField)
         case .ball:
             let ball: Ball = .init(size: .init(width: size.height * 1.25,
                                                  height: size.height * 1.25),
                                     playerDamage: damage,
                                    parentScene: self.parent!)
             addChild(ball)
             self.ball = ball
             weapons.append(.ball)
         case .drill:
             let drill: Drill = .init(size: size,
                                       playerDamage: damage,
                                       parentScene: self.parent!)
             self.drill = drill
             addChild(drill)
             weapons.append(.drill)
```

```
 case .rocket:
             let rocket: Rocket = .init(size: size,
                                        playerDamage: damage,
                                       parentScene: self.parent!)
             self.rocket = rocket
             addChild(rocket)
             weapons.append(.rocket)
         }
     }
     //MARK: - Updating player
     func increaseLevel() {
        level += 1if level > 7 {
             multiplier *= 1.25
         } else {
             bulletQuantity += 1
             reloadInterval -= 0.1
            multiplier *= 1.25
         }
         // print("mainWeapon lvl \(level)")
     }
     func attackWithMainWeapon(dt: TimeInterval) {
         currentReloadInterval += dt
         reloadBar.maskNode?.xScale = currentReloadInterval / reloadInterval
         if currentReloadInterval >= reloadInterval {
            currentReloadInterval = <math>0</math>for i in 0..<br/>bulletQuantity {
                 run(.wait(forDuration: Double(i) * 0.2)) { [weak self] in
                     guard let self = self else { return }
                    let newVelocity: CGVector = .init(dx: -500 * cos(self.directionAngle), 
dy: -500 * sin(self.directionAngle))
                    let bullet = SKSpriteNode(texture: .init(imageNamed: "bullet"), color: 
.cyan, size: .init(width: 20, height: 10))
                     if Settings.shared.isAllowedSFX {
                         bullet.run(.playSoundFileNamed("rifle", waitForCompletion: true))
 }
                    bullet.physicsBody = .init(rectangleOf: bullet.size)
                    bullet.physicsBody?.categoryBitMask = PhysicsCategory.mainWeapon
                    bullet.physicsBody?.collisionBitMask = 0
                    bullet.physicsBody?.contactTestBitMask = PhysicsCategory.enemy
                    bullet.zRotation = self.directionAngle + .pi
                    bullet.physicsBody?.velocity = newVelocity
                    bullet.position = self.position
                    bullet.run(.wait(forDuration: 3.0)) {
                         bullet.removeFromParent()
 }
                    self.parent?.addChild(bullet)
 }
            }
        }
     }
     func update(with dt: TimeInterval, enemies: [Enemy]) {
         let filteredEnemies = enemies.filter( {
```

```
let distance = sqrt(60.70) = set(60.70) = self.position.x,2) + pow($0.position.y
- self.position.y,2))
            if distance \leq 400 {
                 return true
             } else {
                 return false
 }
         })
         attackWithMainWeapon(dt: dt)
        if let drill = drill \{ drill.updateDrills(dt: dt)
         }
        if let ball = ball {
             ball.updateBall(dt: dt)
         }
         if let lightning = lightning {
             if filteredEnemies.count > 0 {
                 lightning.updateLightning(dt:dt, enemies: filteredEnemies)
 }
         }
         if let shuriken = shuriken {
             shuriken.updateShurikens(dt:dt)
         }
         if let rocket = rocket {
             rocket.updateRocket(dt: dt, target: filteredEnemies.randomElement())
         }
     }
     func updateDirection(data: CGPoint) {
         let angle = atan2(data.y, data.x) + CGFloat(Double.pi)
         directionAngle = angle
         directionNode.zRotation = directionAngle + .pi / 2
        directionNode.position.x = -frame.height * 1.25 * cos(angle)
        directionNode.position.y = -frame.height * 1.25 * sin(angle)
     }
     func updateHealth(with value: CGFloat) {
         currentHealth += value
         if currentHealth >= maxHealth {
             healthBar.maskNode?.xScale = 1.0
        } else if currentHealth \leq 0 {
             self.physicsBody?.categoryBitMask = PhysicsCategory.none
             healthBar.maskNode?.xScale = 0.0
         } else {
             healthBar.maskNode?.xScale = currentHealth / maxHealth
         }
     }
     //MARK: - Physics body and animation
     func setPhysicsBody() {
         self.physicsBody = .init(circleOfRadius: self.frame.width / 2)
         physicsBody?.allowsRotation = false
         physicsBody?.categoryBitMask = PhysicsCategory.player
```

```
 physicsBody?.contactTestBitMask = PhysicsCategory.enemy | PhysicsCategory.coin | 
PhysicsCategory.xpNode | PhysicsCategory.health | PhysicsCategory.magnet
         physicsBody?.collisionBitMask = 0
     }
     func addMoveAnimation(toLeft: Bool) {
         removeAction(forKey: walkActionKey)
         if action(forKey: walkActionKey) != nil {
             removeAction(forKey: walkActionKey)
         } else {
             let walkingAction = SKAction.repeatForever(
                 SKAction.animate(with:toLeft ? leftWalkFrames : rightWalkFrames,
                                  timePerFrame: 0.1,
                                  resize: false,
                                 restore: true))
             run(walkingAction,withKey: walkActionKey)
         }
     }
     func addDeathAnimation() {
         removeAction(forKey: deathActionKey)
         removeAction(forKey: walkActionKey)
         let deathAction = SKAction.animate(with:deathFrames,
                                             timePerFrame: 0.15,
                                            resize: false,
                                            restore: false)
         run(deathAction,withKey: deathActionKey)
     }
     private func shouldMove(_ currentPosition: CGPoint, touchPosition: CGPoint) -> Bool {
        return abs(currentPosition.x - touchPosition.x) > self.frame.width / 2 || abs(currentPosition.y - touchPosition.y) > self.frame.height / 2
     }
}
HealthNode.swift:
import SpriteKit
class HealthNode: SKSpriteNode {
     func configurePhysicsBody() {
         self.zPosition = 150
         physicsBody = .init(circleOfRadius: self.frame.width / 2)
         physicsBody?.categoryBitMask = PhysicsCategory.health
         physicsBody?.contactTestBitMask = PhysicsCategory.lootZone
         physicsBody?.collisionBitMask = 0
     }
}
MagnetNode.swift:
import SpriteKit
class MagnetNode: SKSpriteNode {
     func configurePhysicsBody() {
```

```
 self.zPosition = 150
         physicsBody = .init(circleOfRadius: self.frame.width / 2)
         physicsBody?.categoryBitMask = PhysicsCategory.magnet
         physicsBody?.contactTestBitMask = PhysicsCategory.lootZone
         physicsBody?.collisionBitMask = 0
    }
}
LevelXpNode.swift:
import SpriteKit
class LevelXpNode: SKSpriteNode {
     var xpValue: CGFloat = 30
     var xpGainActionKey = "xpGainAction"
     var isCollected = false
     init(size: CGSize) {
         super.init(texture: .init(imageNamed: Textures.xpCrystal),
                    color: .purple,
                   size: size)
         setPhysicsBody()
     }
     func collectedXP(by player: Player) {
         self.run(.sequence([
             .move(by: .init(dx: -100 * cos(player.directionAngle),
                              dy: -100 * sin(player.directionAngle)),
                            duration: 0.2),
             .run { [weak self] in
                 guard let self = self else { return }
                 self.isCollected = true
 }
         ]),
                  withKey: xpGainActionKey)
     }
     func update(playerPosition: CGPoint) {
         if isCollected {
             let angle = atan2(playerPosition.y - self.position.y, playerPosition.x -
self.position.x)
             self.zRotation = angle - .pi / 2
            self.position.x += 5 * cos(angle)
             self.position.y += 5 * sin(angle)
         }
     }
     func pauseAction(_ pause: Bool) {
         if let xpGainAction = action(forKey: xpGainActionKey) {
             if pause {
                 xpGainAction.speed = 0
             } else {
                 xpGainAction.speed = 1
 }
         }
     }
     func setPhysicsBody() {
         self.physicsBody = .init(rectangleOf: frame.size)
```

```
 physicsBody?.allowsRotation = false
         physicsBody?.categoryBitMask = PhysicsCategory.xpNode
        physicsBody?.collisionBitMask = 0
         physicsBody?.contactTestBitMask = PhysicsCategory.player | 
PhysicsCategory.lootZone
     }
     required init?(coder aDecoder: NSCoder) {
         fatalError("init(coder:) has not been implemented")
     }
}
Hud.swift:
import SpriteKit
import Foundation
class Hud: SKNode {
     var coinLabel: SKLabelNode
     var killsLabel: SKLabelNode
     var killsFrame: SKSpriteNode
     var coinFrame: SKSpriteNode
     var timeLabel: SKLabelNode
     var levelProgressBar : SKCropNode
     var emptyLevelProgressBar: SKSpriteNode
     var backButton:SKSpriteNode
     var selectedButton: SKSpriteNode?
     var backButtonHandler: (() -> Void)?
    var survivalTime: TimeInterval = 0.0
    var coins: Int = 0var kills: Int = 0var currentLevelProgress: CGFloat = 0
     var levelProgress: CGFloat = 100
     init(size: CGSize) {
         let baseImage = Textures.progressFrame
         let coverImage = Textures.progressIndicator
         let healthBarSize: CGSize = .init(width: size.width, height: size.height * 0.05)
         let filledImage = SKSpriteNode(imageNamed: coverImage)
         filledImage.size.width = healthBarSize.width
         filledImage.size.height = healthBarSize.height
         levelProgressBar = SKCropNode()
         levelProgressBar.addChild(filledImage)
         levelProgressBar.maskNode = SKSpriteNode(color: .white,
                                                    size: CGSize(width: 
filledImage.size.width * 2,
height: which is a state of the state of the state of the state of the state of the state of the state of the
filledImage.size.height))
         levelProgressBar.maskNode?.position = .init(x: -filledImage.size.width / 2, y: 0)
         levelProgressBar.maskNode?.xScale = 0
         levelProgressBar.zPosition = 210
```

```
 emptyLevelProgressBar = SKSpriteNode.init(imageNamed: baseImage)
 emptyLevelProgressBar.size.width = healthBarSize.width
 emptyLevelProgressBar.size.height = healthBarSize.height
 emptyLevelProgressBar.name = "levelProgress"
 emptyLevelProgressBar.zPosition = 200
 coinLabel = .init(fontNamed: GameFont)
coinLabel.text = "\(coins)" coinLabel.fontColor = .white
 coinLabel.fontSize = 15
 coinLabel.zPosition = 100
 killsLabel = .init(fontNamed: GameFont)
 killsLabel.text = "\(kills)"
 killsLabel.fontColor = .white
 killsLabel.fontSize = 15
 killsLabel.zPosition = 100
 coinFrame = .init(texture: .init(imageNamed: Textures.coinFrame),
                   size: .init(width: size.width * 0.2,
                                height: size.width * 0.07))
 killsFrame = .init(texture: .init(imageNamed: Textures.killFrame),
                   size: .init(width: size.width * 0.2,
                               height: size.width * 0.07)
 backButton = .init(texture: .init(imageNamed: Textures.backButton),
                    size: .init(width: size.width * 0.1,
                                height: size.width * 0.1) timeLabel = .init(fontNamed: GameFont)
 timeLabel.fontSize = size.width * 0.1
 timeLabel.fontColor = .white
 super.init()
coinFrame.position = .init(x: -size.util * 0.35, y: size.height * 0.45)
killsFrame.position = .init(x: -size.width * 0.35,
                             y: coinFrame.position.y - killsFrame.frame.height - 5)
coinLabel. position = .init(x: coinFrame. frame. width * 0.15, y: -coinFrame.frame.height * 0.25)
killsLabel.position = .init(x: killsFrame.frame.width * 0.15,
                            y: -killsFrame.frame.height * 0.25)
backButton.position = .init(x: size.width * 0.45 - backButton.frame.width / 2,
                             y: size.height * 0.4625 - backButton.frame.height / 2)
 levelProgressBar.position = .init(x: 0, y: size.height * 0.365)
emptyLevelProgressBar.position = .init(x: \theta, y: size.height * 0.365)
timeLabel.position = .init(x: \theta, y: size.height * 0.4)
 addChild(levelProgressBar)
 addChild(emptyLevelProgressBar)
 addChild(backButton)
 addChild(coinFrame)
 addChild(killsFrame)
 addChild(timeLabel)
 coinFrame.addChild(coinLabel)
 killsFrame.addChild(killsLabel)
```

```
 func updateTime(_ dt: TimeInterval) {
         survivalTime += dt
         timeLabel.text = stringFromTimeInterval(interval: survivalTime)
    }
    func updateCoins(with value: Int) {
         coins += value
         coinLabel.text = "\(formatNumber(coins))"
    }
    func updateKills(with value: Int) {
         kills += value
         killsLabel.text = "\(kills)"
    }
    func updateLevelProgressBar(with value: CGFloat, completion: @escaping (Bool) -> Void) 
         guard currentLevelProgress <= levelProgress else {
             return
         }
         currentLevelProgress += value
         let progress = currentLevelProgress / levelProgress
        if progress > 1 {
             levelProgressBar.maskNode?.run(.scaleX(to: progress, duration: 0.2)) {
            completion(true)<br>}
 }
         } else {
             levelProgressBar.maskNode?.run(.scaleX(to: progress, duration: 0.2)) {
                 completion(false)
 }
         }
    }
    func resetLevelProgressBar() {
         currentLevelProgress = 0
         levelProgress *= 1.3
         levelProgressBar.maskNode?.run(.scaleX(to: 0, duration: 0.2))
    }
    func touchBegan(_ touch: UITouch) {
         if backButton.contains(touch.location(in: self)) {
             selectedButton = backButton
             selectedButton?.alpha = 0.5
         }
    }
    //MARK: - Handling touches
    func touchMoved(_ touch: UITouch) {
         guard let selectedButton = selectedButton else {
             return
 }
         if selectedButton.contains(touch.location(in: self)) {
             selectedButton.alpha = 0.5
         } else {
             selectedButton.alpha = 1.0
         }
    }
```
{

```
 func touchEnded(_ touch: UITouch) {
         guard let selectedButton = selectedButton else {
             return
         }
         if selectedButton == backButton {
             if backButton.contains(touch.location(in: self)) {
                 handleBackButtonAction()
 }
         }
         self.selectedButton?.alpha = 1.0
         self.selectedButton = nil
    }
    func handleBackButtonAction() {
         backButtonHandler?()
    }
    func formatNumber(_ n: Int) -> String {
        let num = abs(Double(n))let sign = (n < 0) ? "-" : ""
         switch num {
         case 1_000_000_000...:
            var formatted = num / 1 000 000 000
             formatted = formatted.reduceScale(to: 1)
             return "\(sign)\(formatted)B"
         case 1_000_000...:
             var formatted = num / 1_000_000
             formatted = formatted.reduceScale(to: 1)
             return "\(sign)\(formatted)M"
         case 1_000...:
            var formatted = num / 1_000 formatted = formatted.reduceScale(to: 2)
             return "\(sign)\(formatted)K"
         case 0...:
             return "\(n)"
         default:
             return "\(sign)\(n)"
         }
    }
    func stringFromTimeInterval(interval: TimeInterval) -> String {
      let ti = NSInteger(interval)
     let seconds = ti % 60let minutes = (ti / 60) % 60
      return String(format: "%0.2d:%0.2d",minutes,seconds)
    }
    required init?(coder aDecoder: NSCoder) {
         fatalError("init(coder:) has not been implemented")
    }
```

```
LevelUpgradeHud.swift:
import SpriteKit
enum WeaponType: String, CaseIterable {
     case mainWeapon,shuriken="weight",lightning,poisonousField,ball,drill,rocket
}
class LevelUpgradeHud: SKNode {
     var background: SKShapeNode
     var selectButton: SKSpriteNode
     var selectLabel: SKSpriteNode
     var upgrades: [SKSpriteNode] = []
     var upgradeDescription: SKLabelNode
     var weaponUpgrades: [WeaponType] = []
     var selectedUpgradeIndex: Int? = nil
     var selectedUpgrade: SKSpriteNode?
     var selectedButton: SKSpriteNode?
     var selectButtonHandler: ((WeaponType) -> Void)?
     var upgradeEffects: [SKEmitterNode] = []
     init(size:CGSize) {
         background = .init(rectOf: size)
         background.fillColor = .black
         background.strokeColor = .black
         background.alpha = 0.7
         background.zPosition = 100
         selectButton = .init(texture: .init(imageNamed: "select_button"),
                               size: .init(width: size.width * 0.5,
                                           height: size.height * 0.1))
         selectButton.alpha = 0.6
         selectButton.zPosition = 110
         selectLabel = .init(texture: .init(imageNamed: Textures.upgradeFrame),
                              size: .init(width: size.width, height: size.width * 0.15))
         selectLabel.zPosition = 110
         for i in 0..<3 {
             let upgrade: SKSpriteNode = .init(texture: nil,
                                                color: .red,
                                                size: .init(width: size.width * 0.3,
                                                            height: size.width * 0.3)upgrade.position = .init(x: size.width * (-0.33 + CGFloat(i) * 0.33),
                                       y: 0)
             upgrade.zPosition = 110
             upgrades.append(upgrade)
         }
         upgradeDescription = .init(fontNamed: GameFont)
         upgradeDescription.zPosition = 110
         upgradeDescription.numberOfLines = 5
         upgradeDescription.position.y = -size.height * 0.25
```

```
 super.init()
        selectButton.position.y = -size.height * 0.4 selectLabel.position.y = size.height * 0.3
        for i in 0.13 {
             let emitter = SKEmitterNode(fileNamed: Emitter.levelUp)!
             emitter.position = selectLabel.position
             emitter.zPosition = 105
             emitter.particleColorBlendFactor = 1.0
             emitter.particleColorSequence = nil
             switch i {
             case 0:
                 emitter.particleColor = .orange
             case 1:
                 emitter.particleColor = .green
             default:
                 emitter.particleColor = .blue
 }
             upgradeEffects.append(emitter)
         }
         upgrades.forEach {
             $0.setScale(0)
             addChild($0)
         }
         selectButton.setScale(0)
         selectLabel.setScale(0)
         background.setScale(0)
         addChild(selectButton)
         addChild(selectLabel)
         addChild(background)
         addChild(upgradeDescription)
    func showHud() {
         generateUpgrades()
         background.setScale(1)
        selectLabel.run(.scale(to: 1, duration: 0.3))
         selectButton.run(.scale(to: 1, duration: 0.3))
         upgrades.forEach {
             $0.run(.scale(to: 1, duration: 0.3))
            $0.alpha = 0.5 }
         upgradeEffects.forEach {
             addChild($0)
         }
    }
    func hideHud() {
         weaponUpgrades.removeAll()
         background.setScale(0)
         selectLabel.run(.scale(to: 0, duration: 0.3))
        selectButton.run(.scale(to: 0, duration: 0.3))
         upgrades.forEach {
             $0.run(.scale(to: 0, duration: 0.3))
         }
         upgradeDescription.removeFromParent()
         upgradeEffects.forEach {
```

```
 $0.removeFromParent()
         }
     }
     func generateUpgrades() {
        for \_ in 0..<3 {
            while true {
                 if let randomType = WeaponType.allCases.randomElement() {
                    if !weaponUpgrades.contains(randomType) {
                        weaponUpgrades.append(randomType)
                       break
 }
 }
 }
 }
        for i in 0. . \leq 3 {
             upgrades[i].texture = .init(imageNamed: 
"\(weaponUpgrades[i].rawValue)_upgrade")
         }
     }
     //MARK: - Handling touches
    func touchBegan( touch: UITouch) {
         if selectButton.contains(touch.location(in: self)), selectedUpgradeIndex != nil {
             selectedButton = selectButton
            selectedButton?.alpha = 0.5
         } else if let selectedUpgrade = upgrades.first(where: { 
$0.contains(touch.location(in: self))}) {
             self.selectedUpgrade = selectedUpgrade
            selectedUpgrade.alpha = 0.5
         }
     }
     func touchMoved(_ touch: UITouch) {
         if let selectedUpgrade = selectedUpgrade {
             if selectedUpgrade.contains(touch.location(in: self)) {
                selectedUpgrade.alpha = 0.5
             } else {
                selectedUpgrade.alpha = 1.0
 }
         } else if let selectedButton = selectedButton {
            if selectedButton.contains(touch.location(in: self)) {
                 selectedButton.alpha = 0.5
             } else {
                 selectedButton.alpha = 1.0
 }
         }
     }
     func touchEnded(_ touch: UITouch) {
         if let selectedUpgrade = selectedUpgrade {
             if selectedUpgrade.contains(touch.location(in: self)) {
                 selectedUpgradeIndex = upgrades.firstIndex(of: selectedUpgrade)
                 upgradeDescription.text = updateText(type: 
weaponUpgrades[selectedUpgradeIndex!])
                selectButton.alpha = 1
 }
            selectedUpgrade.alpha = 1
            upgrades.forEach{
```

```
 if selectedUpgrade != $0 {
                     $0.alpha = 0.5
 }
 }
         } else if let selectedButton = selectedButton {
             if selectedButton.contains(touch.location(in: self)) {
                 handleSelectButtonAction()
 }
             selectedButton.alpha = 1.0
         }
         selectedButton = nil
         selectedUpgrade = nil
     }
     func handleSelectButtonAction() {
         guard let selectedUpgradeIndex = selectedUpgradeIndex else {
             return
         }
         selectButtonHandler?(weaponUpgrades[selectedUpgradeIndex])
     }
     func updateText(type: WeaponType) -> String {
         switch type {
         case .mainWeapon:
              return "Increase number \n of bullets"
         case .shuriken:
             return "Increase number \n of spinning weights"
         case .lightning:
             return "Increase number \n of strikes"
         case .poisonousField:
             return "Increase radius \n of field"
         case .ball:
             return "Increase damage"
         case .drill:
             return "Increase number \n of drills"
         case .rocket:
             return "Increase damage"
         }
     }
     required init?(coder aDecoder: NSCoder) {
        fatalError("init(coder:) has not been implemented")
     }
Camera.swift:
import SpriteKit
class Camera: SKCameraNode {
     private var destination : CGPoint!
     private let easing : CGFloat = 0.9
     public func updatePosition(point: CGPoint) {
         position = point
         destination = point
     }
```

```
 func addBorder(frame: CGRect) {
         let border = SKShapeNode(rectOf: frame.size)
         border.fillColor = .clear
         border.physicsBody = .init(edgeLoopFrom: .init(x: -frame.width / 2,
                                                          y: -frame.height / 2,
                                                          width: frame.width,
                                                          height: frame.height))
         border.physicsBody?.friction = 0
         border.physicsBody?.categoryBitMask = PhysicsCategory.border
         border.physicsBody?.contactTestBitMask = PhysicsCategory.drill | 
PhysicsCategory.ball
         border.physicsBody?.collisionBitMask = PhysicsCategory.drill | 
PhysicsCategory.ball
         addChild(border)
     }
     public func setDestination(destination : CGPoint) {
         self.destination = destination
     }
     public func update() {
        let distance = sqrt(pow((destination.x - position.x), 2) + pow((destination.y -position.y), 2))
        if(distance > 1) {
            let directionX = (destination.x - position.x)
             let directionY = (destination.y - position.y)
             position.x += directionX * easing
             position.y += directionY * easing
         } else {
             position = destination
         }
     }
}
Joystick.swift:
import SpriteKit
//MARK: AnalogJoystickData
public struct AnalogJoystickData: CustomStringConvertible {
     var velocity = CGPoint.zero,
     angular = CGFloat(0)
     mutating func reset() {
         velocity = CGPoint.zero
        angular = \theta }
     public var description: String {
         return "AnalogStickData(velocity: \(velocity), angular: \(angular))"
     }
}
//MARK: - AnalogJoystickComponent
open class AnalogJoystickComponent: SKSpriteNode {
     private var kvoContext = UInt8(1)
     var borderWidth = CGFloat(0) {
         didSet {
```

```
 redrawTexture()
         }
     }
     var borderColor = UIColor.black {
         didSet {
             redrawTexture()
         }
     }
     var image: UIImage? {
         didSet {
             redrawTexture()
         }
     }
     var diameter: CGFloat {
         get {
             return max(size.width, size.height)
         }
         set(newSize) {
             size = CGSize(width: newSize, height: newSize)
         }
     }
     var radius: CGFloat {
         get {
             return diameter * 0.5
         }
         set(newRadius) {
             diameter = newRadius * 2
         }
     }
     //MARK: - DESIGNATED
     init(diameter: CGFloat, color: UIColor? = nil, image: UIImage? = nil) {
         super.init(texture: nil, color: color ?? UIColor.black, size: CGSize(width: 
diameter, height: diameter))
         addObserver(self, forKeyPath: "color", options: NSKeyValueObservingOptions.old, 
context: &kvoContext)
         self.diameter = diameter
         self.image = image
         redrawTexture()
     }
     required public init?(coder aDecoder: NSCoder) {
         fatalError("init(coder:) has not been implemented")
     }
     deinit {
         removeObserver(self, forKeyPath: "color")
     }
     open override func observeValue(forKeyPath keyPath: String?, of object: Any?, change: 
[NSKeyValueChangeKey : Any]?, context: UnsafeMutableRawPointer?) {
         redrawTexture()
     }
     private func redrawTexture() {
```

```
 guard diameter > 0 else {
             print("Diameter should be more than zero")
             texture = nil
             return
         }
         let scale = UIScreen.main.scale
         let needSize = CGSize(width: self.diameter, height: self.diameter)
         UIGraphicsBeginImageContextWithOptions(needSize, false, scale)
         let rectPath = UIBezierPath(ovalIn: CGRect(origin: CGPoint.zero, size: needSize))
         rectPath.addClip()
         if let img = image {
             img.draw(in: CGRect(origin: CGPoint.zero, size: needSize), blendMode: .normal, 
alpha: 1)
         } else {
             color.set()
             rectPath.fill()
         }
         let needImage = UIGraphicsGetImageFromCurrentImageContext()!
         UIGraphicsEndImageContext()
         texture = SKTexture(image: needImage)
     }
}
//MARK: - AnalogJoystickSubstrate
open class AnalogJoystickSubstrate: AnalogJoystickComponent {
     // coming soon...
}
//MARK: - AnalogJoystickStick
open class AnalogJoystickStick: AnalogJoystickComponent {
     // coming soon...
}
//MARK: - AnalogJoystick
open class AnalogJoystick: SKNode {
     var trackingHandler: ((AnalogJoystickData) -> ())?
     var beginHandler: (() -> Void)?
     var stopHandler: (() -> Void)?
     var substrate: AnalogJoystickSubstrate!
     var stick: AnalogJoystickStick!
     private var tracking = false
     private(set) var data = AnalogJoystickData()
     var disabled: Bool {
         get {
             return !isUserInteractionEnabled
         }
         set(isDisabled) {
             isUserInteractionEnabled = !isDisabled
             if isDisabled {
                 resetStick()
 }
         }
     }
```

```
 var diameter: CGFloat {
         get {
             return substrate.diameter
         }
         set(newDiameter) {
             stick.diameter += newDiameter - diameter
             substrate.diameter = newDiameter
         }
     }
     var radius: CGFloat {
         get {
             return diameter * 0.5
         }
         set(newRadius) {
             diameter = newRadius * 2
         }
     }
     init(substrate: AnalogJoystickSubstrate, stick: AnalogJoystickStick) {
         super.init()
         self.substrate = substrate
         substrate.zPosition = 0
         addChild(substrate)
         self.stick = stick
         stick.zPosition = substrate.zPosition + 1
         addChild(stick)
         disabled = false
         let velocityLoop = CADisplayLink(target: self, selector: #selector(listen))
         velocityLoop.add(to: RunLoop.current, forMode: RunLoop.Mode(rawValue: 
RunLoop.Mode.common.rawValue))
     }
     convenience init(diameters: (substrate: CGFloat, stick: CGFloat?), colors: (substrate: 
UIColor?, stick: UIColor?)? = nil, images: (substrate: UIImage?, stick: UIImage?)? = nil) 
{
         let stickDiameter = diameters.stick ?? diameters.substrate,
         jColors = colors ?? (substrate: nil, stick: nil),
         jImages = images ?? (substrate: nil, stick: nil),
         substrate = AnalogJoystickSubstrate(diameter: diameters.substrate, color: 
jColors.substrate, image: jImages.substrate),
         stick = AnalogJoystickStick(diameter: stickDiameter / 2, color: jColors.stick, 
image: jImages.stick)
         self.init(substrate: substrate, stick: stick)
     }
     convenience init(diameter: CGFloat, colors: (substrate: UIColor?, stick: UIColor?)? = 
nil, images: (substrate: UIImage?, stick: UIImage?)? = nil) {
         self.init(diameters: (substrate: diameter, stick: nil), colors: colors, images: 
images)
     }
     required public init?(coder aDecoder: NSCoder) {
         super.init(coder: aDecoder)
     }
     @objc func listen() {
         if tracking {
```

```
 trackingHandler?(data)
         }
     }
     //MARK: - Overrides
    open override func touchesBegan( touches: Set<UITouch>, with event: UIEvent?) {
        if touches.first != nil \frac{1}{7}, stick == atPoint(touch.location(in: self)) \frac{1}{7} tracking = true
             beginHandler?()
         }
     }
    open override func touchesMoved( touches: Set<UITouch>, with event: UIEvent?) {
         for touch: AnyObject in touches {
             let location = touch.location(in: self)
             guard tracking else {
                 return
 }
             let maxDistantion = substrate.radius,
            realDistantion = sqrt(pow(location.x, 2) + pow(location.y, 2)), needPosition = realDistantion <= maxDistantion ? CGPoint(x: location.x, y: 
location.y) : CGPoint(x: location.x / realDistantion * maxDistantion, y: location.y / 
realDistantion * maxDistantion)
             stick.position = needPosition
             data = AnalogJoystickData(velocity: needPosition, angular: -
atan2(needPosition.x, needPosition.y))
         }
     }
    open override func touchesEnded( touches: Set<UITouch>, with event: UIEvent?) {
        resetStick()
     }
    open override func touchesCancelled( touches: Set<UITouch>, with event: UIEvent?) {
         print("cancel")
         resetStick()
 }
     // CustomStringConvertible protocol
     open override var description: String {
         return "AnalogJoystick(data: \(data), position: \(position))"
 }
     // private methods
     func resetStick() {
         tracking = false
         let moveToBack = SKAction.move(to: CGPoint.zero, duration: TimeInterval(0.1))
         moveToBack.timingMode = .easeOut
         stick.run(moveToBack)
         data.reset()
         stopHandler?();
    }
}
```

```
typealias = AnalogJoystick
```